# **CC-Link IE Eield**

# Open Field Network

**CC-Link Family System Profile (CSP+) Creation Guidelines CC-Link IE Field Network (Application)**

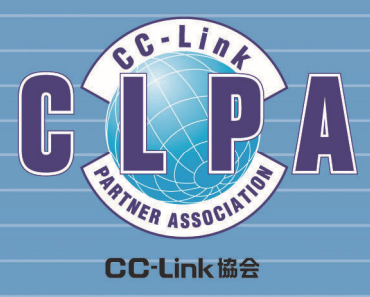

#### **Table of Contents**

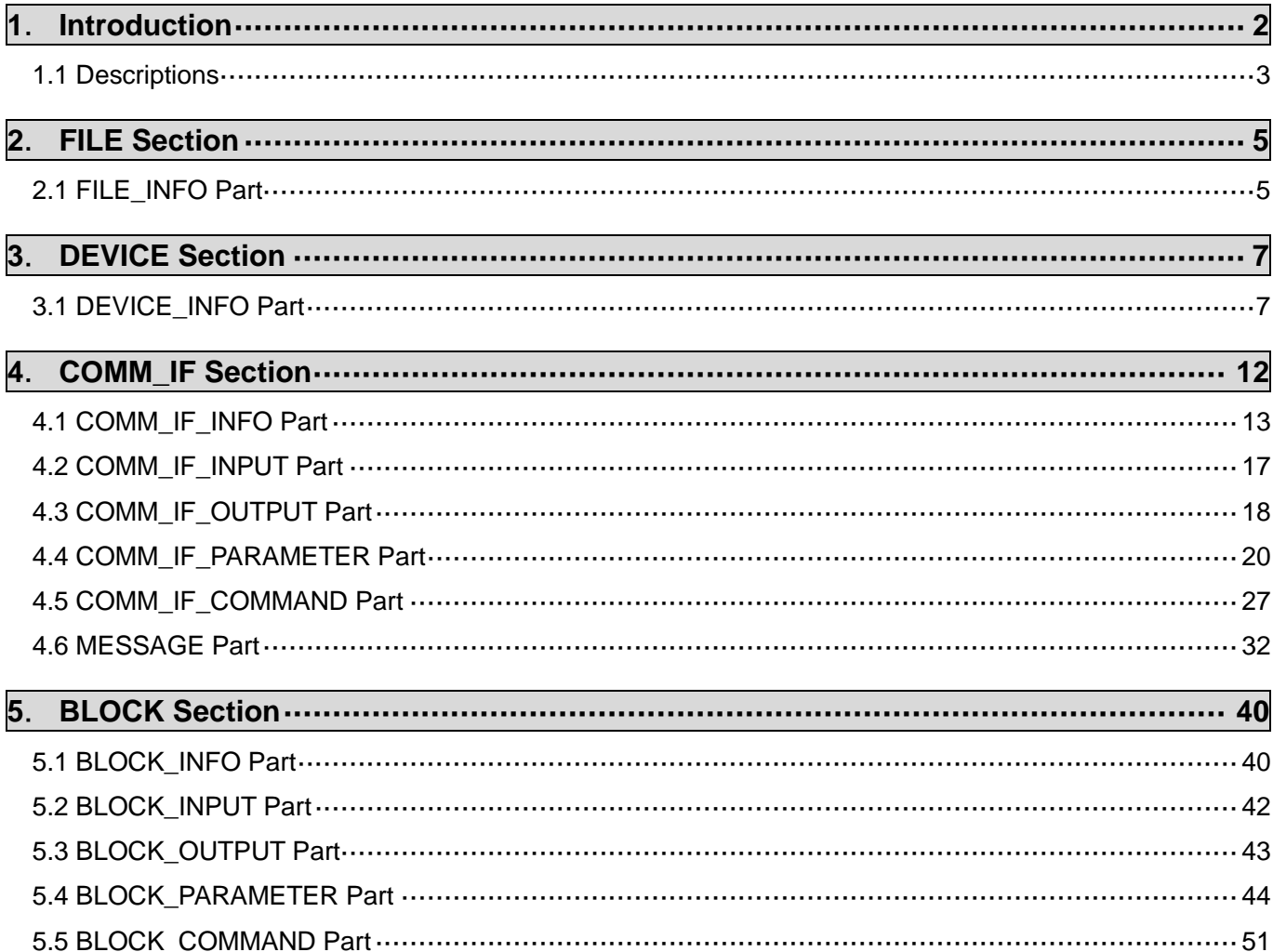

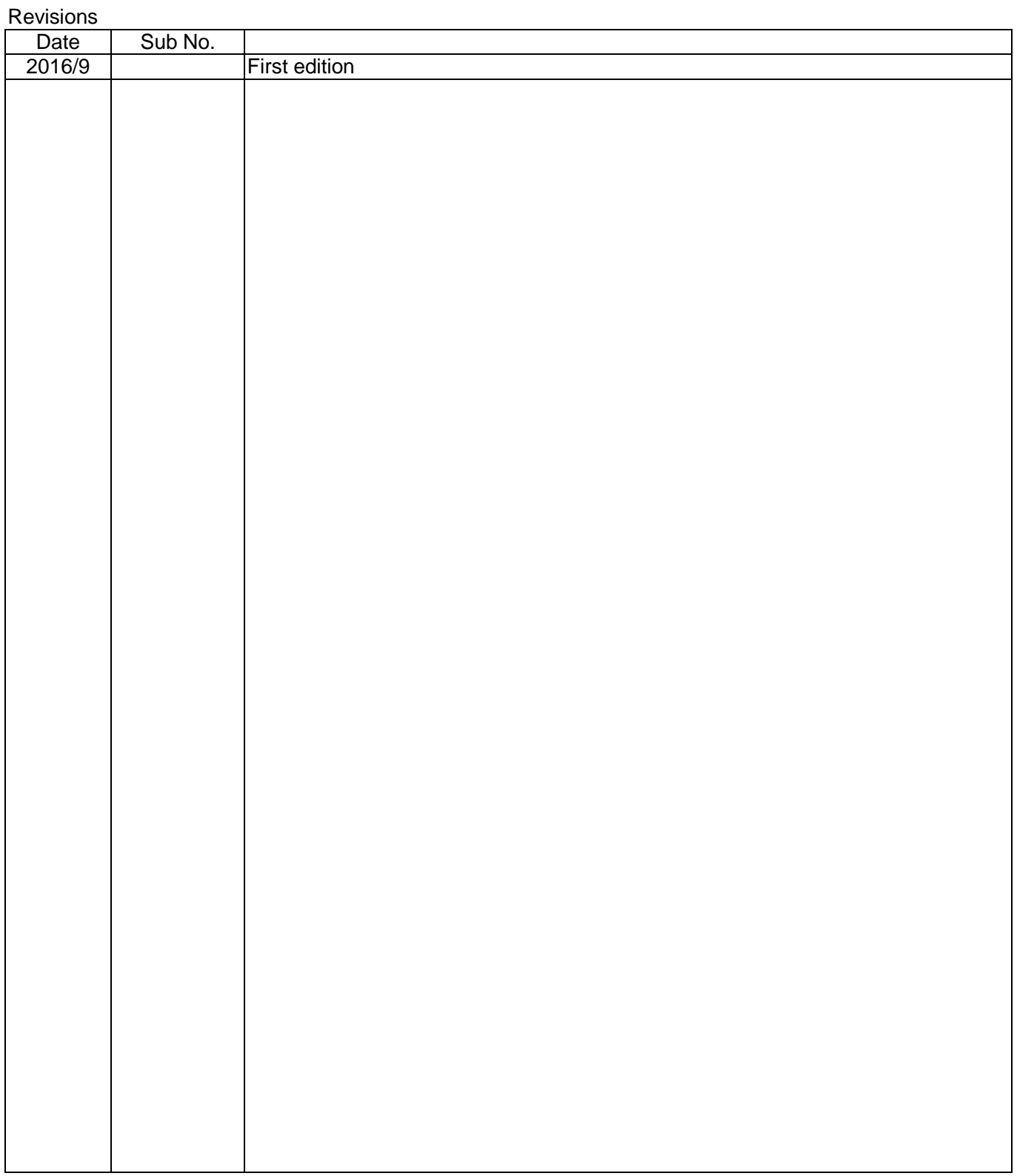

## <span id="page-3-0"></span>**1**. **Introduction**

This document describes, for designers who create CSP+, the relationship between the actual CSP+ descriptions and their display on the utility software based on the Control & Communication System Profile Specification BAP-C2008-001 (hereinafter, "CSP+ Specification").

For each part described in CSP+ (such as the DEVICE\_INFO part and COMM\_IF\_INFO part), where element items of each part are displayed on the utility software or how they are used if not displayed are described.

When creating CSP+, designers can understand which part of CSP+ should be described to use the functions of the utility software by referring to the document. In addition, when testing, designers can check if the created CSP+ is reflected on the screen of the utility software as intended by referring to the document and checking the CSP+ descriptions and the actual display on the utility software.

#### **[Remarks]**

CSP+ described in this document is an example for an analog input module manufactured by Mitsubishi (model name: NZ2GF2B-60AD4).

The implementation of the utility software described in the document is just an example. The application of information described in CSP+ is not limited to that described in the document.

The utility software screens used in the document are those of GX Works2/GX Works3 manufactured by Mitsubishi.

#### <span id="page-4-0"></span>**1.1 Descriptions**

This document includes chapters corresponding to each section of CSP+ and sections corresponding to each part thereof. Each chapter and section include the following (1) to (4).

#### **(1) Explanation of the Specifications of Each Part**

(Refer to Table 5-22 Element List for DEVICE\_INFO Part in Section 5.2.1. DEVICE\_INFO part in the Control & Communication System Profile Specification BAP-C2008-001.)

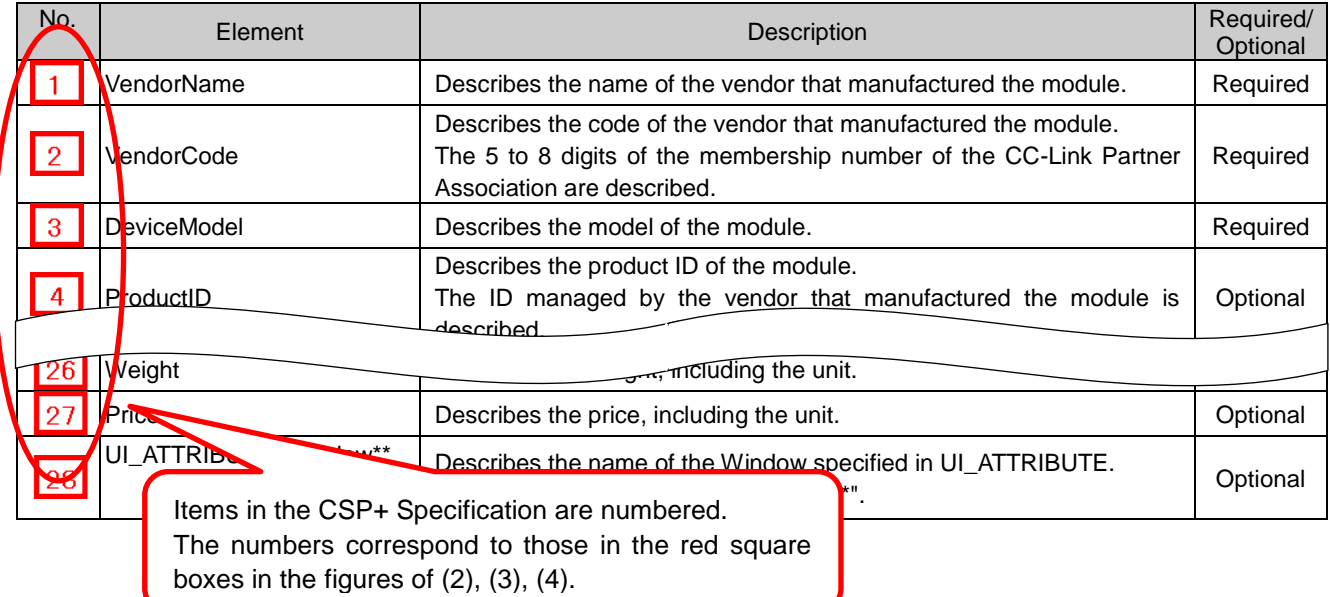

#### **(2) Example of CSP+ Descriptions**

Examples of the creation support tool when CSP+ for a basic analog input module (NZ2GF2B-60AD4) is used are shown.

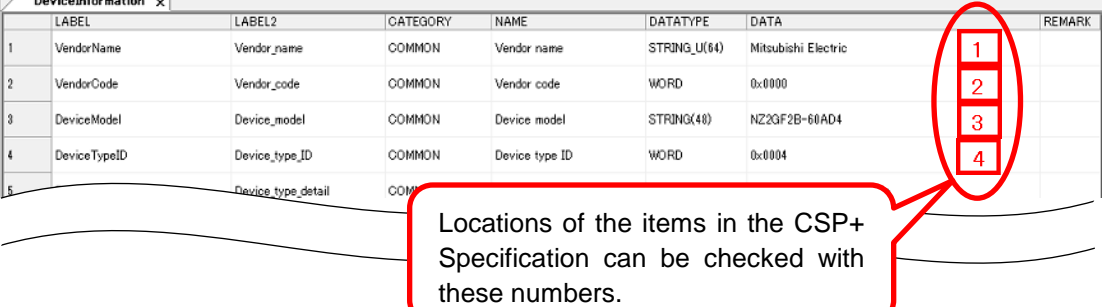

#### **(3) Display Example on the Utility Software** A display example on MELSOFT Navigator or GX Works2/3 when CSP+ for a basic analog input module (NZ2GF2B-60AD4) is used is provided.

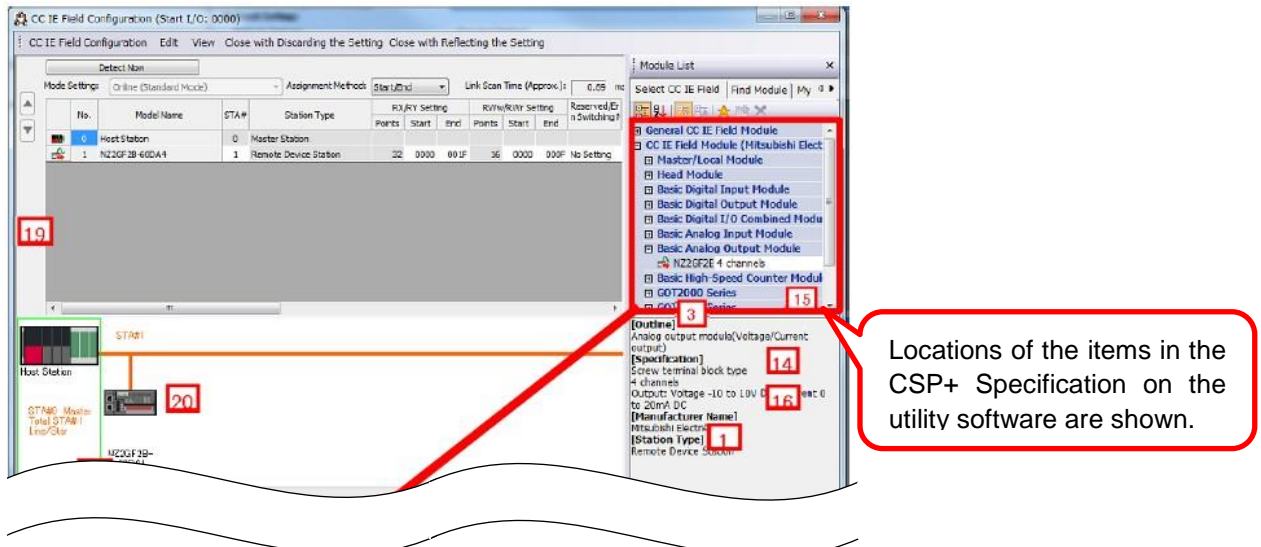

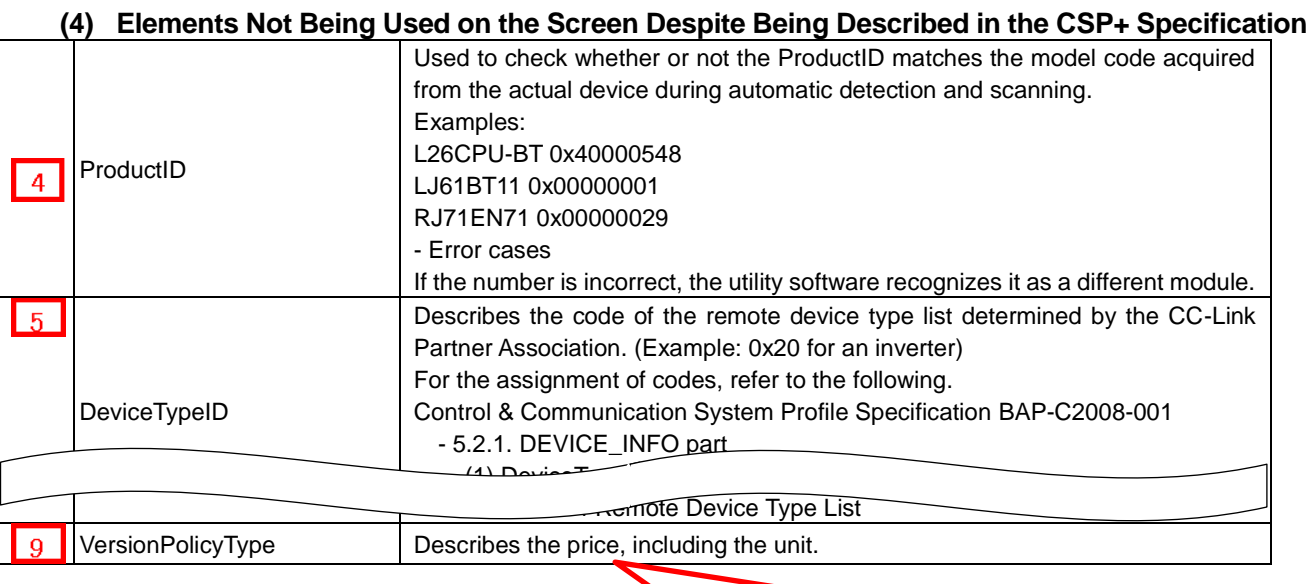

Items which are not displayed on the utility software are described in a separate table.

#### **Definitions of terminology and figures**

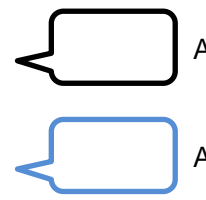

A black word balloon describes an explanation of the item.

A blue word balloon describes a point of display and processing of CSP+ and utility software.

# <span id="page-6-0"></span>**2**. **FILE Section**

The FILE section comprises one FILE\_INFO part only.

The FILE\_INFO part describes the information related to the CSP+ file such as file updated date.

#### <span id="page-6-1"></span>**2.1 FILE\_INFO Part**

#### **(1) CC-Link Family System Profile Specification BAP-C2008-001 - 5.1.1 FILE\_INFO part**

Table 2.1-1 lists the elements configuring the FILE\_INFO part.

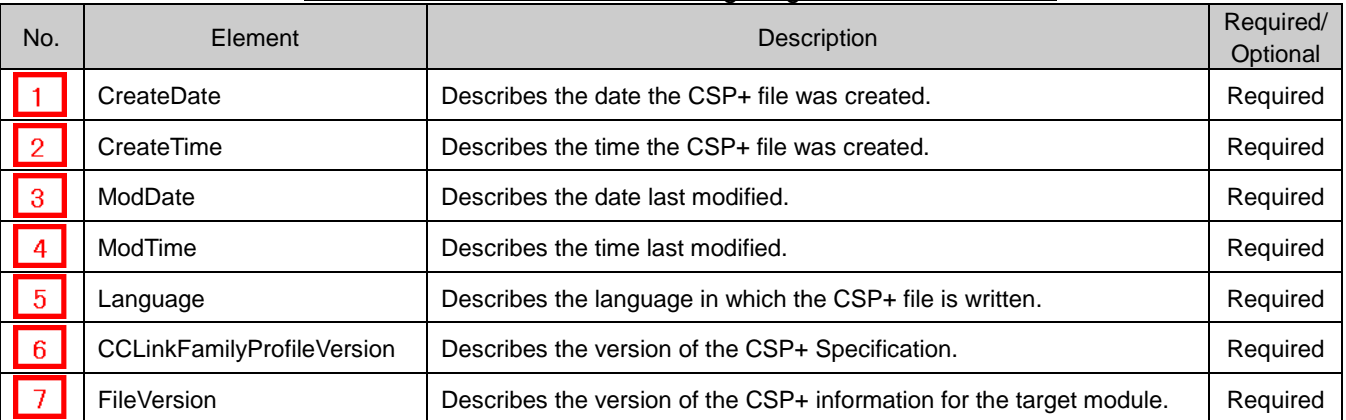

#### Table 2.1-1 List of Elements Configuring the FILE\_INFO Part

#### **(2) CSP+ Descriptions**

Figure 2.1-1 shows the display example of the FILE\_INFO part of CSP+ for a basic analog input module (NZ2GF2B-60AD4) on the CSP+ creation support tool.

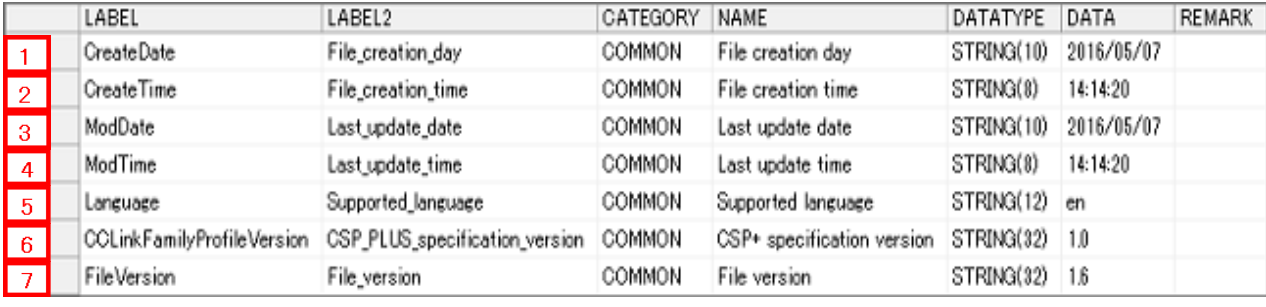

Figure 2.1-1 Display Example on the CSP+ Creation Support Tool (FILE\_INFO)

#### **(3) Utility Software**

Elements configuring the FILE\_INFO part are not displayed on the utility software.

**(4) Elements Not Being Used on the Screen Despite Being Described in the CSP+ Specification** Table 2.1-2 lists the elements not being used on the screen despite being described in the CSP+ Specification.

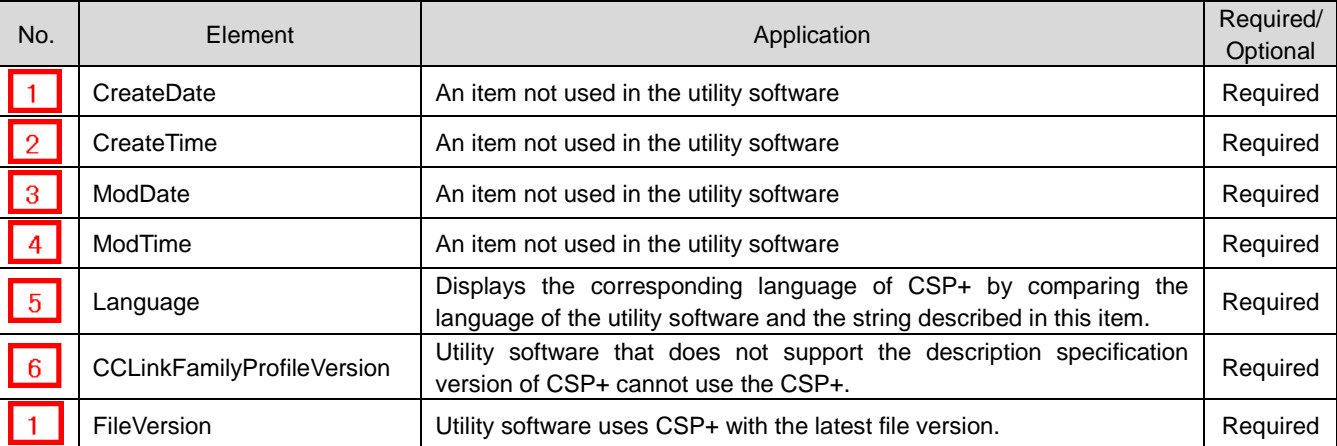

#### Table 2.1-2 Elements Not Being Used on the Utility Software Screen (FILE\_INFO)

# <span id="page-8-0"></span>**3**. **DEVICE Section**

The DEVICE section comprises one DEVICE\_INFO part only.

The DEVICE\_INFO part describes the product identification information and the information related to the product specifications.

#### <span id="page-8-1"></span>**3.1 DEVICE\_INFO Part**

#### **(1) Control & Communication System Profile Specification BAP-C2008-001 - 5.2.1 DEVICE\_INFO part**

Table 3.1-1 lists the elements configuring the DEVICE\_INFO part.

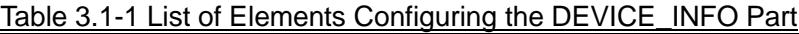

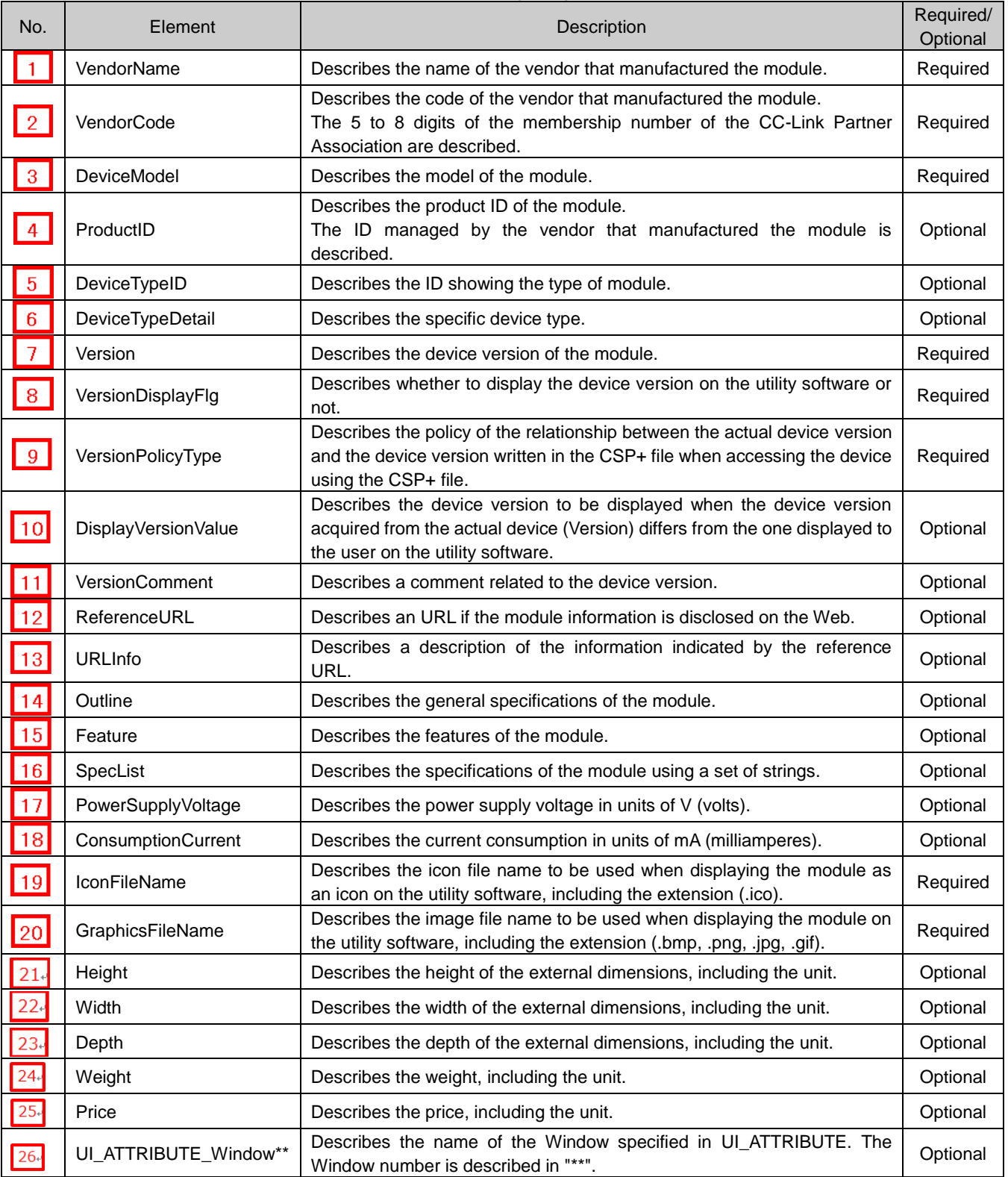

#### **(2) CSP+ Descriptions**

Figure 3.1-1 shows the display example of the DEVICE\_INFO part of CSP+ for a basic analog input module (NZ2GF2B-60AD4) on the CSP+ creation support tool.

| DeviceInformation $\times$ |                             |                             |                                 |                                     |                 |                                                 |               |  |  |
|----------------------------|-----------------------------|-----------------------------|---------------------------------|-------------------------------------|-----------------|-------------------------------------------------|---------------|--|--|
|                            | LABEL                       | LABEL2                      | CATEGORY                        | NAME                                | DATATYPE        | DATA                                            | <b>REMARK</b> |  |  |
|                            | VendorName                  | Vendor name                 | COMMON                          | Vendor name                         | STRING U(64)    | Mitsubishi Electric                             |               |  |  |
|                            | VendorCode                  | Vendor code                 | COMMON                          | Vendor code                         | <b>WORD</b>     | $0 \times 0000$<br>$\overline{2}$               |               |  |  |
| 3                          | DeviceModel                 | Device_model                | COMMON                          | Device model                        | STRING(48)      | NZ2GF2B-60AD4<br>Γз                             |               |  |  |
|                            | DeviceTypeID                | Device type ID              | COMMON                          | Device type ID                      | <b>WORD</b>     | 0x0004<br>$\overline{5}$                        |               |  |  |
| 5                          | DeviceTypeDetail            | Device type detail          | COMMON                          | Device type detail                  | STRING U(256)   | Basic Analog Input 6 ule                        |               |  |  |
| 6                          | Version                     | Device version              | COMMON                          | Device version                      | UINT8           | 17                                              |               |  |  |
|                            | VersionDisplayFle           | Device_version_display_flag | COMMON                          | Device version display flag         | <b>BOOL</b>     | 8                                               |               |  |  |
| 8                          | Version Policy Type         | Device_version_policy_type  | COMMON                          | Device version policy type          | UINT16          | $\boxed{9}$                                     |               |  |  |
| g                          | Outline                     | Outline specification       | COMMON                          | Outline specification               | STRING U(256)   | Analog input module(Voltage/C 14 It input)      |               |  |  |
| 10                         | Feature                     | Feature                     | COMMON                          | Feature                             | STRING U(256)   | 4 channels<br>$\vert$ 15                        |               |  |  |
| 11                         | SpecList                    | Specification list          | COMMON                          | Specification list                  | STRING_U(256)() | Screw terminal block type.<br>16<br>4 channels. |               |  |  |
| 12                         | IconFileName                | Icon file name              | COMMON                          | Icon file name                      | STRING(52)      | CCLi0401.jpp<br>19                              |               |  |  |
| 13                         | GraphicsFileName            | Image_file_name             | COMMON                          | Image file name                     | STRING(52)      | NZ2GF2B-60AD4_64x32bmp<br>20                    |               |  |  |
| 14                         | V0000EXTExtensionIFTypeID   | Extension IF Type ID        | COMMON ExType                   | Extension IF Type ID                | STRING(32)      | IEFRemoteIO                                     |               |  |  |
| 15                         | V0000EXTExtensionMax        | Extension Max               | COMMON ExType                   | Extension Max                       | <b>UINT16</b>   | 1                                               |               |  |  |
| 16                         | V0000EXTExtensionModuleType | Extension Module Type       |                                 | COMMON ExType Extension Module Type | STRING(32)      | CCLinkIE RemoteIO Analog                        |               |  |  |
| 17                         | V0000EXTVER                 | <b>Extension Version</b>    | COMMON ExType Extension version |                                     | STRING(32)      | 1.0                                             |               |  |  |

Figure 3.1-1 Display Example on the CSP+ Creation Support Tool (DEVICE\_INFO)

#### **(3) Utility Software - (CC IE Field Configuration Diagram)**

The descriptions in CSP+ for the NZ2GF2B-60AD4 are displayed on the utility software as shown below. This is a display example of the utility software (CC IE Field configuration diagram).

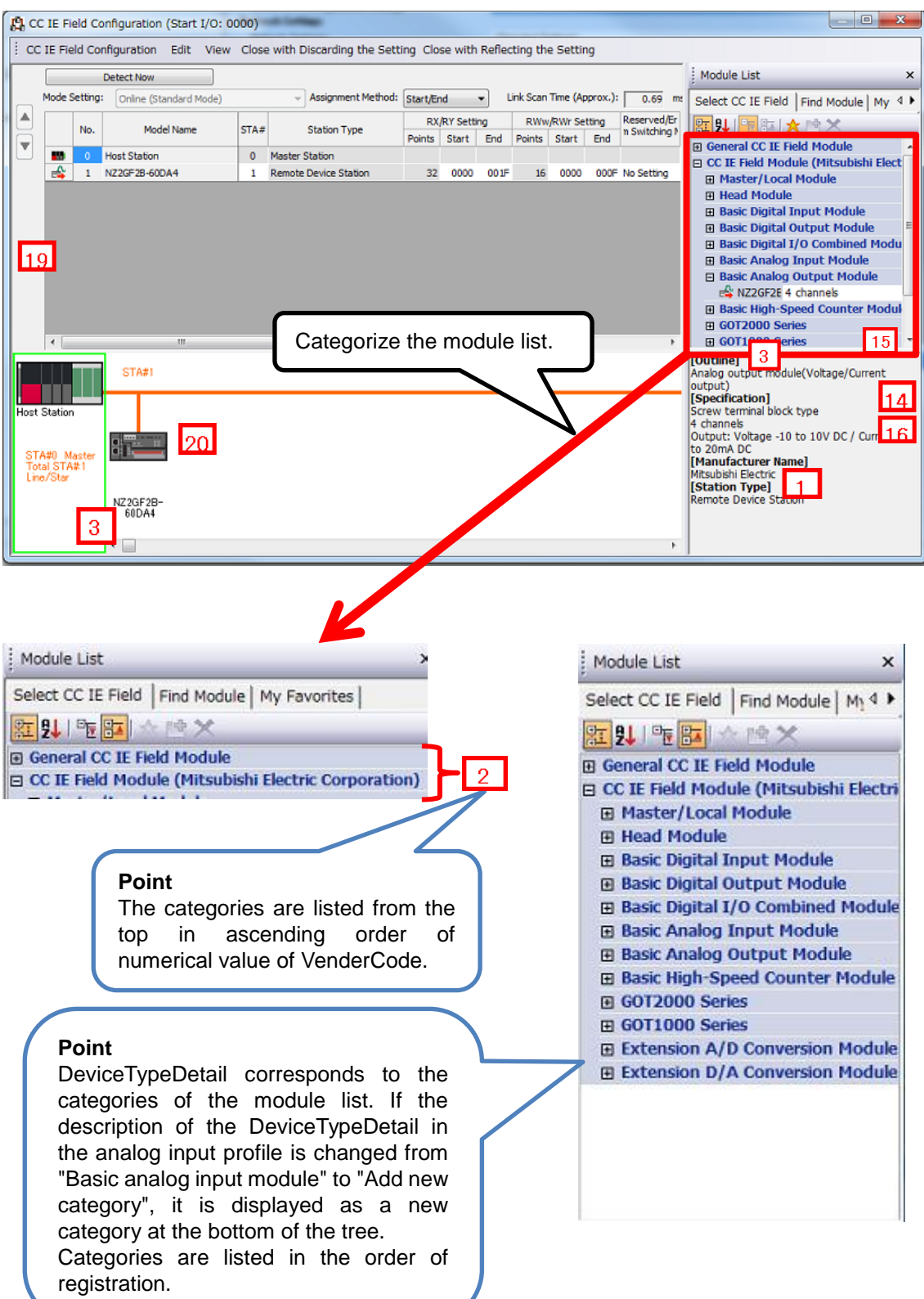

#### 3. DEVICE Section

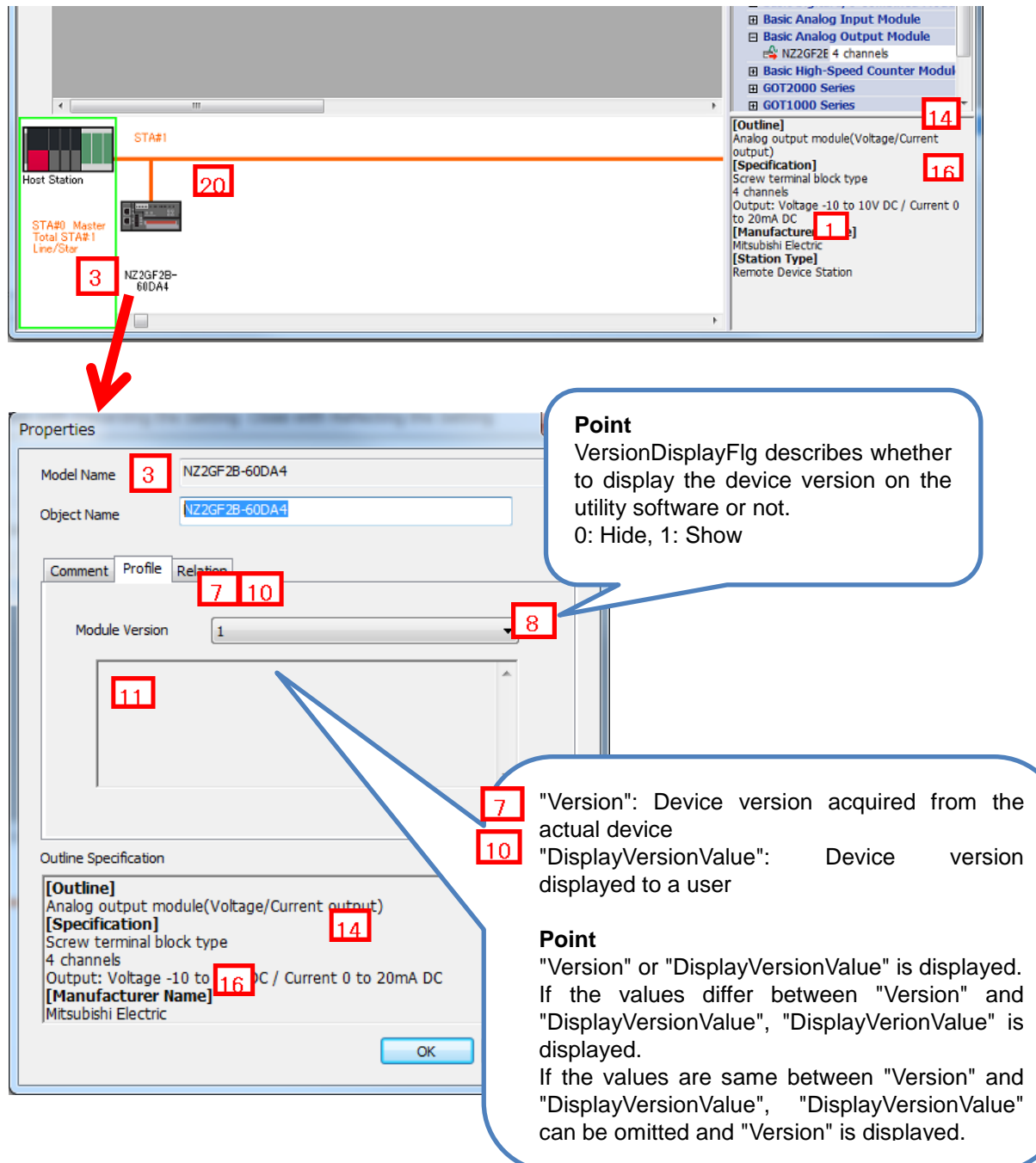

**(4) Elements Not Being Used on the Screen Despite Being Described in the CSP+ Specification** Table 3.1-3 lists the elements not being used on the screen despite being described in the CSP+ Specification.

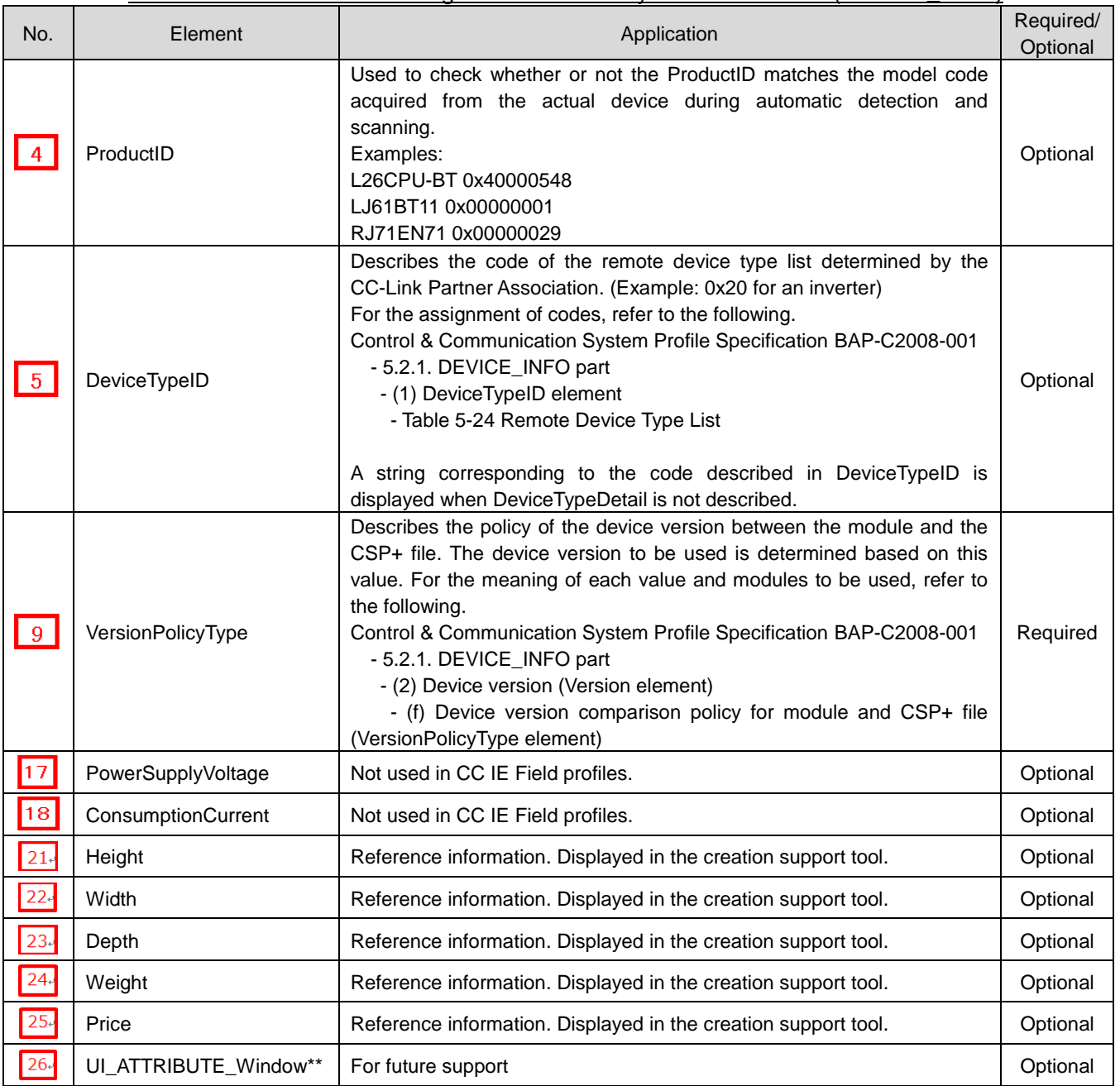

Table 3.1-3 Elements Not Being Used on the Utility Software Screen (DEVICE\_INFO)

# <span id="page-13-0"></span>**4**. **COMM\_IF Section**

The COMM\_IF section defines the information of the communication functions, and comprises multiple parts as shown in Figure 4-1.

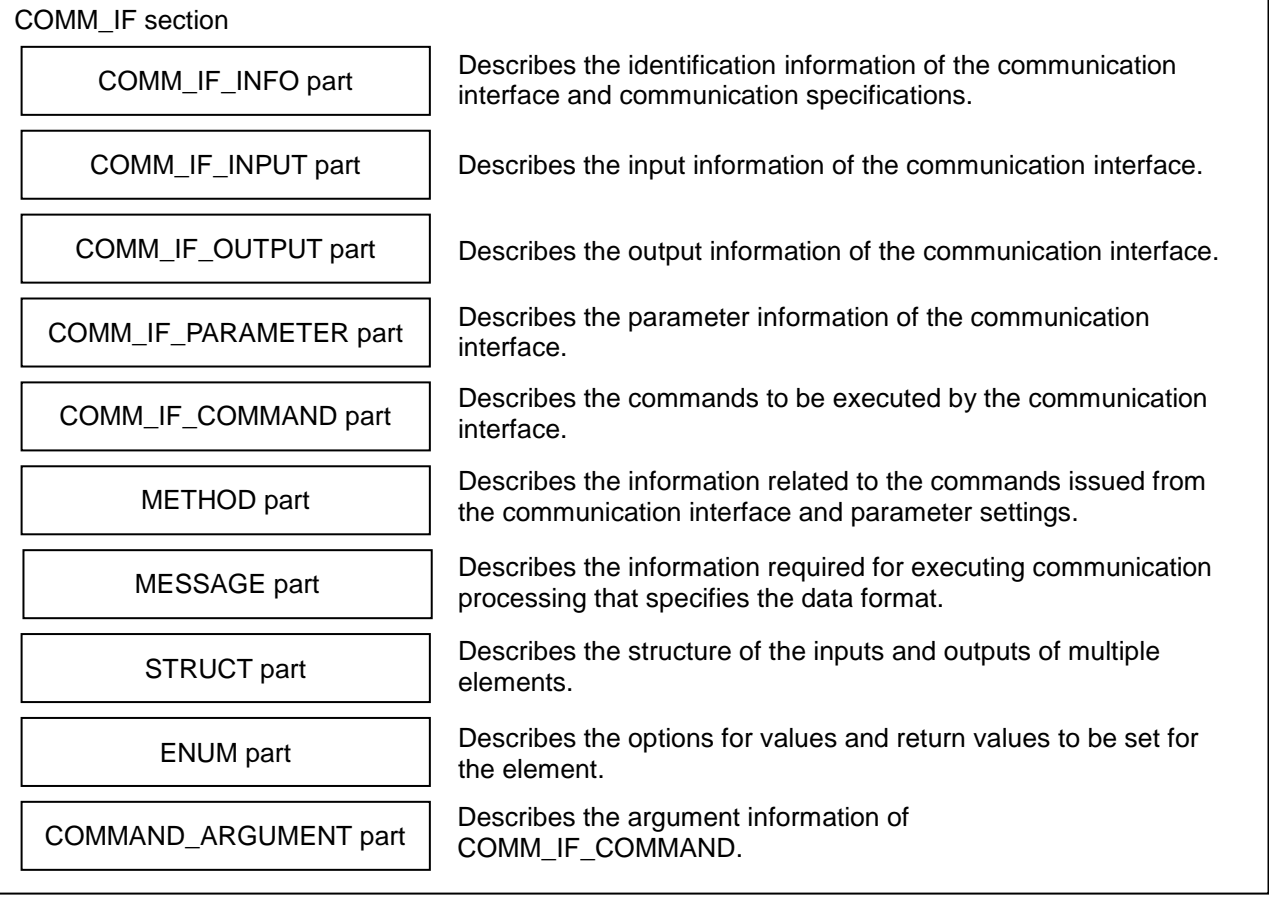

#### Figure 4-1 Structure of COMM\_IF Section

#### <span id="page-14-0"></span>**4.1 COMM\_IF\_INFO Part**

The COMM\_IF\_INFO part describes the identification information of the communication interface and the information related to communication specifications.

#### **(1) Control & Communication System Profile Specification BAP-C2008-001 - 5.3.1 COMM\_IF\_INFO part**

Table 4.1-1 lists the elements configuring the COMM\_IF\_INFO part when the communication interface is CC-Link.

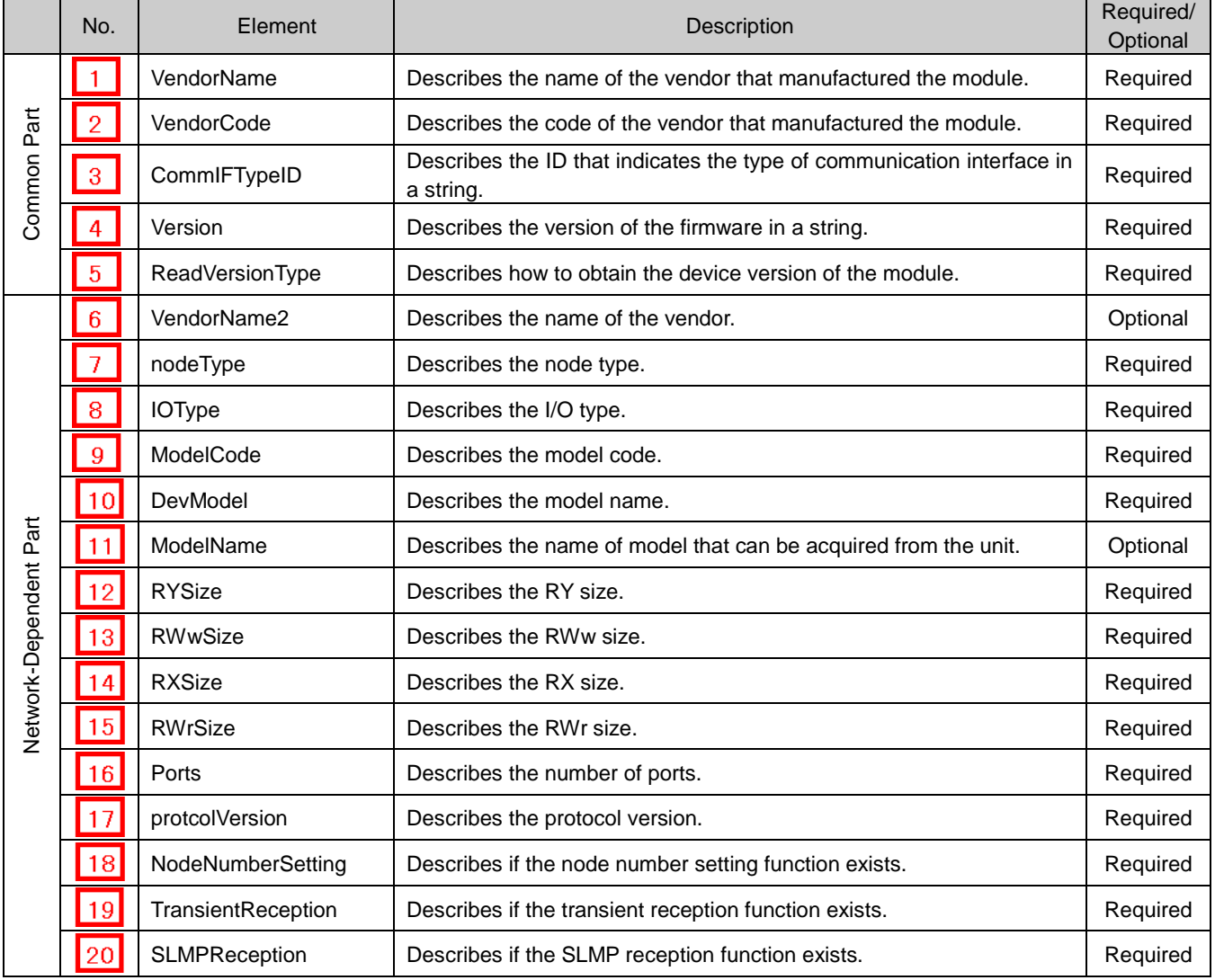

#### Table 4.1-1 List of Elements Configuring the COMM\_IF\_INFO Part

#### **(2) CSP+ Descriptions**

#### **Point**

1) When the Specifications of the Device Itself Do Not Change From the Network Settings, Create One Common BLOCK and Refer to That BLOCK from Multiple COMM\_IF Sections. Figures 4.1 show the description example.

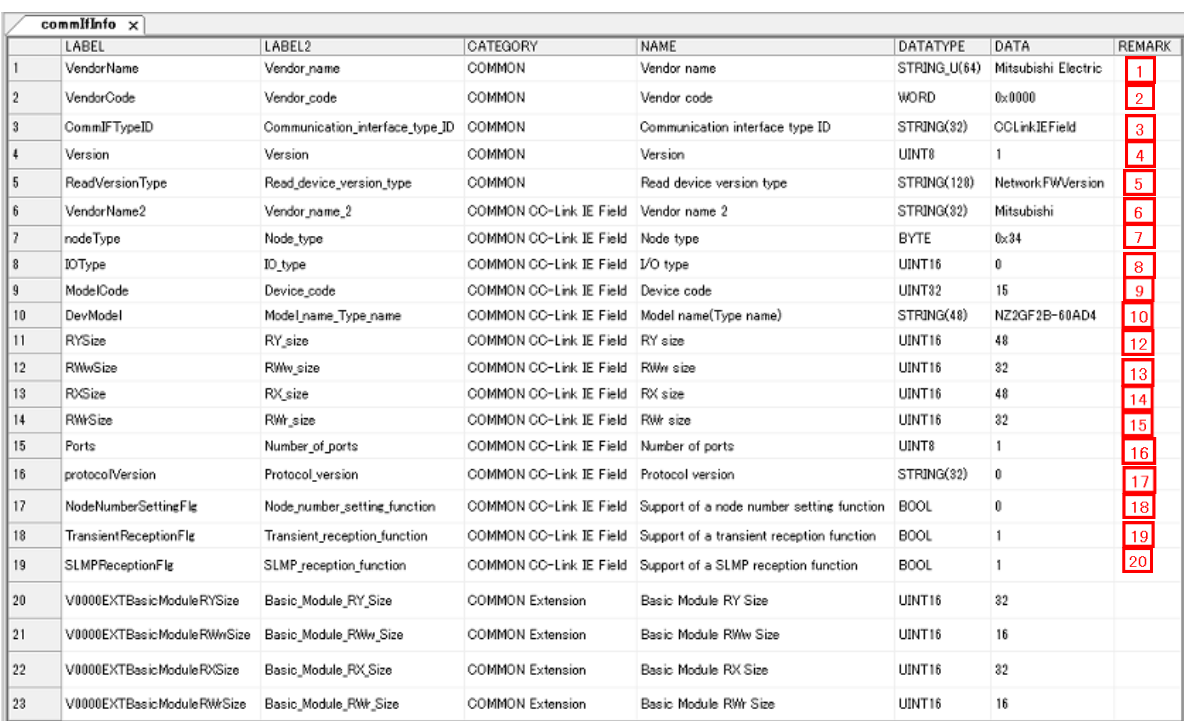

Figure 4.1 Definition When CC-Link Version Is Less Than 2.00 along with FR-A5NC Compatible Mode

#### **(3) Utility Software - (CC IE Field Configuration Diagram)**

The descriptions in CSP+ for the NZ2GF2B-60AD4 are displayed on the utility software as shown below. This is a display example of the utility software (CC IE Field configuration diagram).

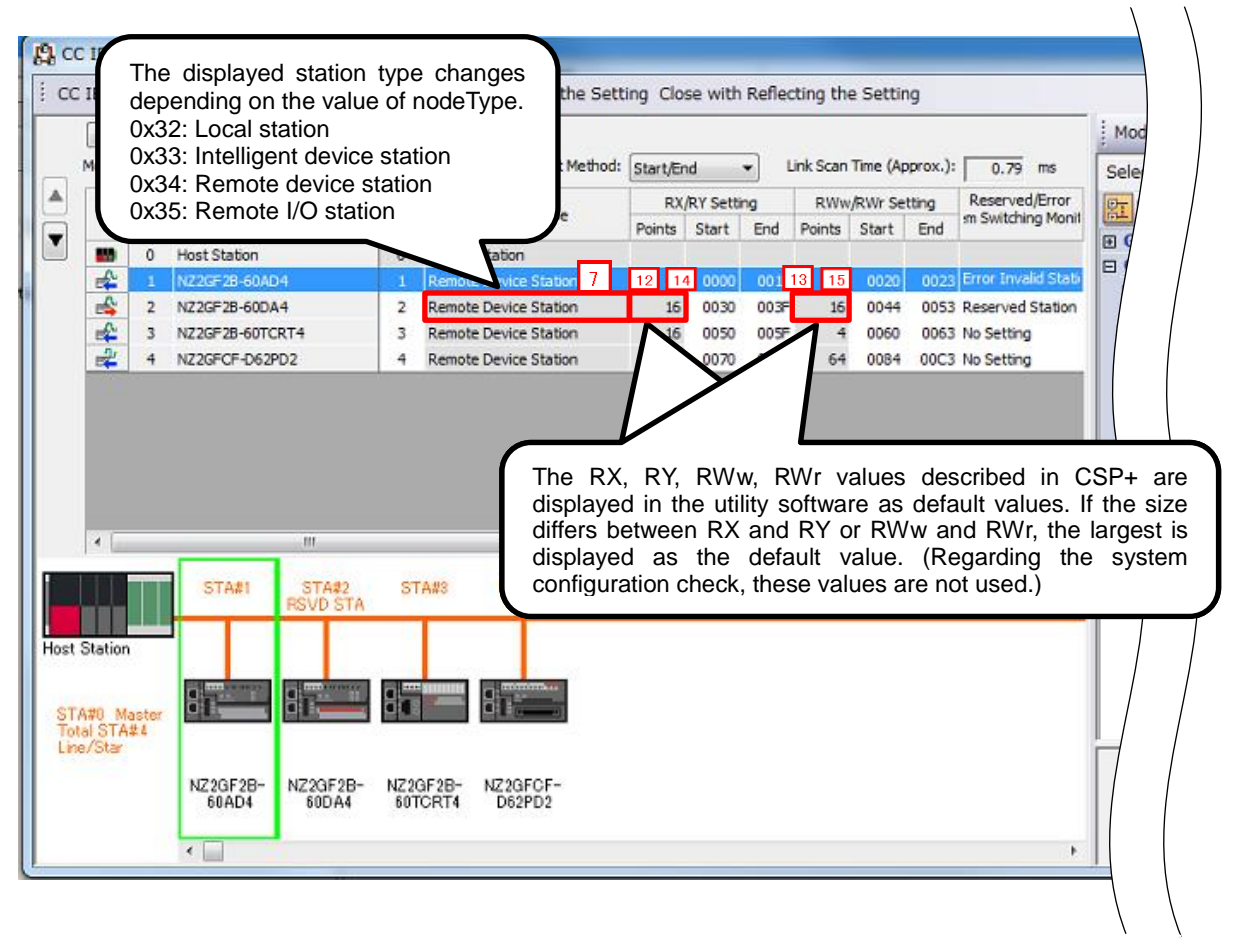

**(4) Elements Not Being Used on the Screen Despite Being Described in the CSP+ Specification** Table 4.1-2 lists the elements not being used on the screen despite being described in the CSP+ Specification.

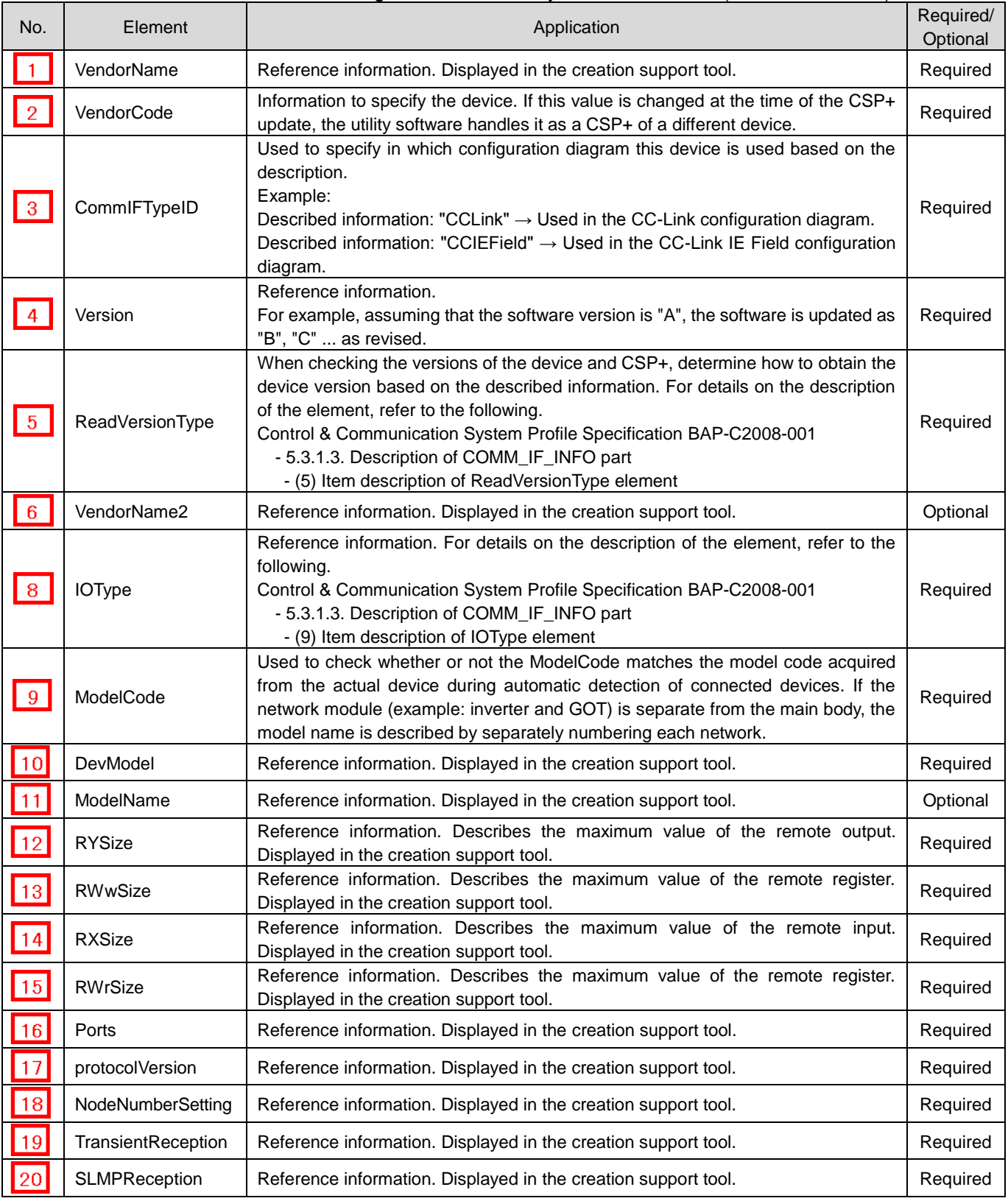

#### Table 4.1-2 Elements Not Being Used on the Utility Software Screen (COMM\_IF\_INFO)

#### <span id="page-18-0"></span>**4.2 COMM\_IF\_INPUT Part**

The COMM IF INPUT part describes the information related to the input information of the communication interface. (This part needs to be described when there is information to be output from the control side of the target module.)

The information includes such as the remote input RX area of the remote I/O module, the AD conversion completion flag of the digital-analog converter module, and the digital output of the analog-digital converter module.

The elements configuring the COMM\_IF\_INPUT part are defined based on the functions of the target module.

#### **(1) Control & Communication System Profile Specification BAP-C2008-001 - 5.3.2 COMM\_IF\_INPUT part**

1) Table 4.2-1 lists the elements configuring the COMM\_IF\_INPUT part.

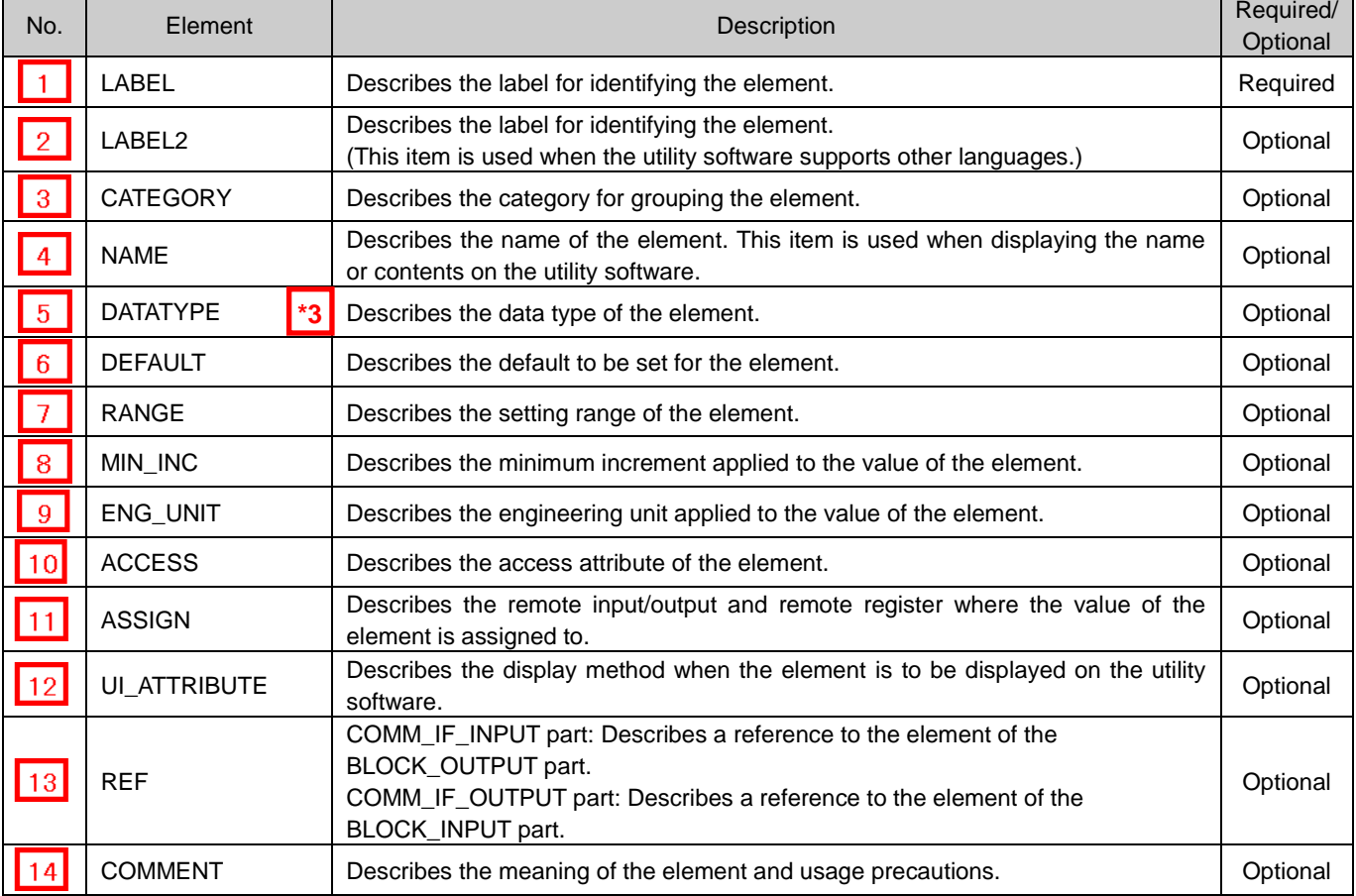

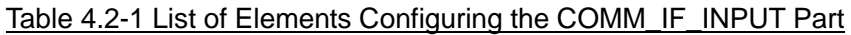

\*3 When STRUCT is specified, refer to "STRUCT part" in Section 4.3. COMM\_IF\_OUTPUT Part.

2) Parts and elements with defined applications

In CSP+ specifications, parts other than the FILE\_INFO, DEVICE\_INFO, COMM\_IF\_INFO, and BLOCK\_INFO parts do not specify elements that should be commonly included for all modules. In other words, the Label name can be freely determined by the creator of CSP+. However, when the module has a certain function or information, there are rules related to the elements used to express such function or information.

#### **(2) CSP+ Descriptions**

Parameters are referred to in the following order. COMMIF\_INPUT part (CommIfInput)

 $\rightarrow$  BLOCK OUTPUT part (BlockOutput)

\* Because there is no description example for the items of CSP+ and utility software, a detailed explanation is omitted.

#### <span id="page-19-0"></span>**4.3 COMM\_IF\_OUTPUT Part**

The COMM\_IF\_OUTPUT part describes the information related to the output information of the communication interface. (This part needs to be described when there is information to be input from the control side of the target module.)

The information includes such as the remote output RY area of the remote I/O module, the AD conversion completion flag of the digital-analog converter module, and the digital input of the analog-digital converter module. The elements configuring the COMM\_IF\_OUTPUT part are defined based on the functions of the target module. The structure of each element of the COMM\_IF\_OUTPUT part, in other words, the items to be described in the element, is the same as that of the COMM\_IF\_INPUT part.

#### **(1) Control & Communication System Profile Specification BAP-C2008-001 - 5.3.3 COMM\_IF\_OUTPUT part**

1) Table 4.3-1 lists the elements configuring the COMM\_IF\_OUTPUT part.

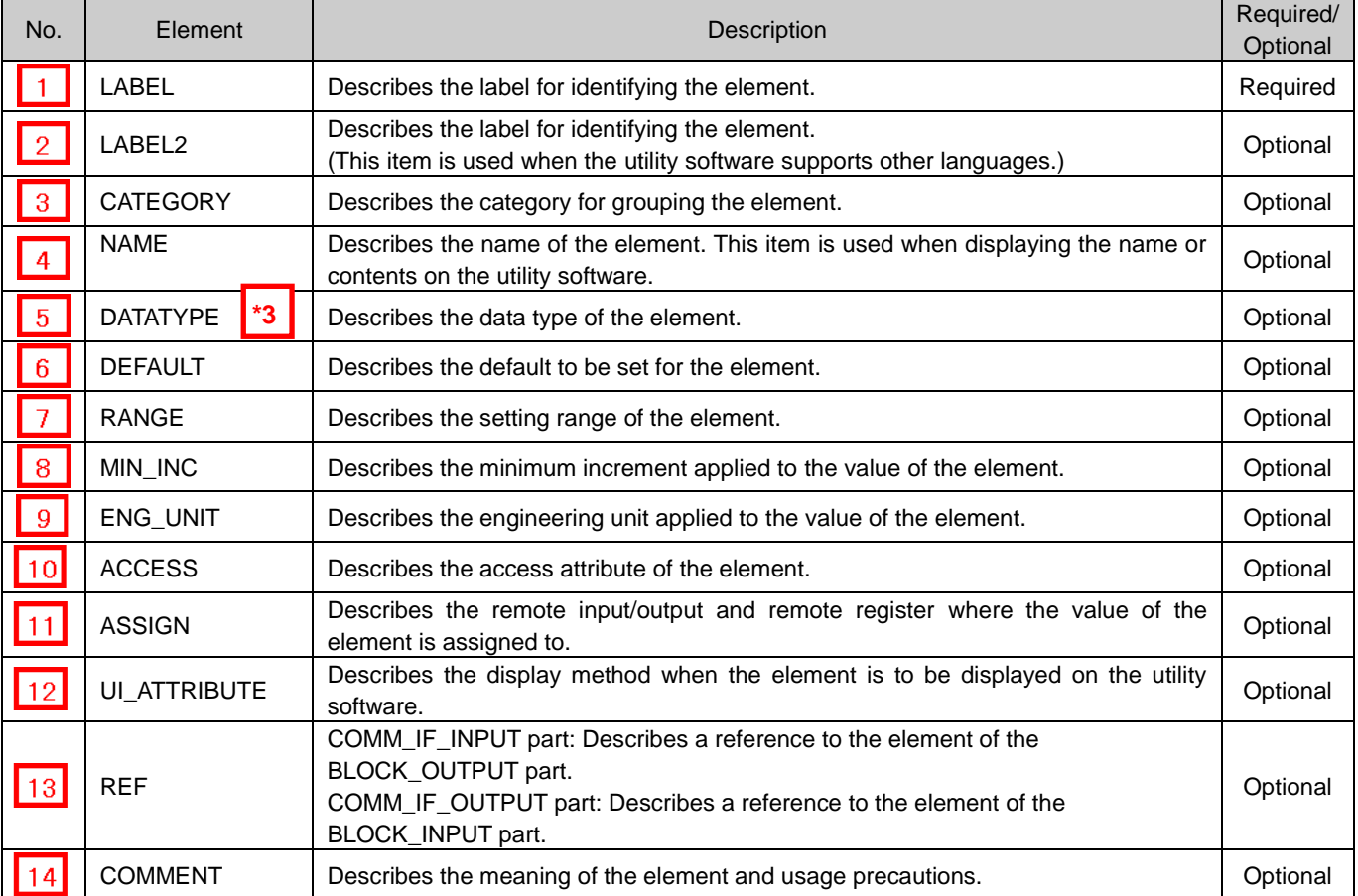

#### Table 4.3-1 List of Elements Configuring the COMM\_IF\_OUTPUT Part

# **\*3**

#### STRUCT part

The STRUCT part (structure) describes the information related to the structure of the inputs and outputs of multiple elements. A structure is used when an area is divided. Each of the elements in the structure needs to be assigned to a consecutive address.

When describing the reference to the STRUCT part, describe it in the DATATYPE of the reference source. When referring to a description of the STRUCT part from an element within the COMM\_IF section, describe the STRUCT part within the same COMM\_IF section.

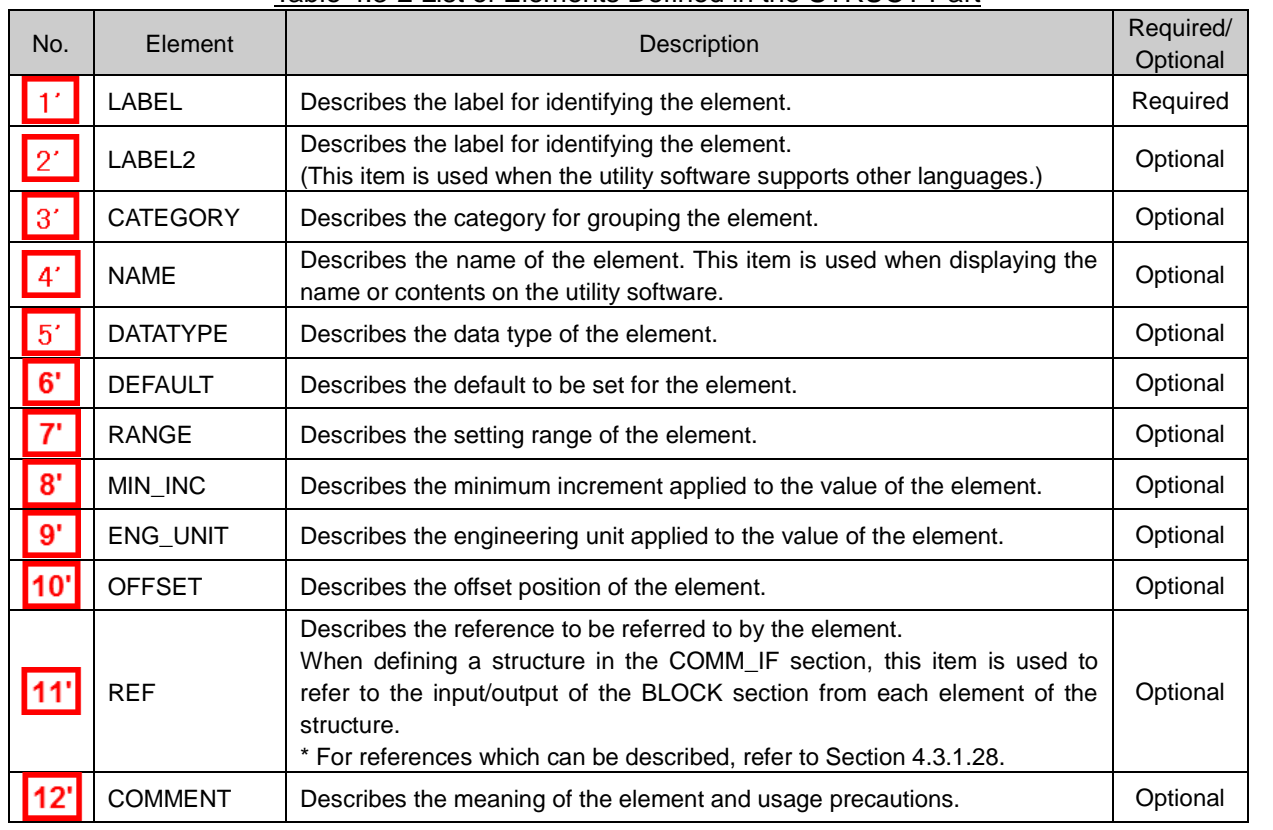

#### Table 4.3-2 List of Elements Defined in the STRUCT Part

#### 2) Parts and elements with defined applications

In CSP+ specifications, parts other than the FILE\_INFO, DEVICE\_INFO, COMM\_IF\_INFO, and BLOCK\_INFO parts do not specify elements that should be commonly included for all modules. In other words, the Label name can be freely determined by the creator of CSP+. However, when the module has a certain function or information, there are rules related to the elements used to express such function or information.

#### **(2) CSP+ Descriptions**

Parameters are referred to in the following order.

COMMIF\_OUT\_PUT part (CommIfOutput)

 $\rightarrow$  BLOCK\_INPUT part (BlockInput)

\* Because there is no description example for the items of CSP+ and utility software, a detailed explanation is omitted.

#### <span id="page-21-0"></span>**4.4 COMM\_IF\_PARAMETER Part**

The COMM\_IF\_PARAMETER part describes the information related to the parameters of the target module.

The information includes such as the voltage/current specification and CH1 averaging process setting of the analog-digital converter module.

However, information which cannot be set or referred to via the communication interface, such as the values set by using the DIP switch, is not described. The elements configuring the COMM\_IF\_PARAMETER part are defined based on the communication functions of the target module.

#### **(1) Control & Communication System Profile Specification BAP-C2008-001 - 5.3.4 COMM\_IF\_PARAMETER part**

1) Table 4.4-1 lists the elements configuring the COMM\_IF\_PARAMETER part.

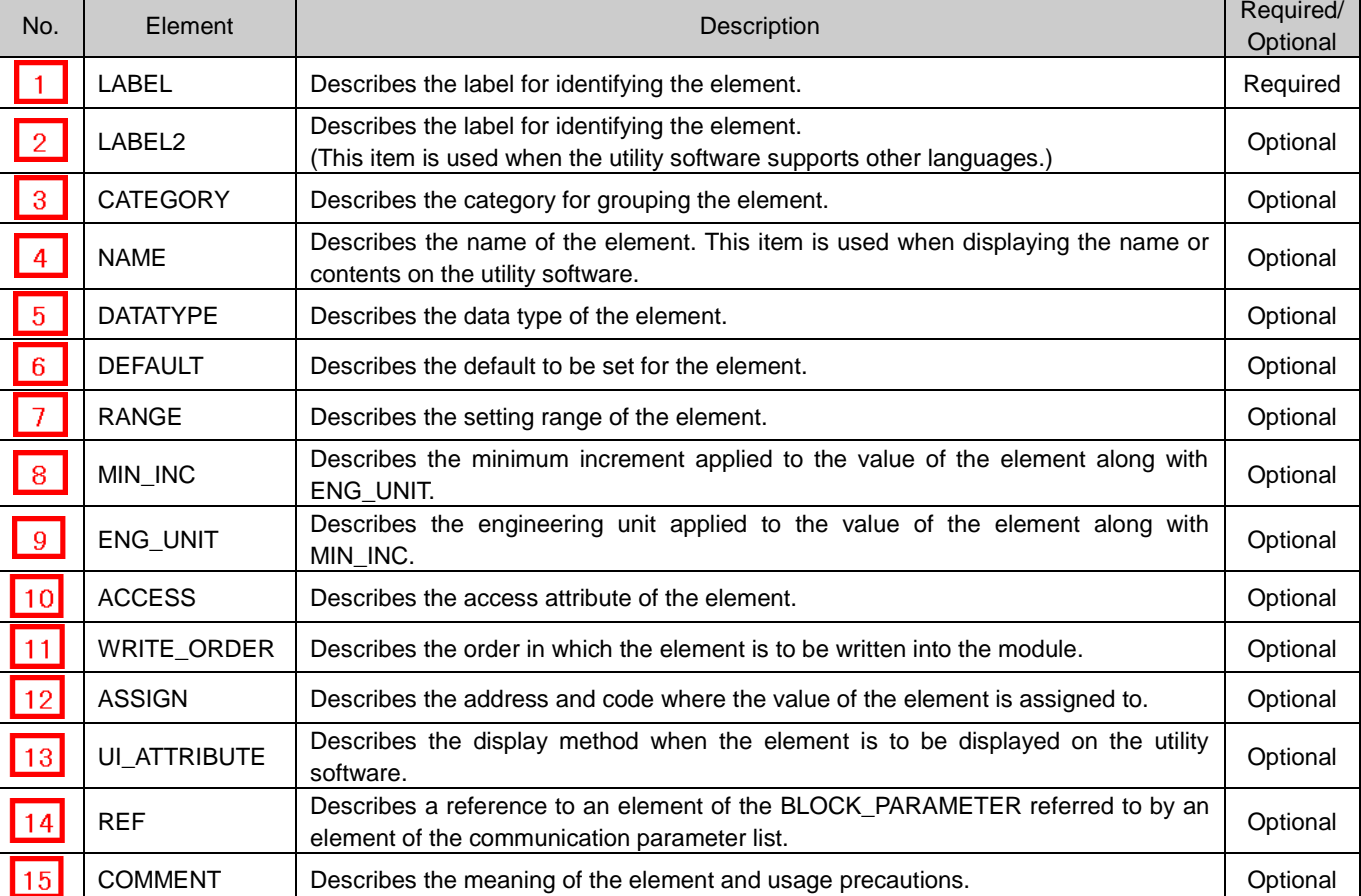

#### Table 4.4-1 List of Elements Configuring the COMM\_IF\_PARAMETER Part

2) Reference specifications of the COMM\_IF\_PARAMETER part

The reference specifications of the parts related to the COMM\_IF\_PARAMETER part and between the communication services are described here.

The reference to the elements of the MESSAGE part and the elements of the COMM\_IF\_PARAMETER part which carries out the settings and execution using the elements referred to is described. The reference to the BLOCK\_PARAMETER part cannot be described directly from the MESSAGE part.

In the example of Figure 4.4-1, "Parameter Write" and "Parameter Read" are described as a MESSAGE to write and read parameters 1, 2, ..., of the control function.

Then, the reference from each MESSAGE part to the BLOCK\_PARAMETER part is described via the COMM\_IF\_PARAMETER part.

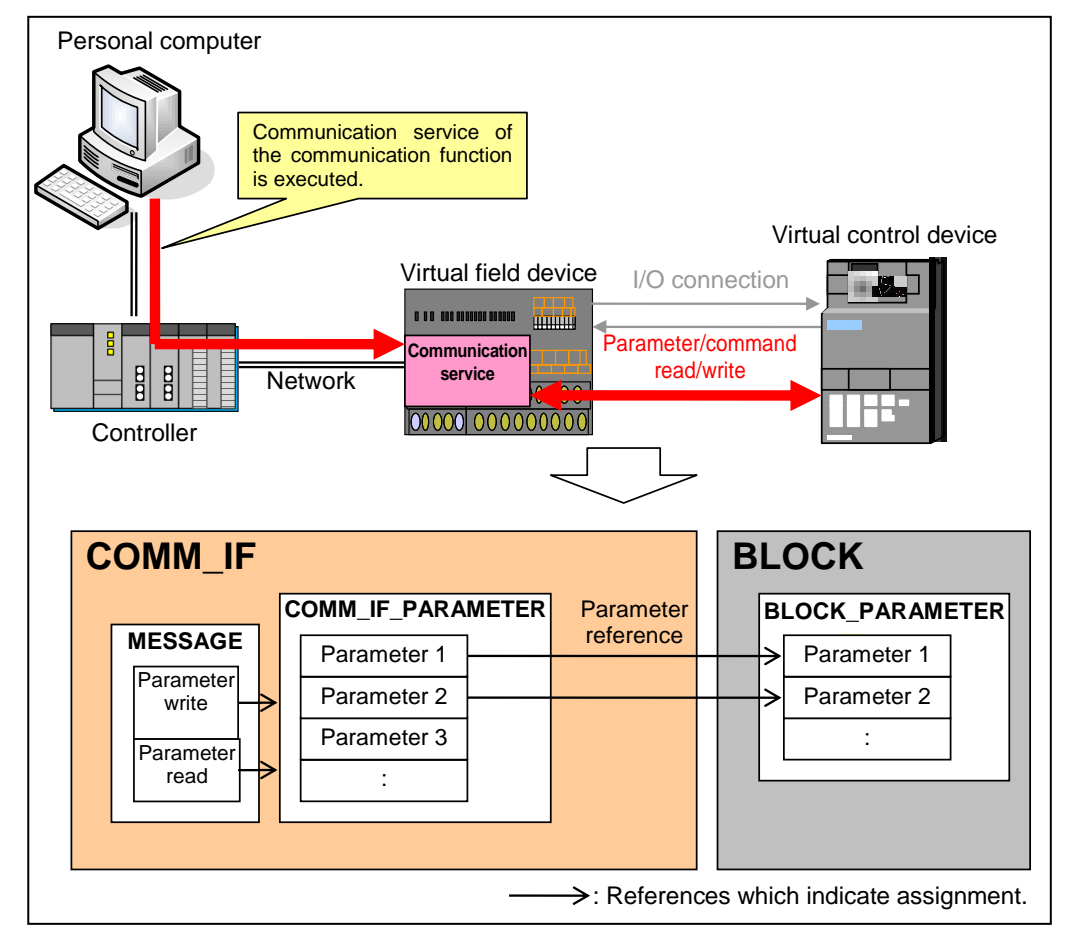

Figure 4.4-1 Reference Specifications Example of the COMM\_IF\_PARAMETER Part

#### **(2) CSP+ Descriptions**

Parameters are referred to in the following order. MESSAGE part (SLMP\_Message)

COMMIF\_PARAMETER part (StationParam)

BLOCK\_PARAMETER part (NZ2GF2B\_60AD4\_BLOCK\_PARA)

The following figure shows the display example of the COMM\_IF\_PARAMETER part of CSP+ for an analog input module (NZ2GF2B1-16D) on the CSP+ creation support tool.

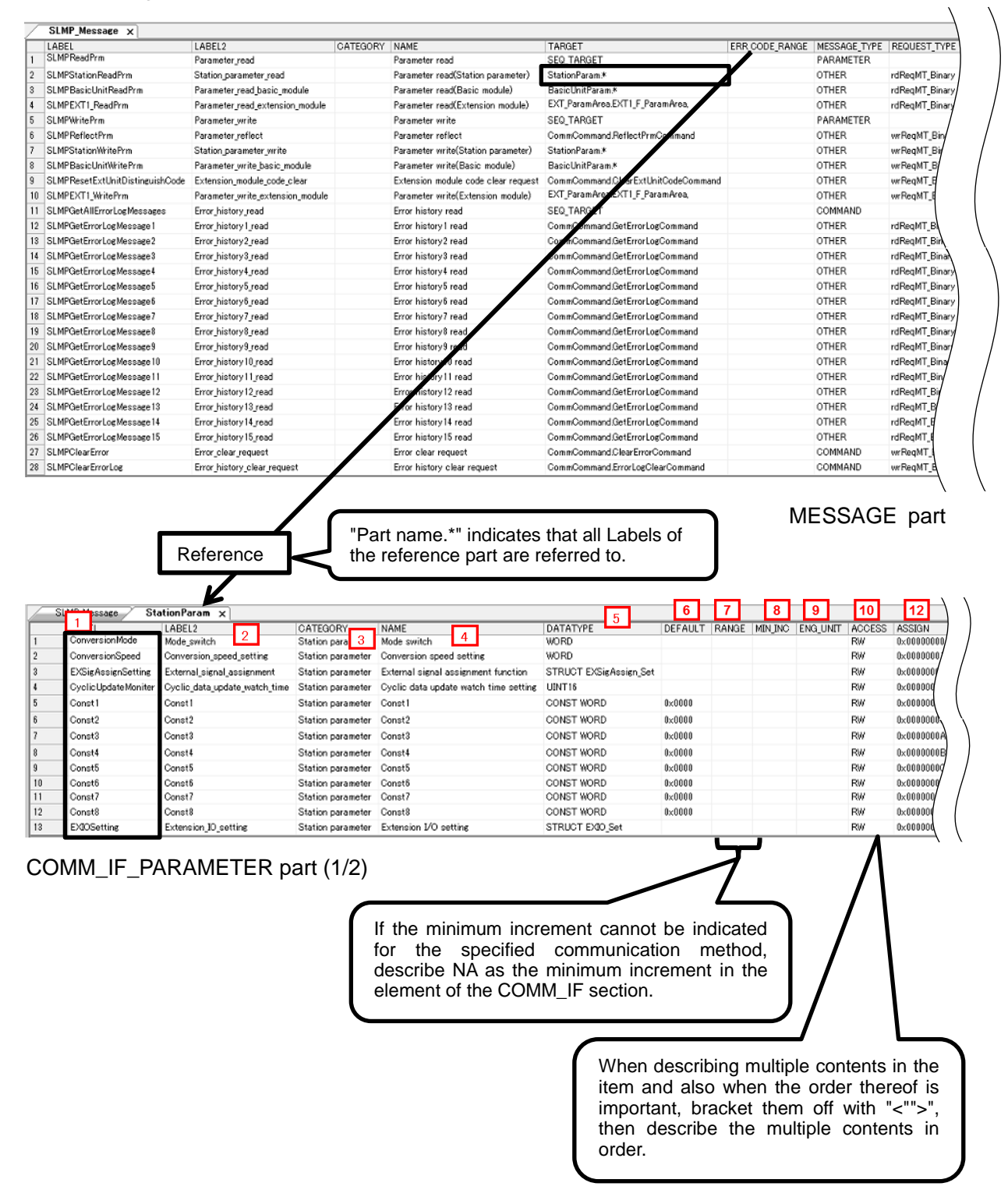

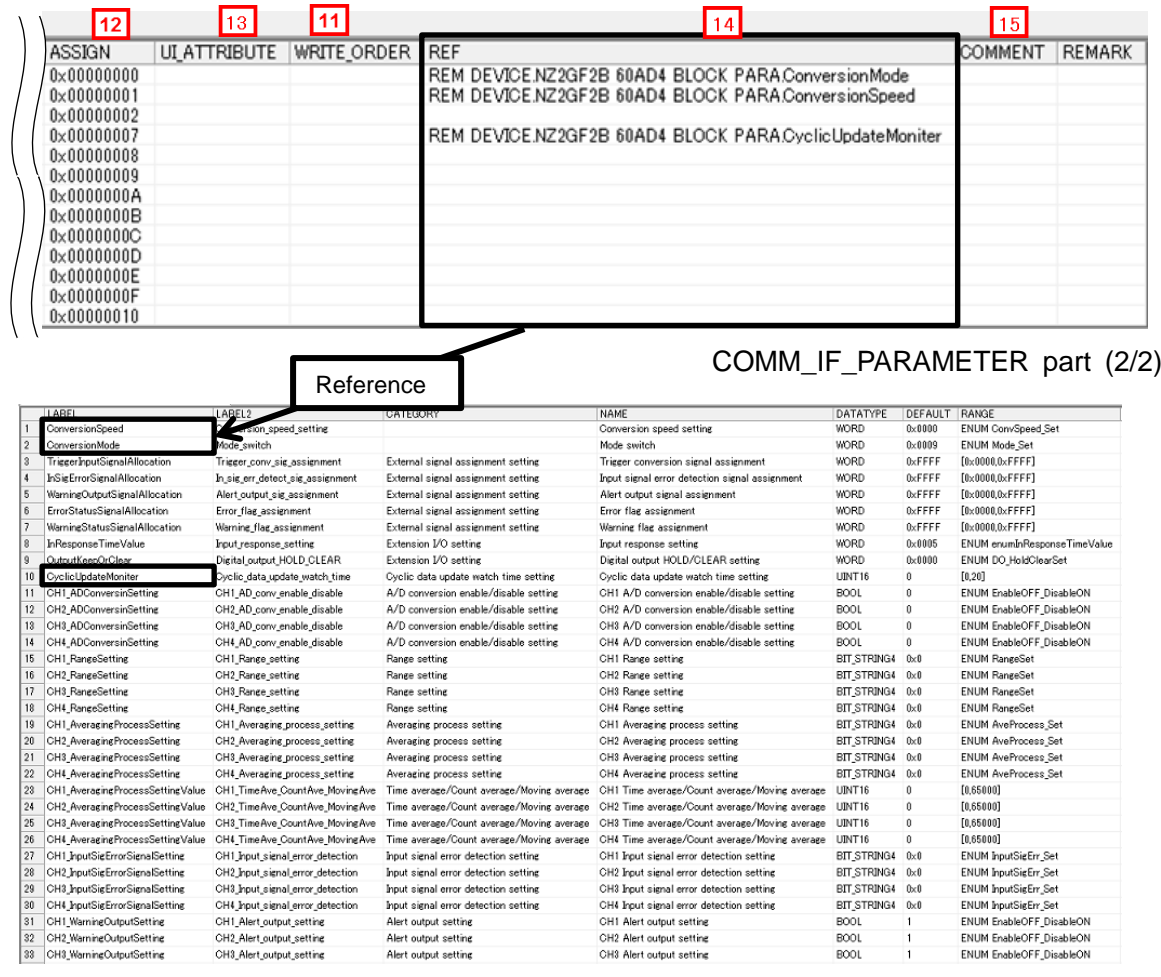

#### BLOCK\_PARAMETER part (1/2)

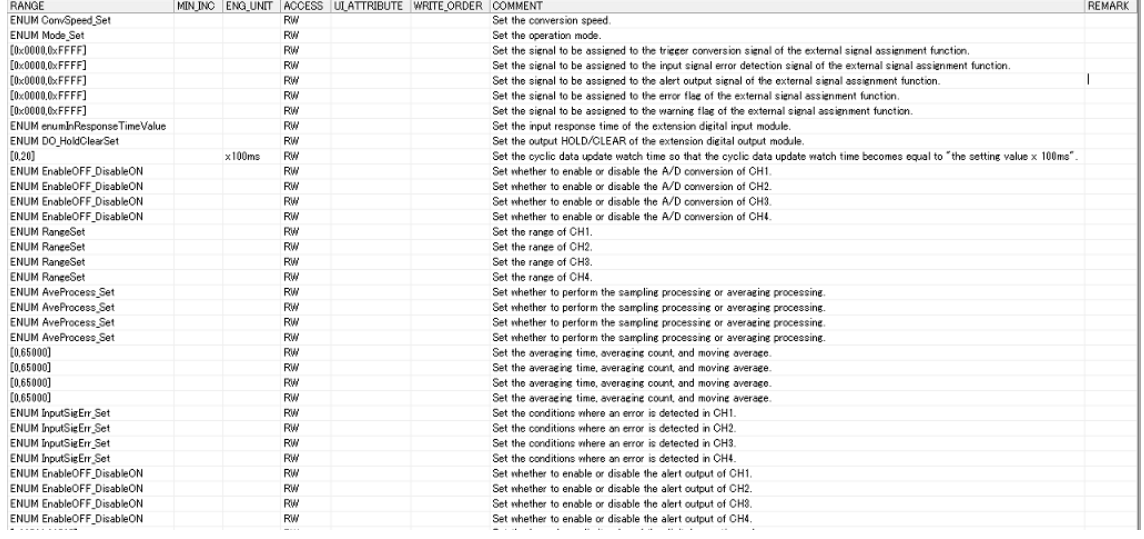

#### LOCK\_PARAMETER part (2/2)

**(3) Utility Software - (Parameter Processing Screen of the Slave Station)**

The descriptions in CSP+ for the NZ2GF2B-60AD4 are displayed on the utility software as shown below.

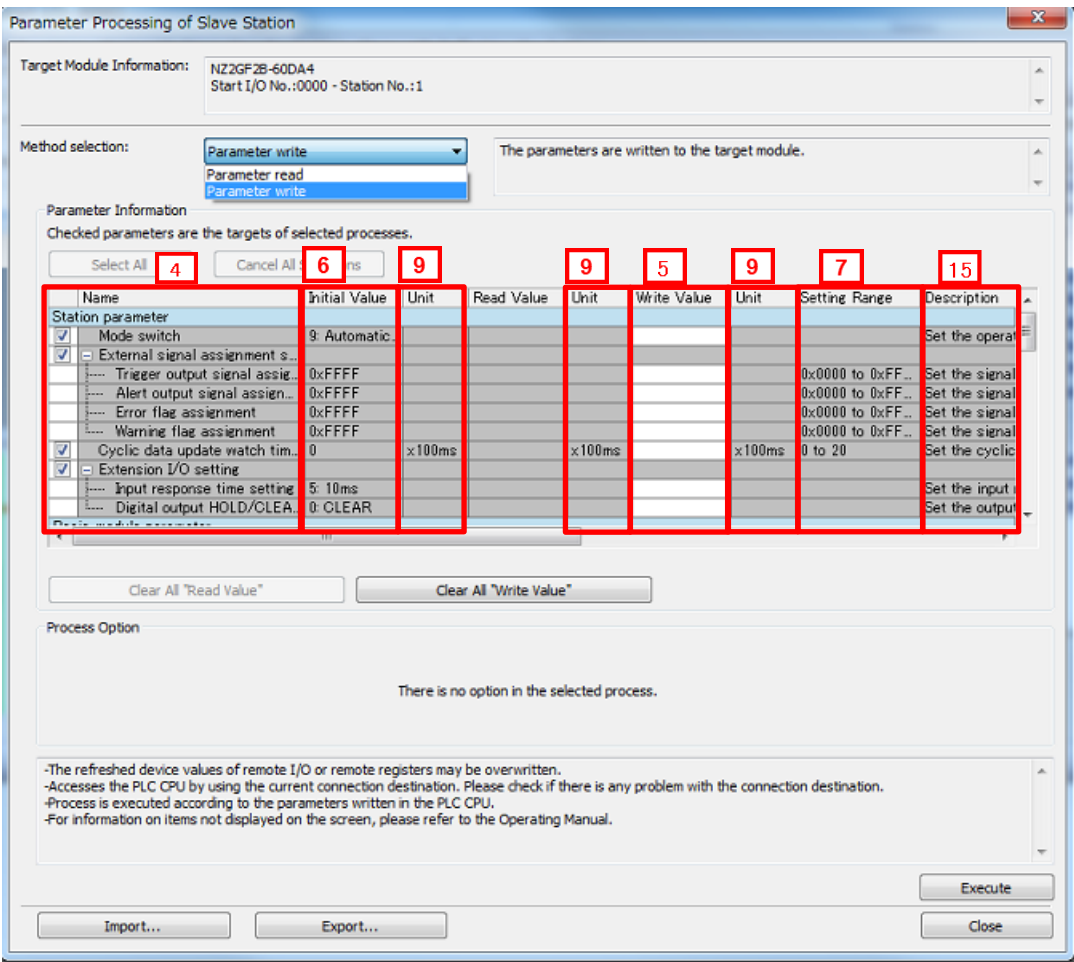

**(4) Elements Not Being Used on the Screen Despite Being Described in the CSP+ Specification** Table 4.4-2 lists the elements not being used on the screen despite being described in the CSP+ Specification.

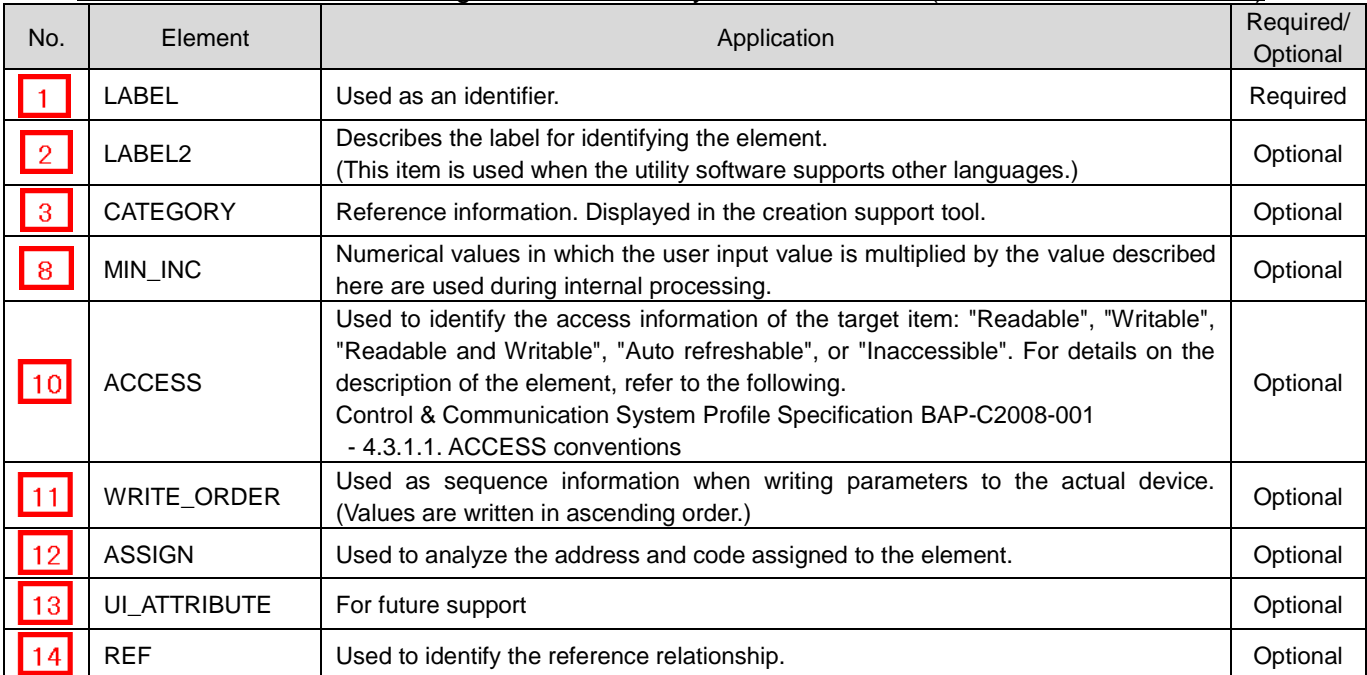

#### Table 4.4-2 Elements Not Being Used on the Utility Software Screen (COMM\_IF\_PARAMETER)

#### **Point**

When both the COMM\_IF\_PARAMETER part and the BLOCK\_PARAMETER part have same items (such as NAME and ENG\_UNIT), the items in the COMM\_IF\_PARAMETER part is displayed on the MELSOFT Navigator.

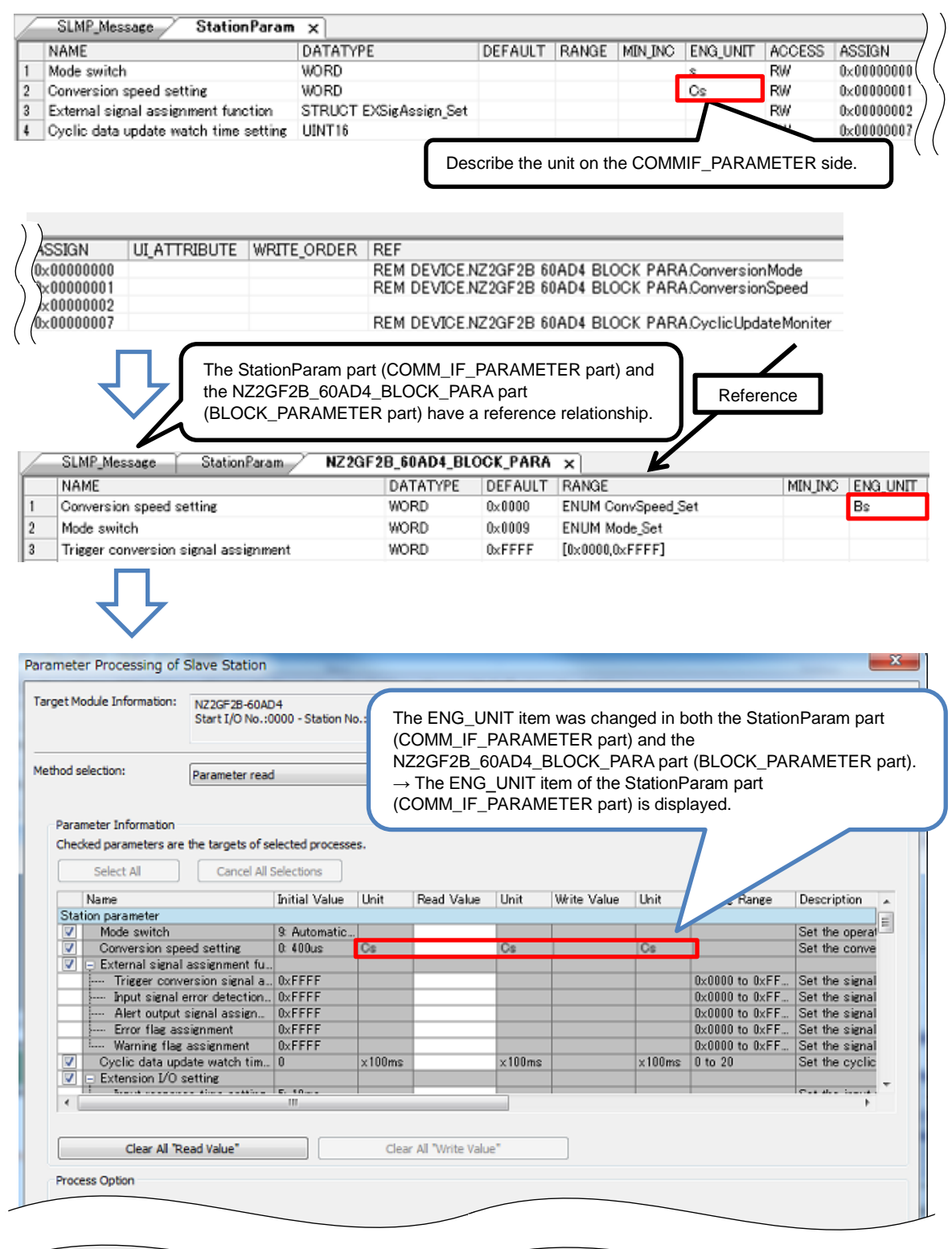

#### <span id="page-28-0"></span>**4.5 COMM\_IF\_COMMAND Part**

The COMM\_IF\_COMMAND part describes the information related to the commands issued in the communication interface.

The information includes such as the CH1 conversion enable/disable setting of the analog-digital converter module.

The elements configuring the COMM\_IF\_COMMAND part are defined based on the communication functions of the target module.

The structure of each element of the COMM\_IF\_COMMAND part, in other words, the items to be described in the element, is the same.

#### **(1) Control & Communication System Profile Specification BAP-C2008-001 - 5.3.5 COMM\_IF\_COMMAND part**

1) Table 4.5-1 lists the elements configuring the COMM\_IF\_COMMAND part.

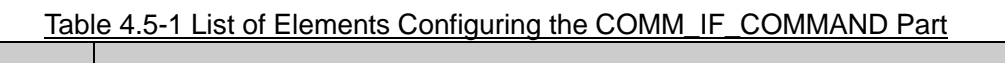

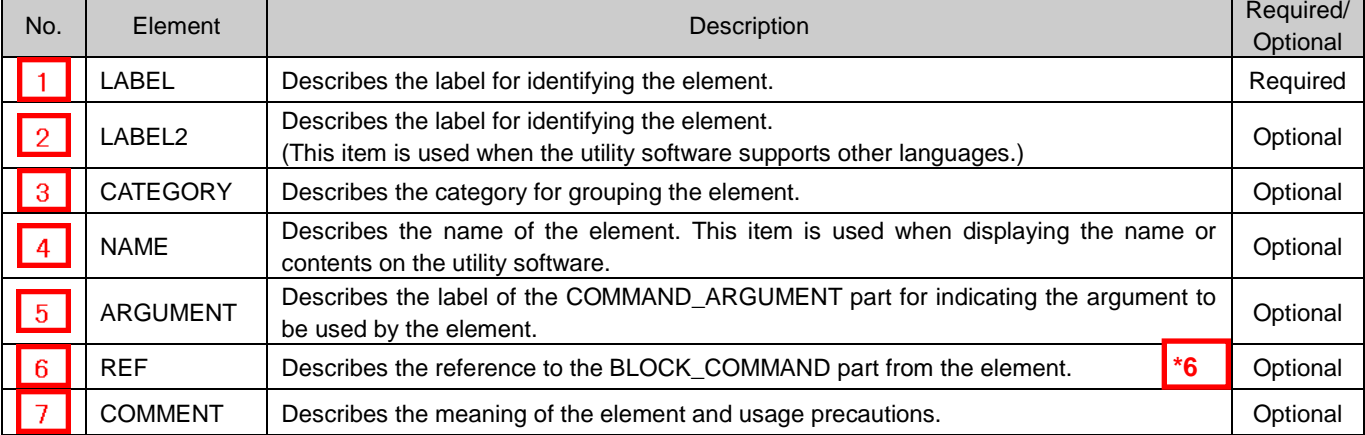

# **\*6**

#### COMMAND\_ARGUMENT part

The COMMAND\_ARGUMENT part (command argument list) describes the information related to command arguments.

#### Table 4.5-2 List of Element Defined in the COMMAND\_ARGUMENT Part

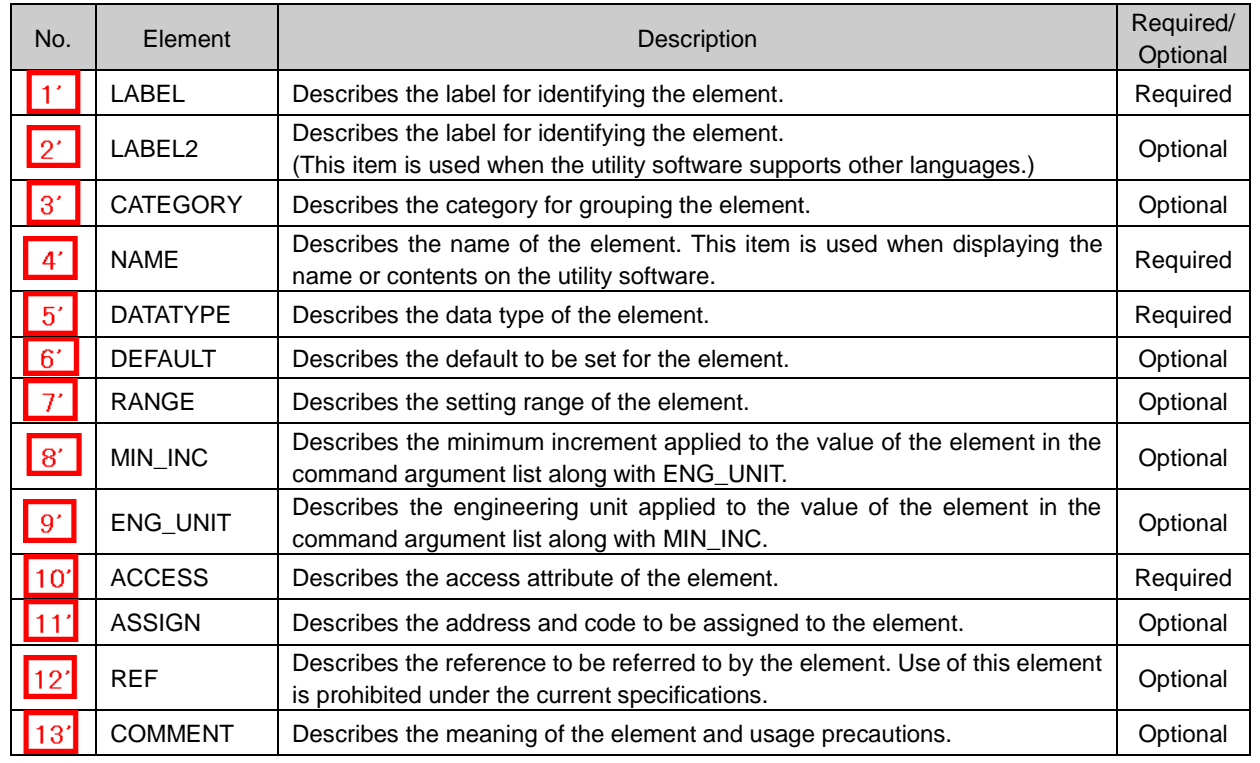

2) Reference specifications of the COMM\_IF\_COMMAND part

The reference specifications of the parts related to the COMM IF COMMAND part and between the communication services are described here.

The reference to the elements of the MESSAGE part and the elements of the COMM\_IF\_COMMAND part which carries out the settings and execution using the elements referred to is described. The reference to the BLOCK\_COMMAND part cannot be described directly from the MESSAGE part.

In the example of Figure 4.5-1, "Parameter Write" and "Parameter Read" are described as a MESSAGE to write and read parameters 1, 2, ..., of the control function.

Then, the reference from each MESSAGE part to the BLOCK\_COMMAND part is described via the COMM\_IF\_COMMAND part.

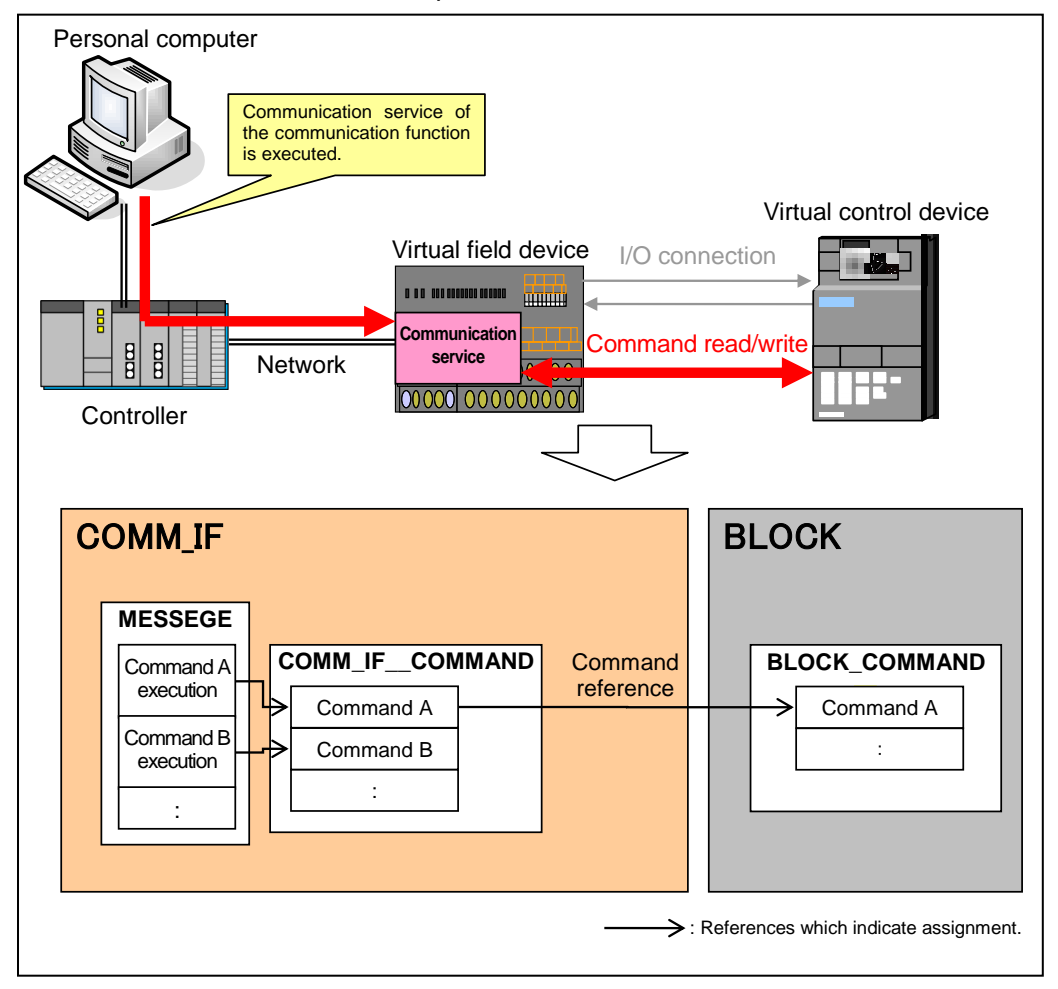

Figure 4.5-1 Reference Specifications Example of the COMM\_IF\_COMMAND Part

#### **(2) CSP+ Descriptions**

Parameters are referred to in the following order.

- MESSAGE part (SLMP\_Message)
- $\rightarrow$  COMMIF\_PARAMETER part (StationParam)
- $\rightarrow$  BLOCK\_PARAMETER part (NZ2GF2B\_60AD4\_BLOCK\_PARA)

The following figure shows the display example of the COMM\_IF\_COMMAND part of CSP+ for an analog input module (NZ2GF2B1-16D) on the CSP+ creation support tool. The following is the reference example for the NAME: Command execution.

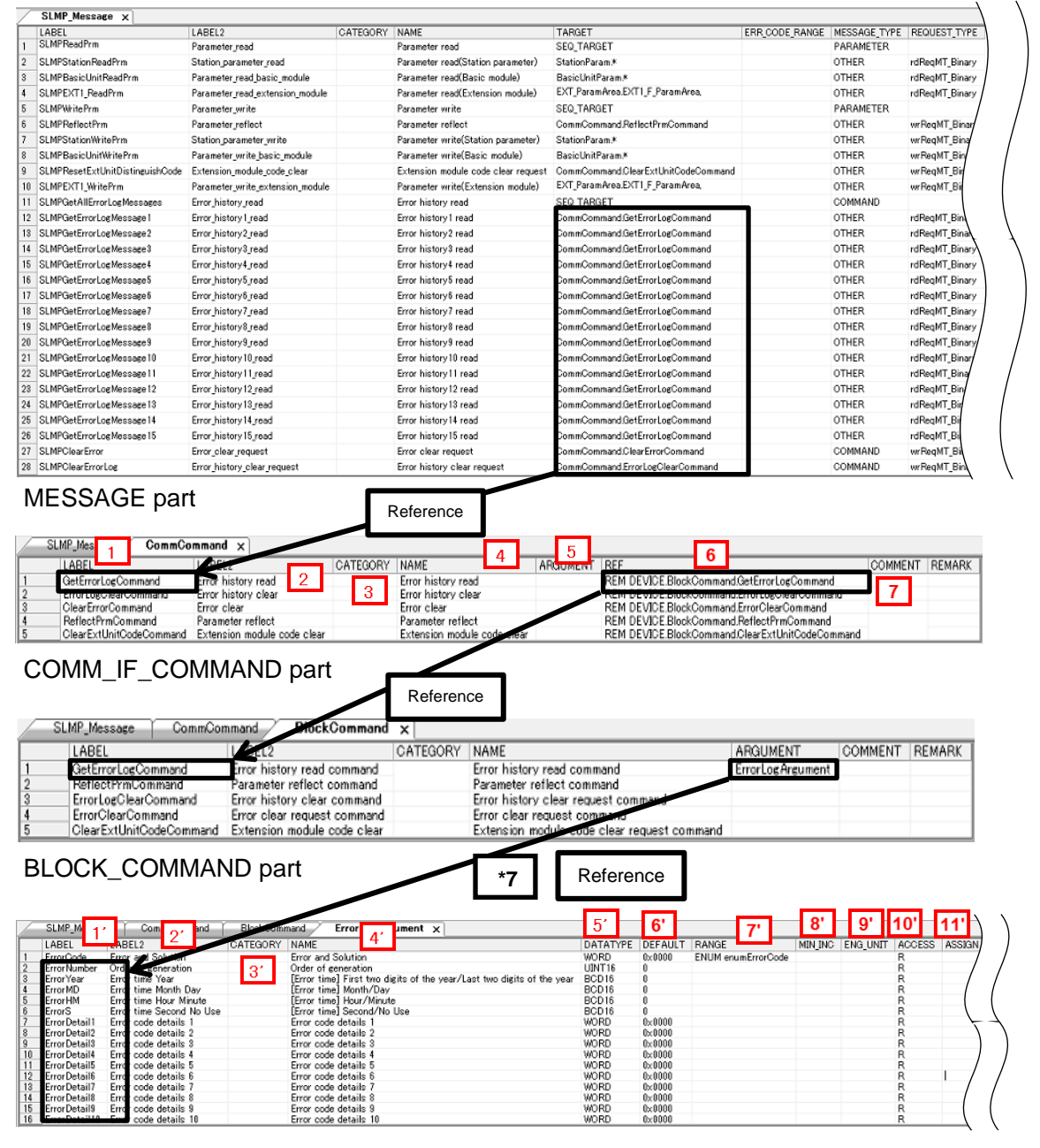

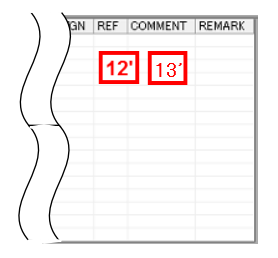

COMMAND\_ARGUMENT part

**(3) Utility Software - (Parameter Processing Screen of the Slave Station)** The descriptions in CSP+ for the NZ2GF2B\_60AD4 are displayed on the utility software as

#### shown below.

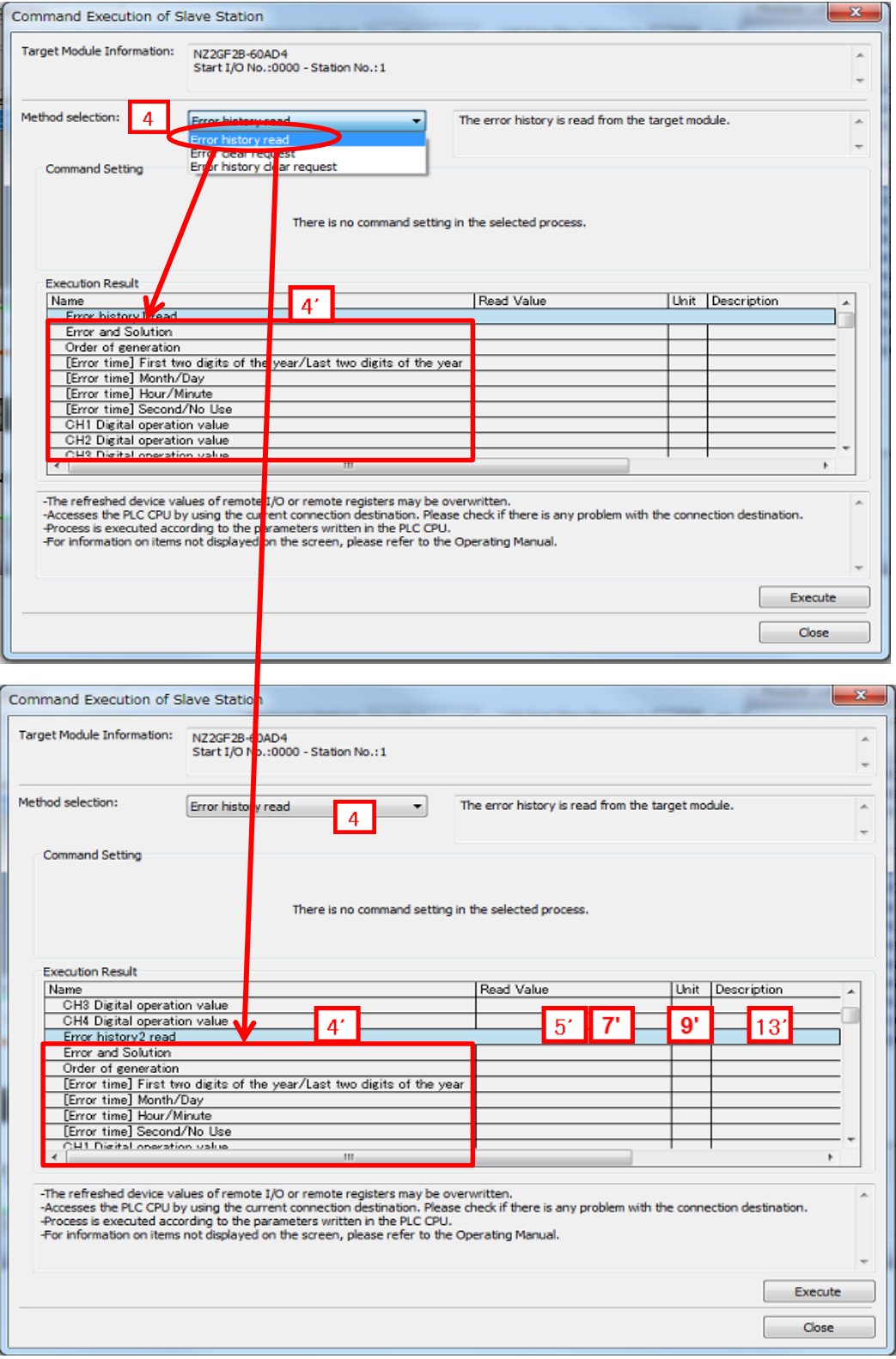

**(4) Elements Not Being Used on the Screen Despite Being Described in the CSP+ Specification** Table 4.5-3 lists the elements not being used on the screen despite being described in the CSP+ Specification.

#### Table 4.5-3 Elements Not Being Used on the Utility Software Screen

#### (COMM\_IF\_COMMAND, COMMAND\_ARGUMENT)

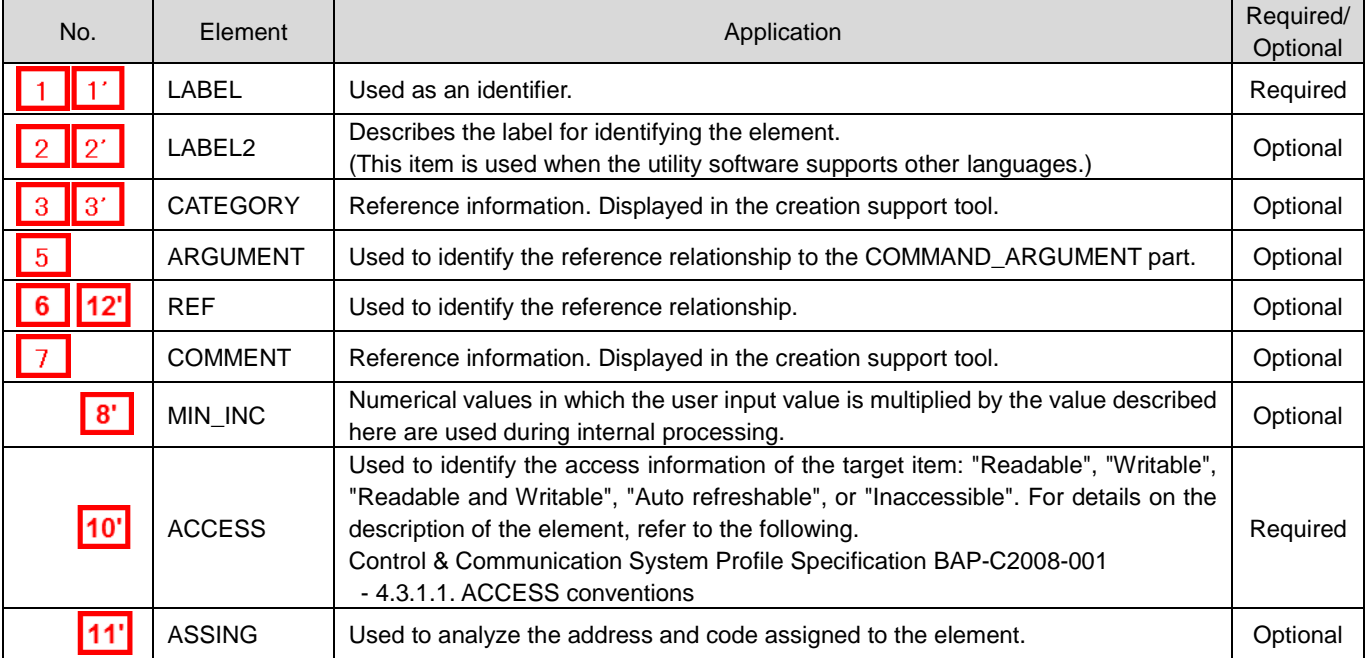

#### <span id="page-33-0"></span>**4.6 MESSAGE Part**

As with the METHOD part, describes the information related to the commands issued from the communication interface and procedures for the parameter settings.

The MESSAGE part describes the commands using the transient order and data format for the parameter settings.

#### **(1) CC-Link Family System Profile Specification BAP-C2008-001 - 5.3.7 MESSAGE part** 1) Table 4.6-1 lists the elements configuring the MESSAGE part.

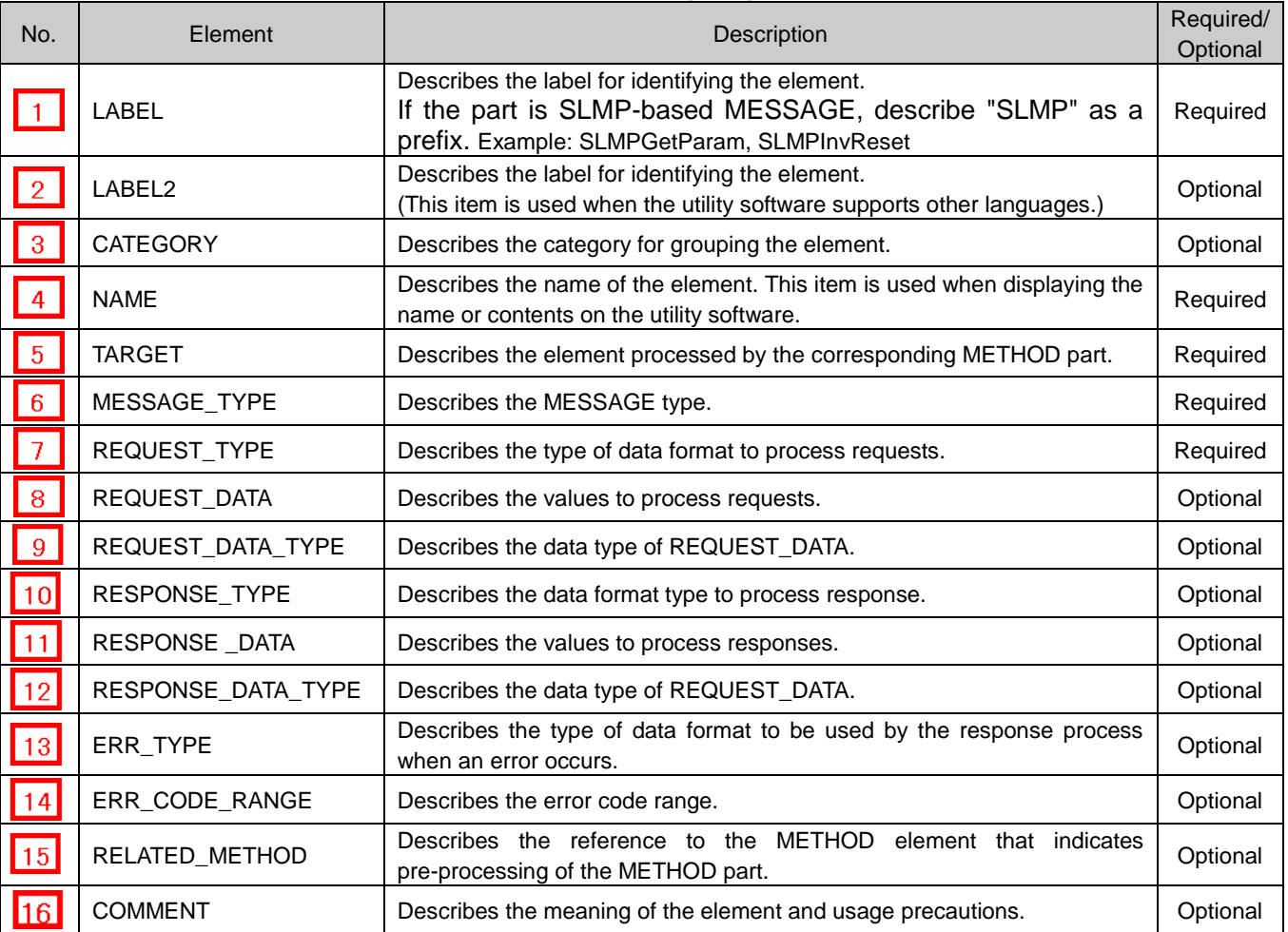

#### Table 4.6-1 List of Elements Configuring the MESSAGE Part

#### 2) MESSAGE operation

When performing the communication service that specifies the data format, define and use the data format for the service request to FA devices (RequestFrame), data format for the service response from FA devices at the normal end (ResponseFrame), and data format for the error response from FA devices when an error occurs (ErrorFrame).

The following figure shows the procedure for the communication service and data area information using the abovementioned items.

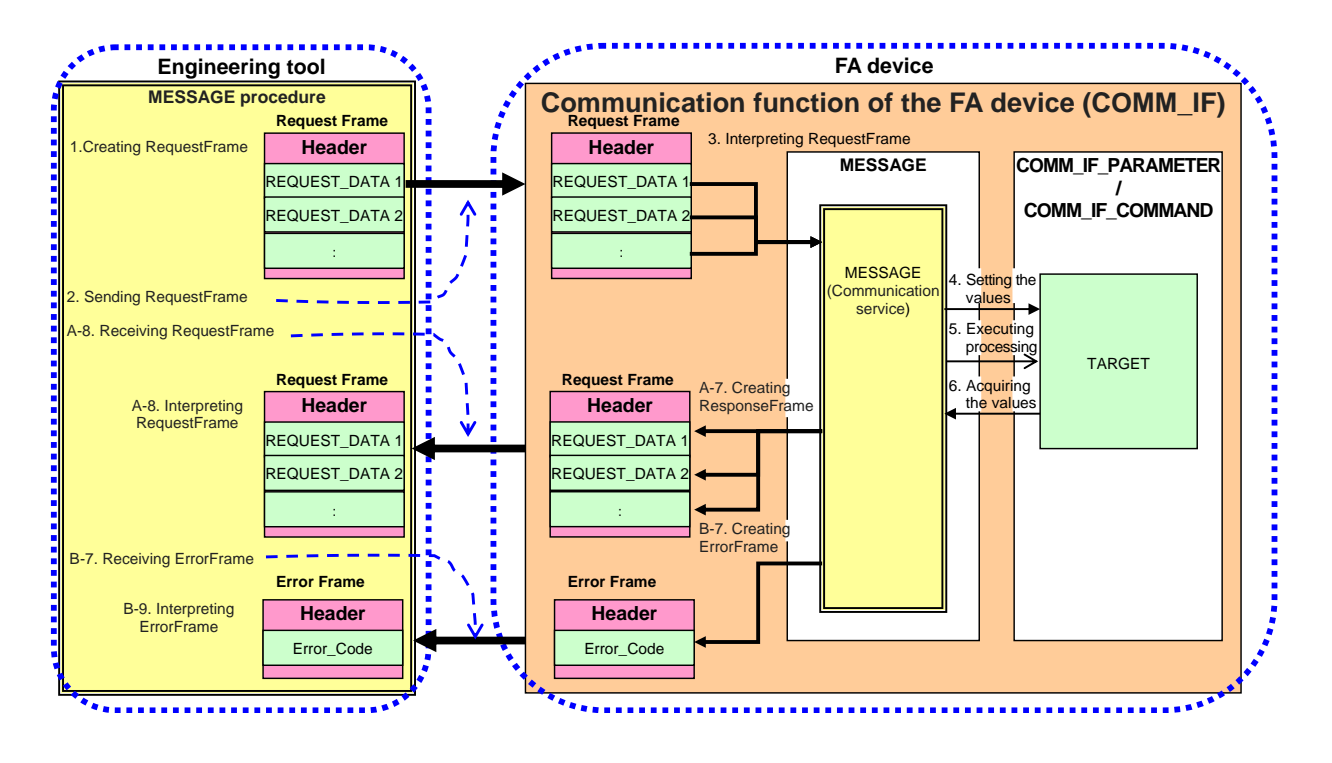

- 3) MESSAGE call and operation sequence
	- 1. Create a RequestFrame in the data format determined in REQUEST\_TYPE and set REQUEST \_DATA in the format.
	- 2. Send the RequestFrame to the communication function in the FA device.
	- 3. Upon receiving the RequestFrame, the communication function in the FA device parses the RequestFrame and reads the instruction code and setting values.
	- 4. Set the setting values to TARGET according to the communication service and command code.
	- 5. Execute processing of TARGET in accordance with the communication service and command code.
	- 6. Acquire the acquisition values of TARGET in accordance with the communication service and command code.

[When processing completes successfully]

- 7-1. Set the acquired values in the ResponseFrame in accordance with the communication service and command code, and the data format corresponding to RESPONSE\_TYPE.
- 7-2. Receive the ResponseFrame from the communication function in the FA device.
- 7-3. Interpret the ResponseFrame in the data format determined by RESPONSE\_TYPE and read RESPONSE\_DATA.

[When processing completes with an error]

- 7-1. Set the acquired values in the ErrorFrame in accordance with the communication service and command code, and the data format corresponding to ERR\_TYPE.
- 7-2. Receive the ErrorFrame from the communication function in the FA device.
- 7-3. Interpret the ErrorFrame in the data format determined by RESPONSE\_TYPE and read the ErrorCode.

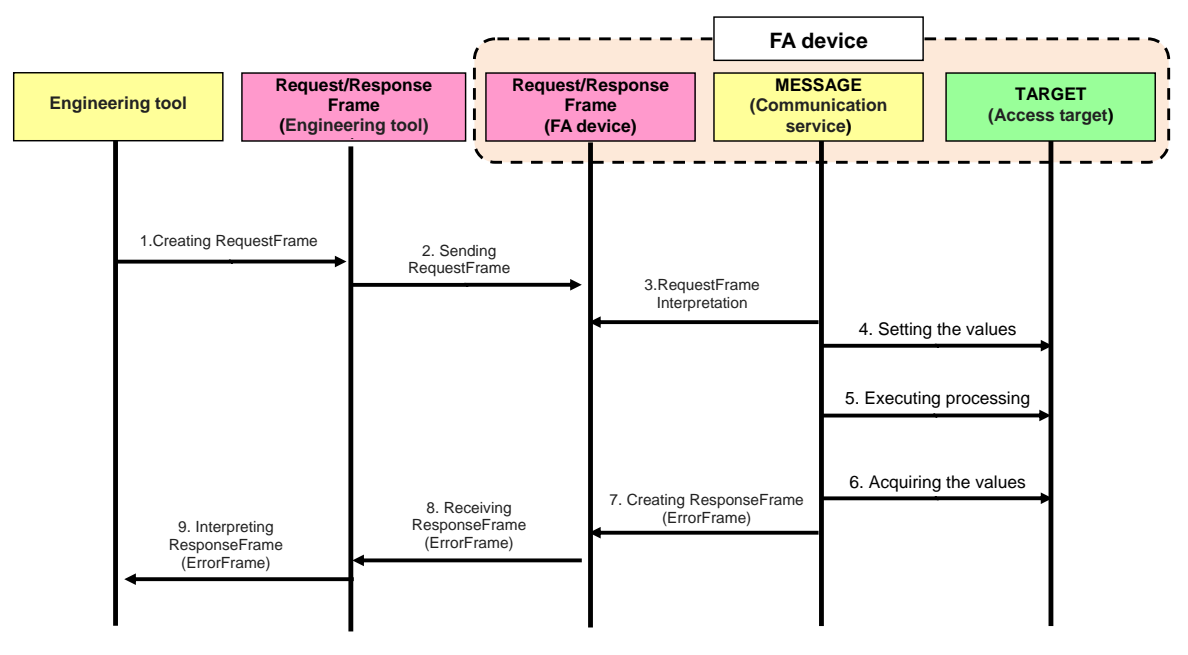

#### **(2) CSP+ Descriptions**

Parameters are referred to in the following order.

- MESSAGE part (SLMP\_Message)
- $\rightarrow$  COMMIF\_PARAMETER part (StationParam)
- $\rightarrow$  BLOCK\_PARAMETER part (NZ2GF2B\_60AD4\_BLOCK\_PARA)

The following figure shows the display example of the MESSAGE part of CSP+ for an analog input module (NZ2GF2B1-16D) on the CSP+ creation support tool.

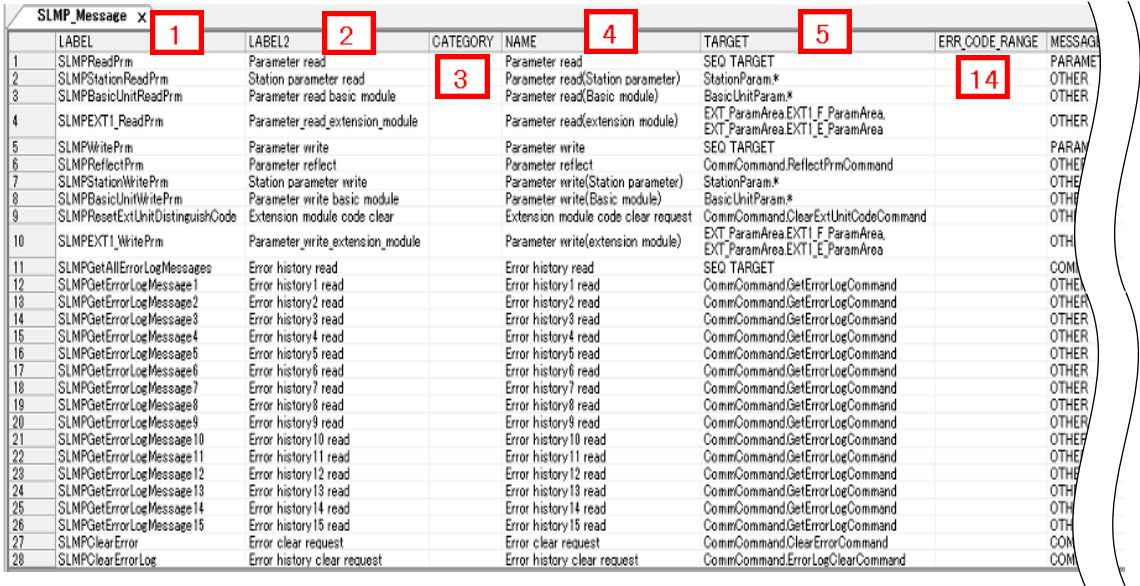

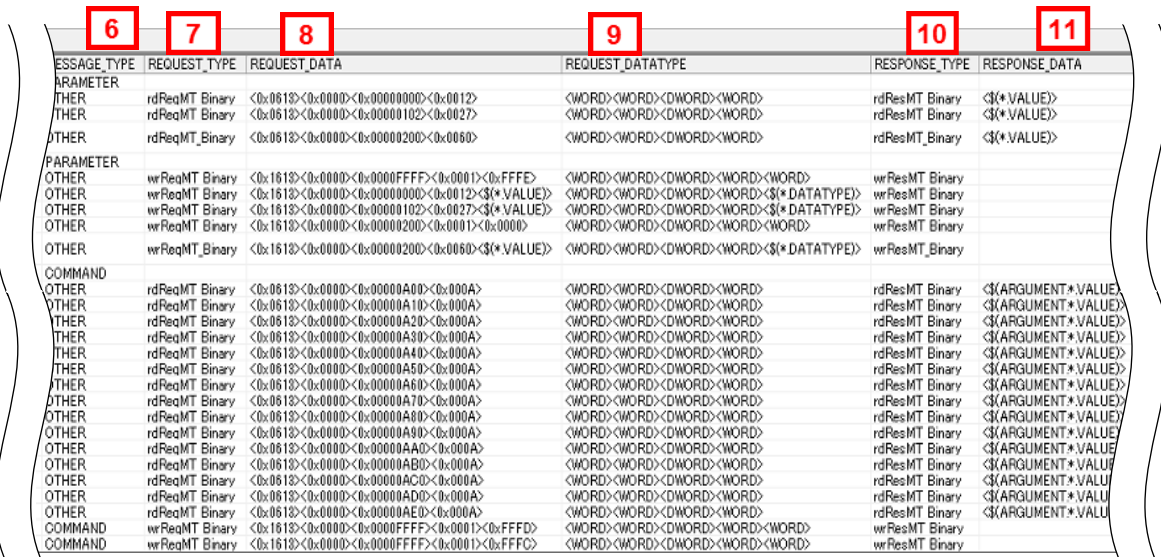

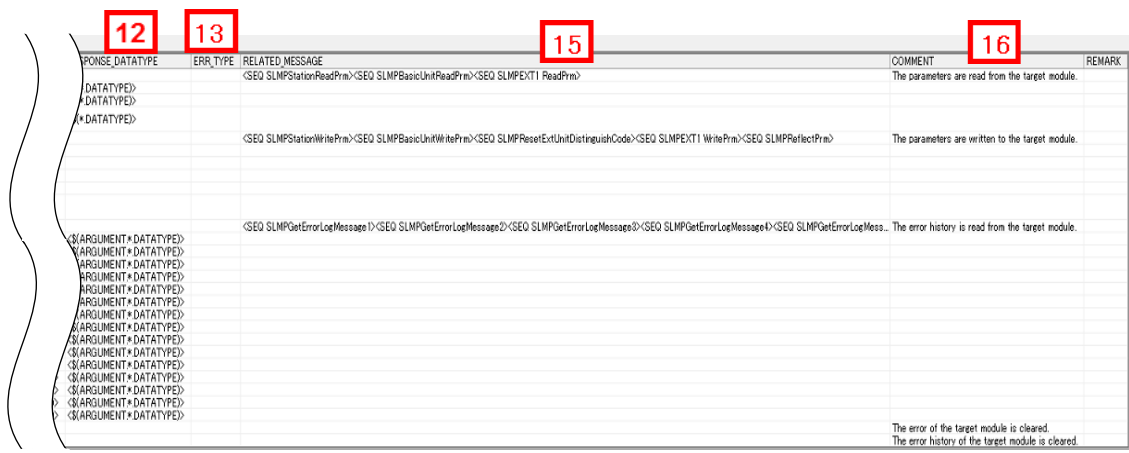

### **(3) Utility Software - (Parameter Processing Screen of the Slave Station)**

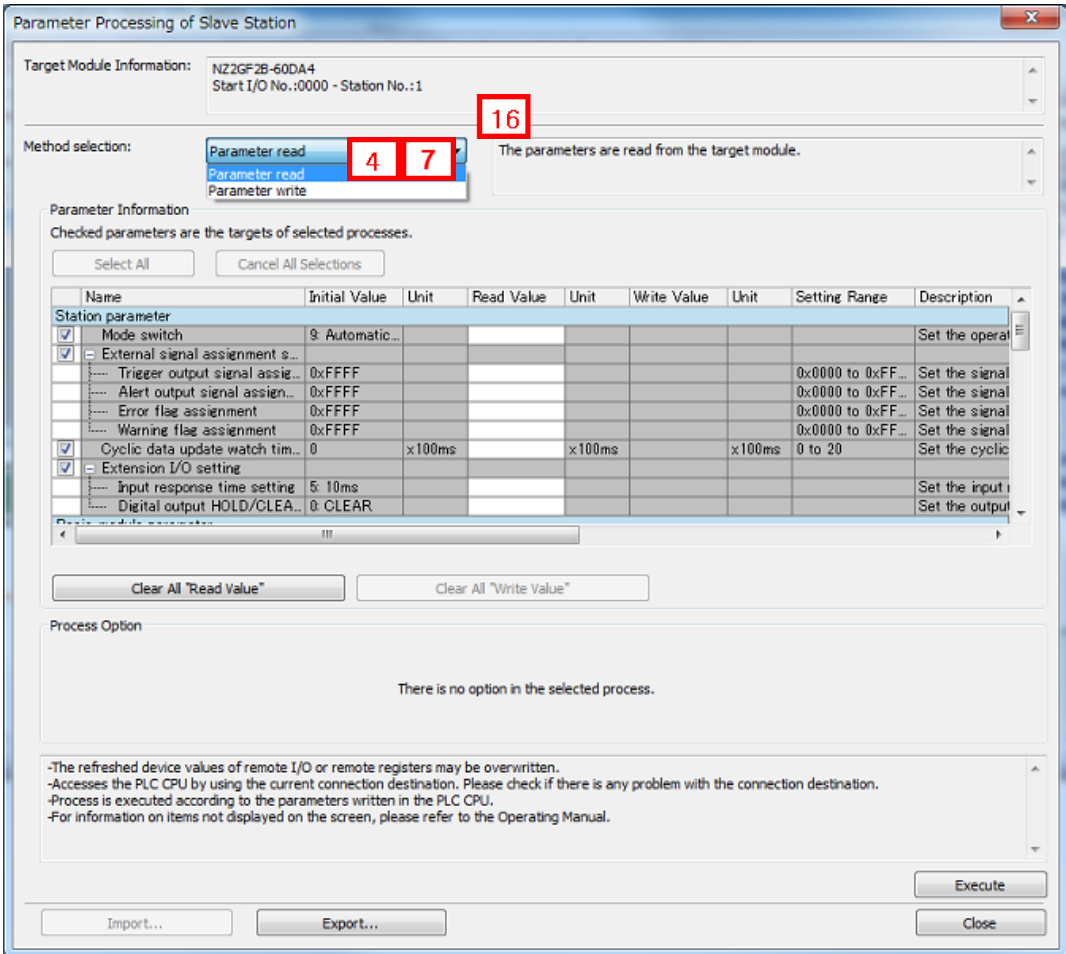

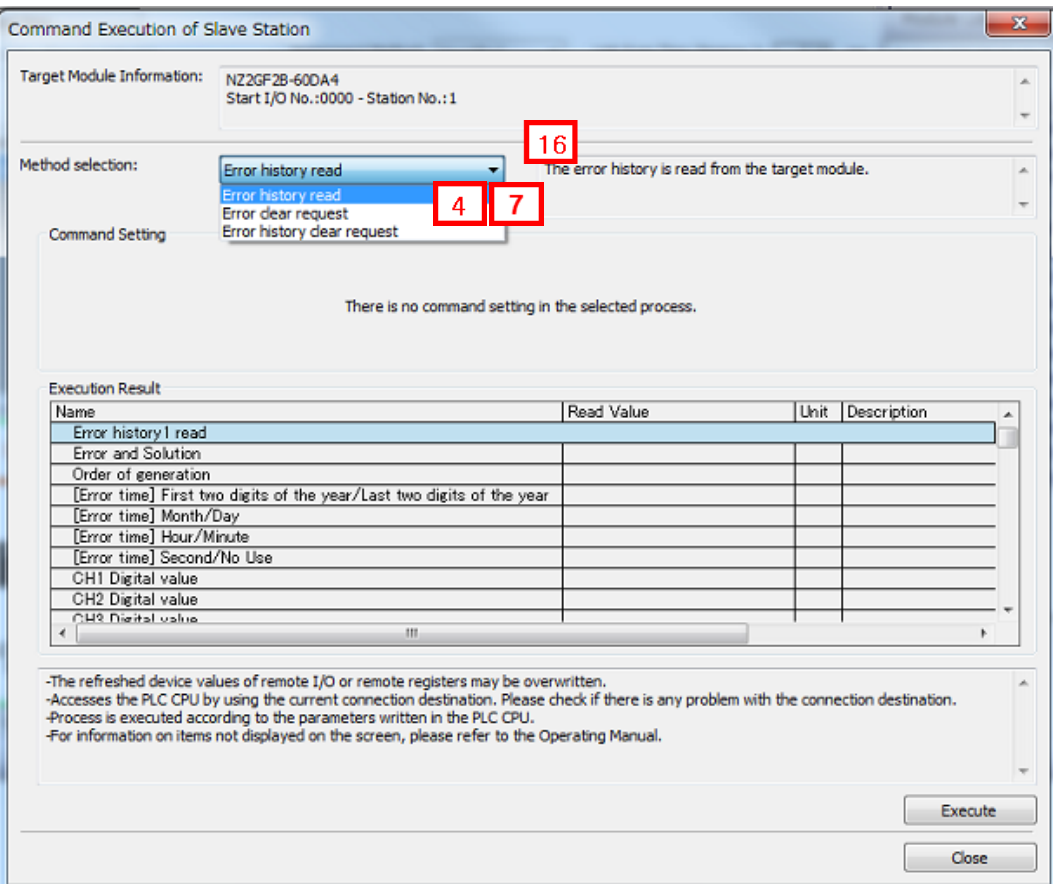

**(4) Elements Not Being Used on the Screen Despite Being Described in the CSP+ Specification** Table 4.6-2 lists the elements not being used on the screen despite being described in the CSP+ Specification.

| No.        | Element            | Application                                                                                                    |          |
|------------|--------------------|----------------------------------------------------------------------------------------------------|----------|
|            | LABEL              | Used as an identifier.                                                                                                    |          |
|            | LABEL2             | Used as the second identifier to support multiple languages.                                                                                                    | Optional |
| 3          | <b>CATEGORY</b>    | Reference information. Displayed in the creation support tool.                                                                                                    | Optional |
| $\sqrt{5}$ | <b>TARGET</b>      | Used as information for identifying the reference information. When<br>SEQ_TARGET is described, refer to the Point described below.                                                                  | Required |
| 8          | REQUEST_DATA       | Used as the data value of the request frame.                                                                                                    | Optional |
| -9         | REQUEST_DATATYPE   | Used to identify the data type for all data in REQUEST_DATA.                                                                                                    | Optional |
| 10         | RESPONSE_TYPE      | Used to identify the frame type of the response frame.                                                                                                    | Optional |
|            | RESPONSE_DATA      | Used to identify the read data included in the response frame.                                                                                                    | Optional |
|            | RESPONSE_DATA_TYPE | Used to identify the data type of the read data included in the response<br>frame.                                                                                                    | Optional |
|            | ERR_TYPE           | Used to identify the format of the data included in the response frame<br>when an error occurs.                                                                                                    | Optional |
|            | ERR_CODE_RANGE     | Used to compare an error code with an error code described in profile<br>when an error occurs.<br>When ENUM is used in ERR_CODE_RANGE, an error string<br>corresponding the error code is displayed. | Optional |
| 15         | RELATED_MESSAGE    | For details, refer to the Point described below.                                                                                                    | Optional |

Table 4.6-2 Elements Not Being Used on the Utility Software Screen (MESSAGE)

 $\sqrt{2}$ 

#### **Point**

When summarizing parameters in increments of processing to be executed (example: parameter read, parameter write), describe SEQ\_TARGET in this item.

Describe the part names, in which the listed parameters are defined, by bracketing off with "<", ">" in RELATED\_MESSAGE.

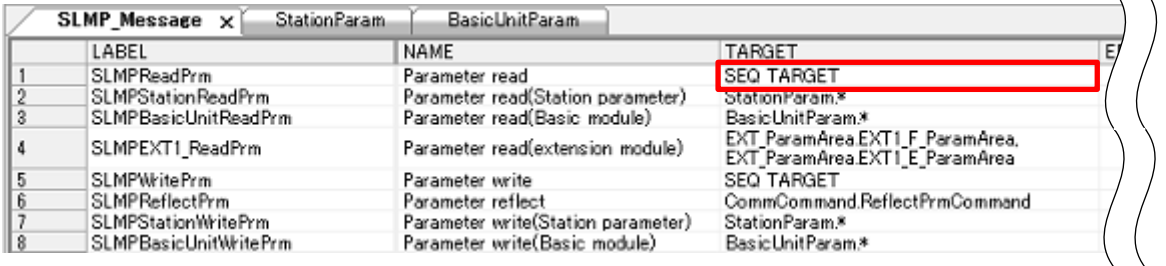

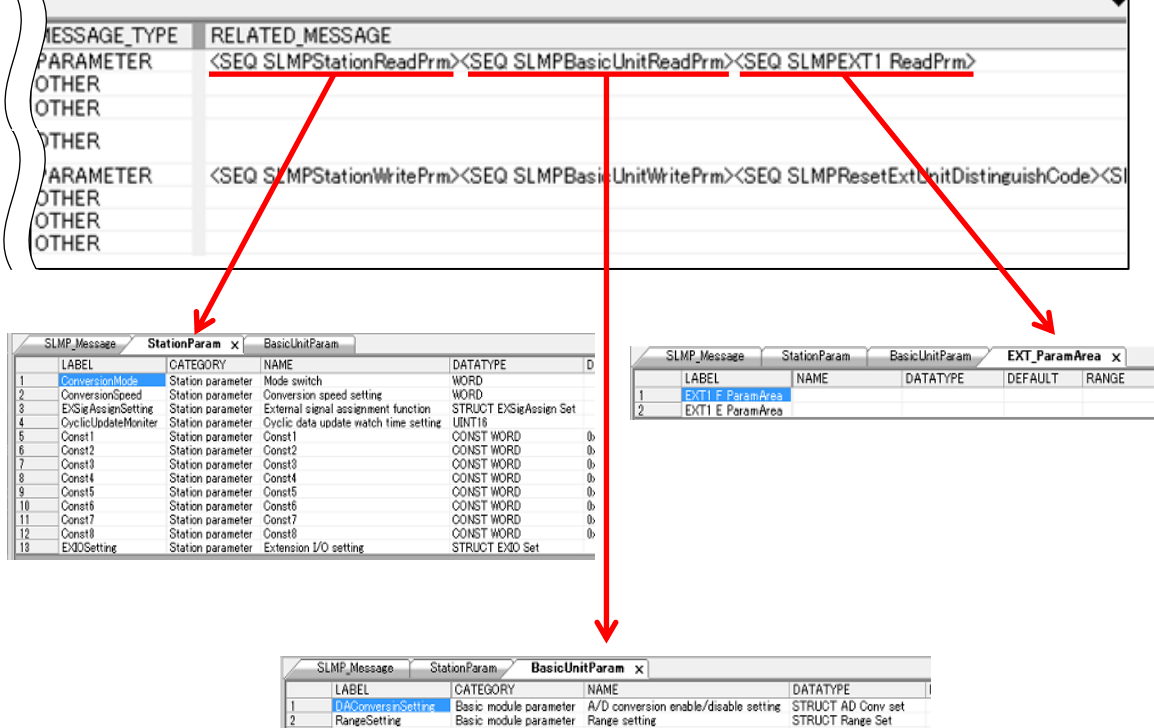

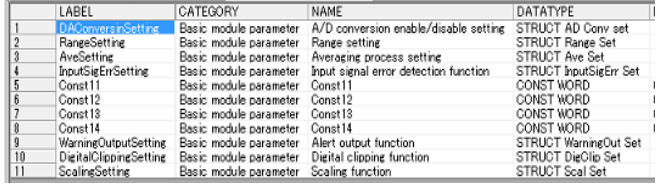

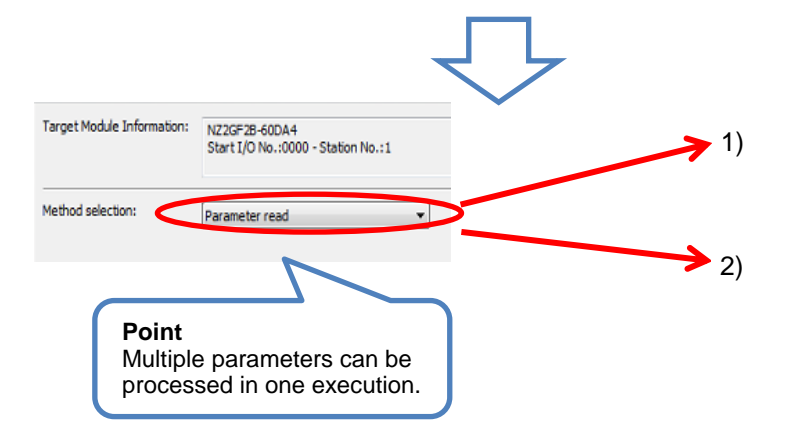

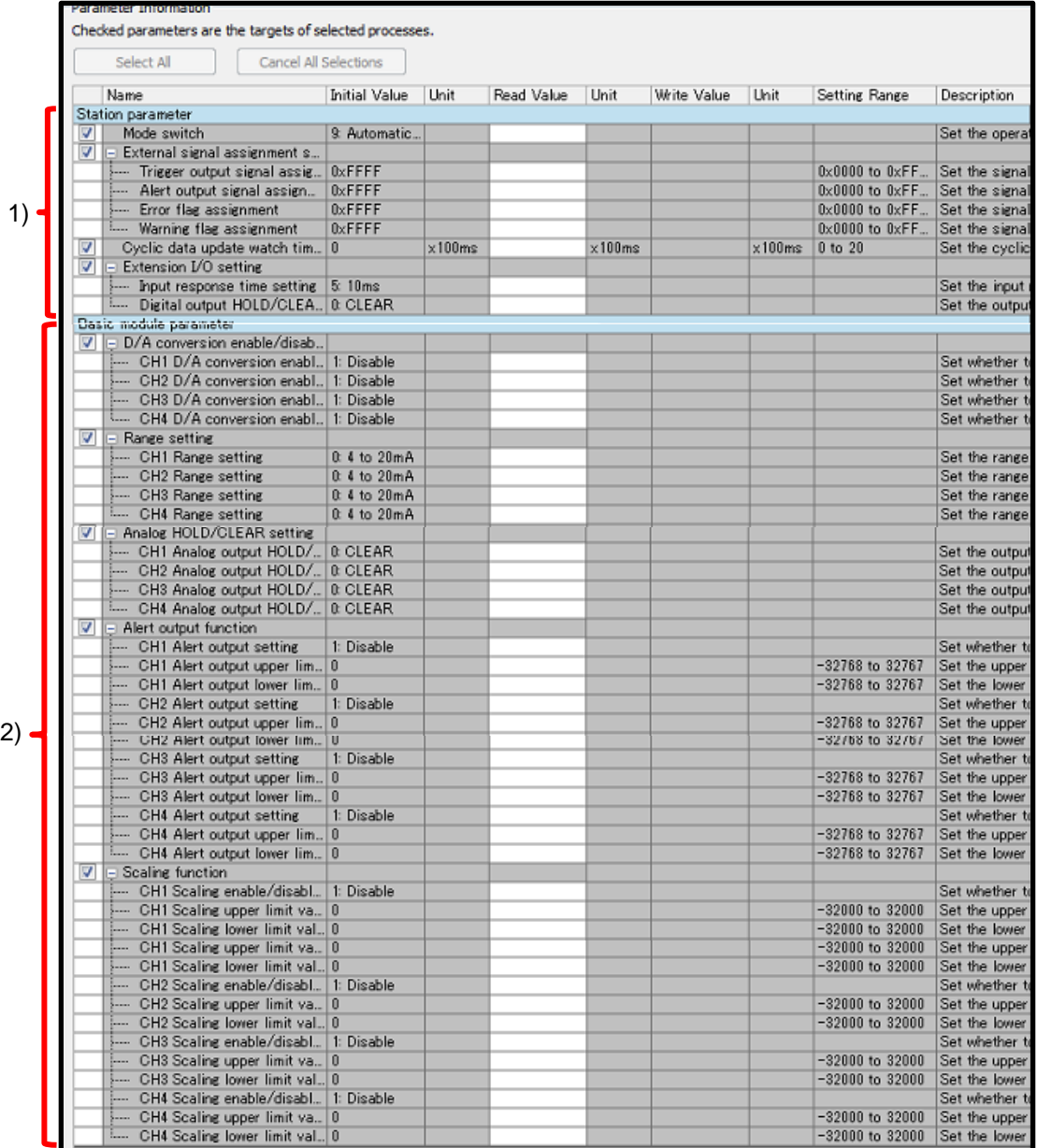

# <span id="page-41-0"></span>**5**. **BLOCK Section**

The BLOCK section comprises multiple parts as shown in Figure 5-1.

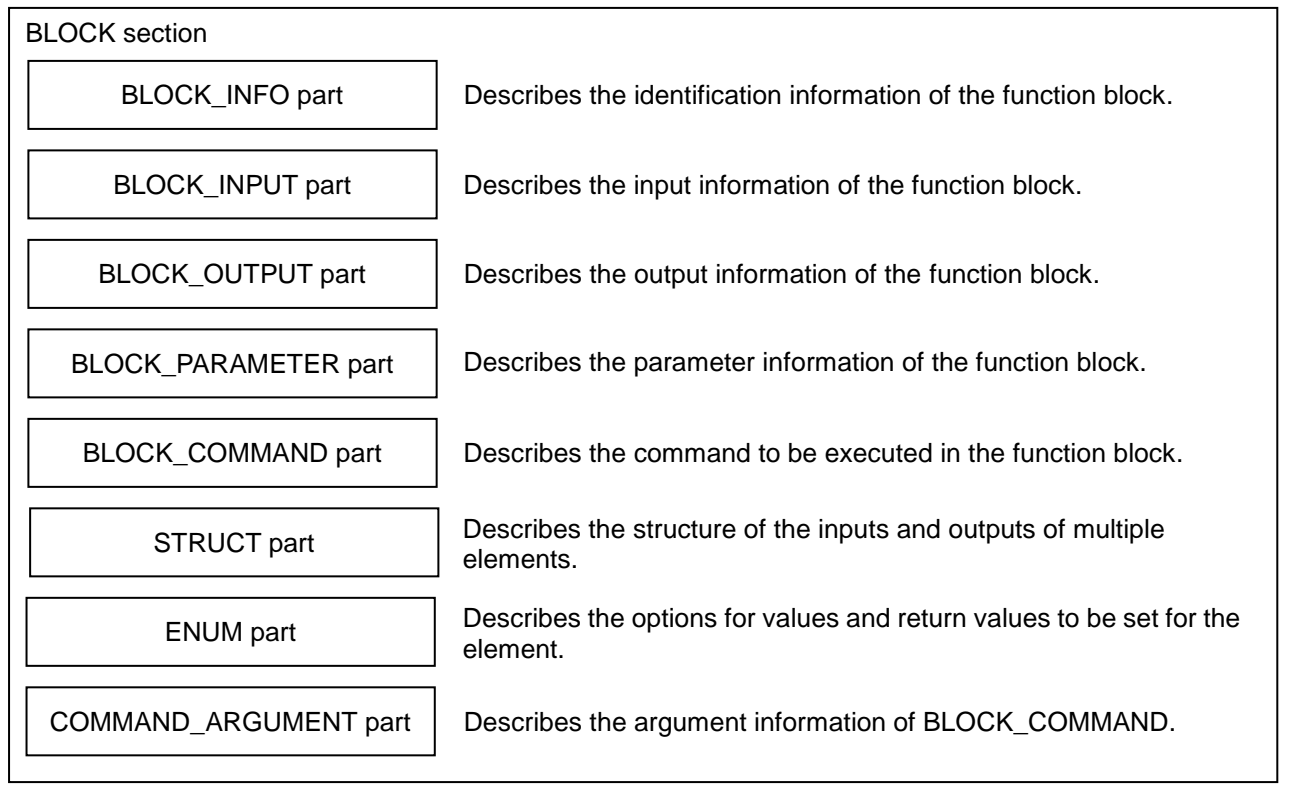

#### Figure 5-1 Structure of the BLOCK Section

#### <span id="page-41-1"></span>**5.1 BLOCK\_INFO Part**

The BLOCK\_INFO part describes the information related to the identification of the function block. Basically, the elements described in the BLOCK\_INFO part are not displayed on the utility software. The structure of each element of the BLOCK INFO part, in other words, the items to be described in the element, is the same.

#### **(1) Control & Communication System Profile Specification BAP-C2008-001 - 5.4.1 BLOCK\_INFO part**

Table 5.1-1 lists the elements configuring the BLOCK\_INFO part.

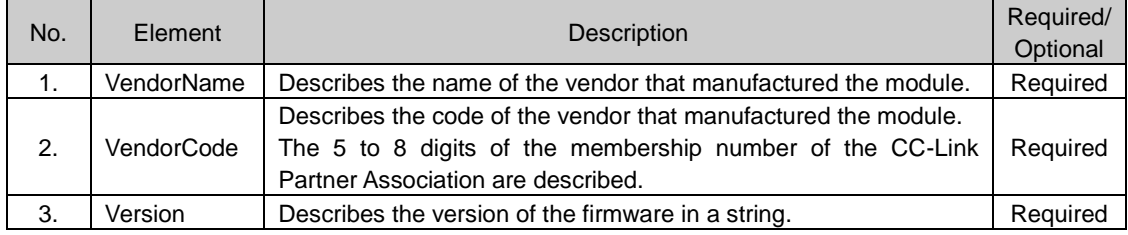

#### Table 5.1-1 List of Elements Configuring the BLOCK\_INFO Part

Table 5.1-2 lists the items to be described in the elements in the BLOCK\_INFO part.

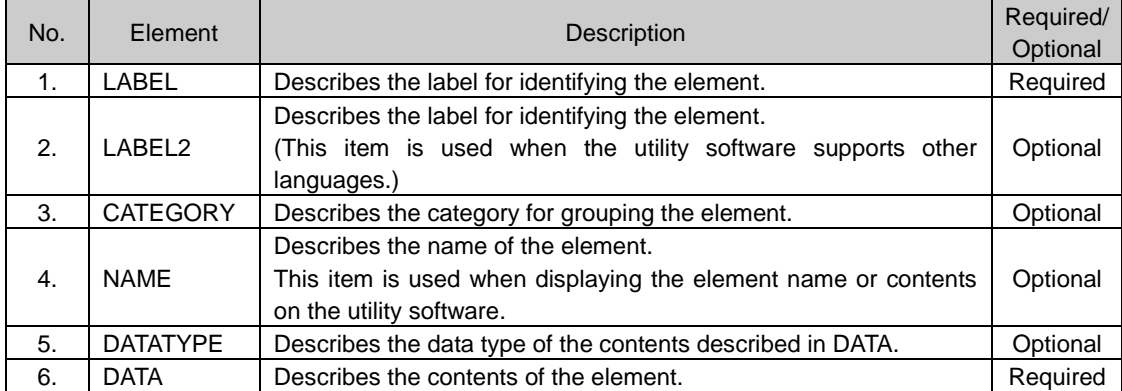

#### Table 5.1-2 List of Items in the BLOCK\_INFO Part

#### **(2) CSP+ Descriptions**

Figure 5.1-1 shows the display example of the BLOCK\_INFO part of CSP+ for an analog input module (NZ2GF2B1-16D) on the CSP+ creation support tool.

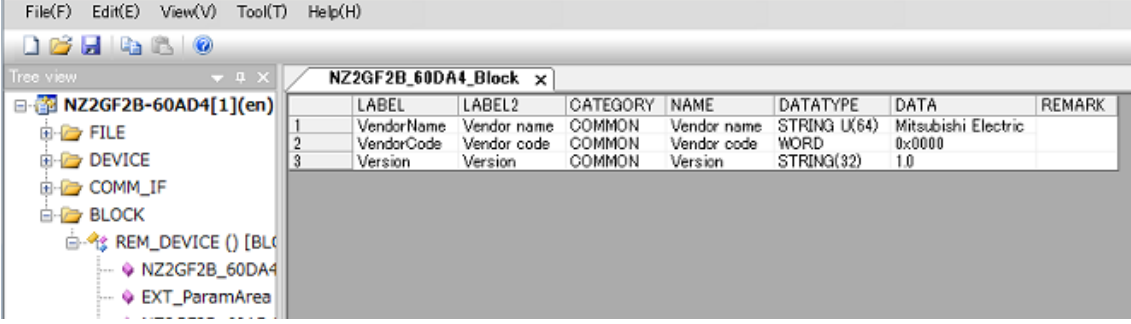

Figure 5.1-1 Display Example of the CSP+ Creation Support Tool (BLOCK\_INFO)

#### **(3) Utility Software**

The items described in the BLOCK\_INFO part are not displayed on the utility software.

#### <span id="page-43-0"></span>**5.2 BLOCK\_INPUT Part**

The BLOCK\_INPUT part describes the information related to the input of the function block.

The elements configuring the BLOCK\_INPUT part are defined based on the functions of the target module.

The structure of each element of the BLOCK\_INPUT part, in other words, the items to be described in the element, is the same.

#### **(1) CC-Link Family System Profile Specification BAP-C2008-001 - 5.4.2 BLOCK\_INPUT part** Table 5.2-1 lists the elements configuring the BLOCK\_INPUT part.

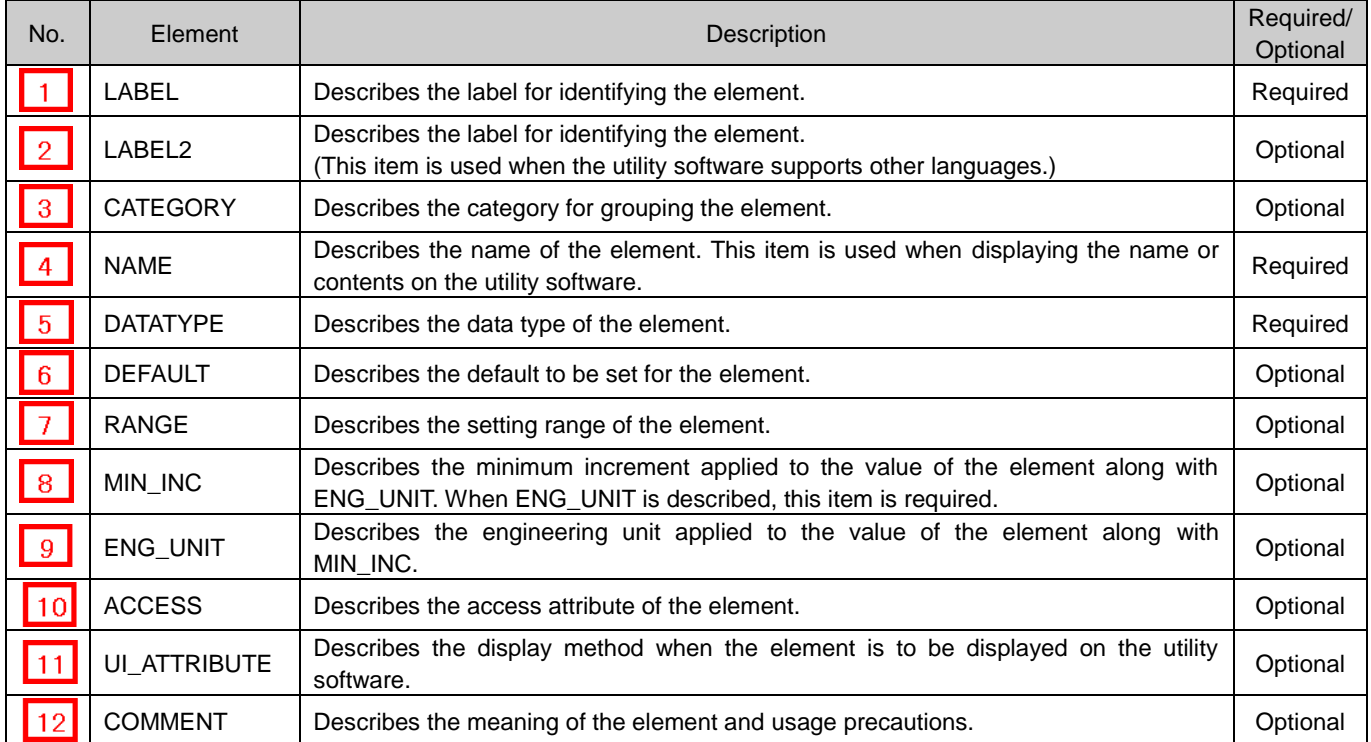

#### Table 5.2-1 List of Elements Configuring the BLOCK\_INPUT Part

#### **(2) CSP+ Descriptions**

Parameters are referred to in the following order. COMMIF\_OUTPUT part (CommIfOutput)  $\rightarrow$  BLOCK\_INPUT part (BlockInput)

\* Because there is no description example for the items of CSP+ and utility software, a detailed explanation is omitted.

#### <span id="page-44-0"></span>**5.3 BLOCK\_OUTPUT Part**

The BLOCK\_OUTPUT part describes the information related to the input of the function block. The elements configuring the BLOCK\_OUTPUT part are defined based on the functions of the target module.

The structure of each element of the BLOCK\_OUTPUT part, in other words, the items to be described in the element, is the same.

#### **(1) Control & Communication System Profile Specification BAP-C2008-001 - 5.4.3 BLOCK\_OUTPUT part**

Table 5.3-1 lists the elements configuring the BLOCK\_OUTPUT part.

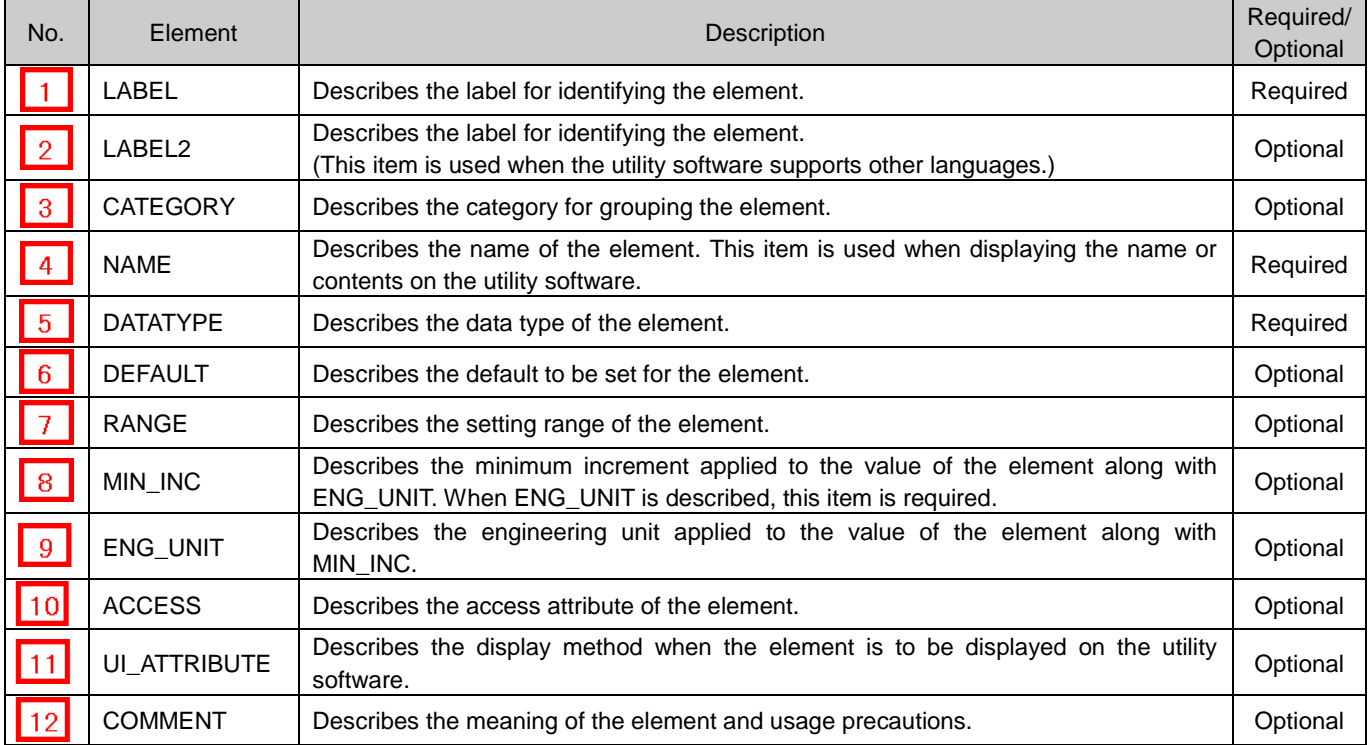

#### Table 5.3-1 List of Elements Configuring the BLOCK\_OUTPUT Part

#### **(2) CSP+ Descriptions**

Parameters are referred to in the following order. COMMIF\_INPUT part (CommIfInput)

 $\rightarrow$  BLOCK OUTPUT part (BlockOutput)

\* Because there is no description example for the items of CSP+ and utility software, a detailed explanation is omitted.

#### <span id="page-45-0"></span>**5.4 BLOCK\_PARAMETER Part**

The BLOCK\_PARAMETER part describes the information related to the parameters used by the control functions of the target module.

The elements configuring the BLOCK\_PARAMETER part are defined based on the communication functions of the target module.

**(1) CC-Link Family System Profile Specification BAP-C2008-001 - 5.4.4 BLOCK\_PARAMETER part** 1) Table 5.4-1 lists the elements configuring the BLOCK\_PARAMETER part.

| No.               | Element         | Description                                                                                                    |          |
|-------------------|-----------------|----------------------------------------------------------------------------------------------------|----------|
| $\vert$ 1         | <b>LABEL</b>    | Describes the label for identifying the element.                                                                            |          |
| $\vert$ 2         | LABEL2          | Describes the label for identifying the element.<br>(This item is used when the utility software supports other languages.) | Optional |
| 3 <sup>°</sup>    | <b>CATEGORY</b> | Describes the category for grouping the element.                                                                            | Optional |
| 4                 | <b>NAME</b>     | Describes the name of the element. This item is used when displaying the name or<br>contents on the utility software.       |          |
| 5 <sup>1</sup>    | <b>DATATYPE</b> | Describes the data type of the element.                                                                                     | Required |
| 6 <sup>1</sup>    | <b>DEFAULT</b>  | Describes the default to be set for the element.                                                                            | Optional |
| $\vert$ 7 $\vert$ | <b>RANGE</b>    | Describes the setting range of the element.<br>*8<br>Options can be described by using the ENUM part.                       | Optional |
| 8                 | MIN_INC         | Describes the minimum increment applied to the value of the element along with<br>ENG UNIT.                                 | Optional |
| $\boxed{9}$       | ENG_UNIT        | Describes the engineering unit applied to the value of the element along with<br>MIN_INC.                                   | Optional |
| 10                | <b>ACCESS</b>   | Describes the access attribute of the element.                                                                              | Required |
| 11                | WRITE_ORDER     | Describes the order in which the element is to be written into the module.                                                  | Optional |
| 12                | UI_ATTRIBUTE    | Describes the display method when the element is to be displayed on the utility<br>software.                                | Optional |
| 13                | <b>COMMENT</b>  | Describes the meaning of the element and usage precautions.                                                                 | Optional |

#### Table 5.4-1 List of Elements Configuring the BLOCK\_PARAMETER Part

## **\*8**

#### ENUM part

The ENUM part (option list) describes the information related to options of values and return values to be set to the element. To set options for the element using a list box or to display the meaning of each value of the element when they are read on the utility software, refer to the ENUM part. When referring to the ENUM part from the element in the COMM\_IF section, describe the ENUM part in the same COMM\_IF section.

The elements configuring the ENUM part are defined based on the functions of the target module. The structure of each element of the ENUM part, in other words, the items to be described in the element, is the same.

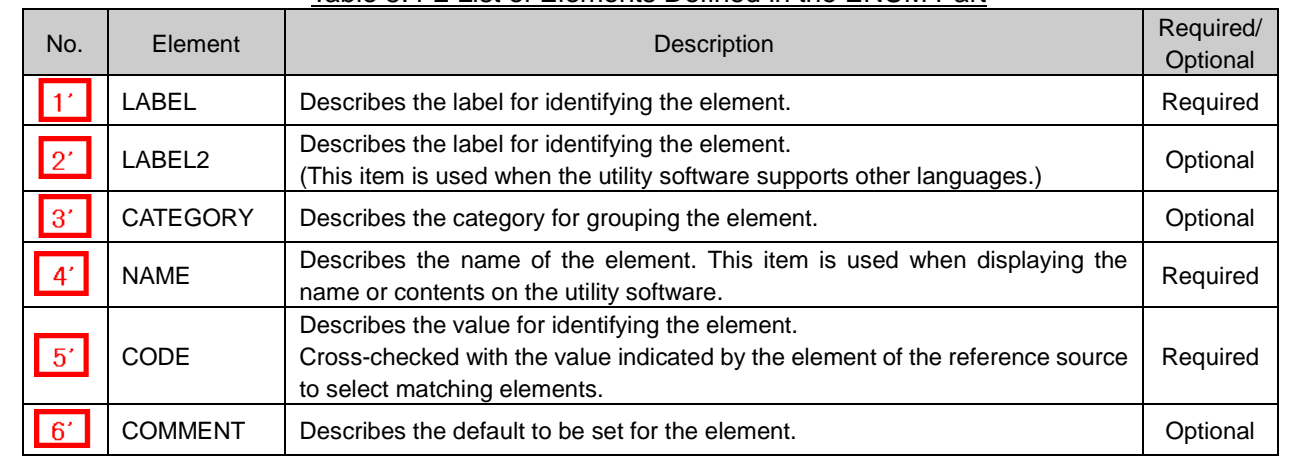

#### Table 5.4-2 List of Elements Defined in the ENUM Part

2) Reference specifications of the BLOCK\_PARAMETER part

The reference specifications of the parts related to the BLOCK\_COMMAND part and between the communication services are described here.

The reference to the elements of the MESSAGE part and the elements of the COMM\_IF\_PARAMETER part which carries out the settings and execution using the elements referred to is described.

The reference to the BLOCK\_PARAMETER part cannot be described directly from the MESSAGE part. In the example of Figure 5.4-1, "Parameter Write" and "Parameter Read" are described as a MESSAGE to write and read parameters 1, 2, ..., of the control function.

Then, the reference from each MESSAGE part to the BLOCK\_PARAMETER part is described via the COMM\_IF\_PARAMETER part.

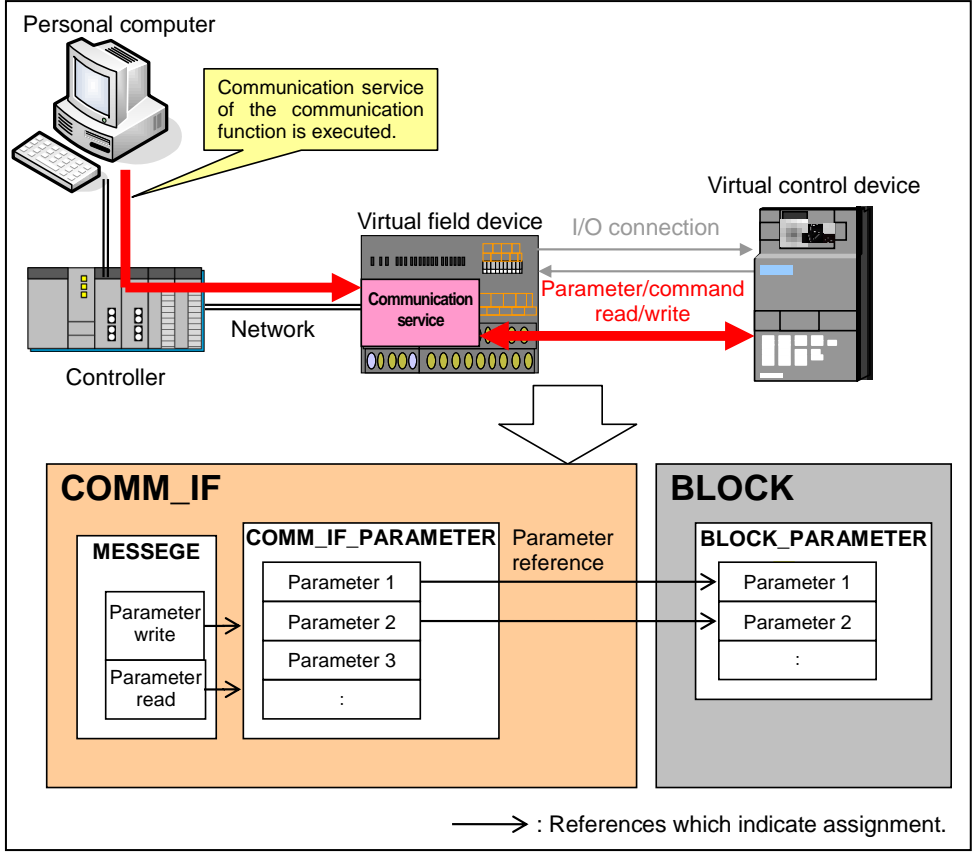

Figure 5.4-1 Reference Specifications Example of the BLOCK\_PARAMETER Part

#### **(2) CSP+ Descriptions**

Parameters are referred to in the following order. MESSAGE part (SLMP\_Message)

 $\rightarrow$  COMMIF\_PARAMETER part (StationParam)

 $\rightarrow$  BLOCK\_PARAMETER part (NZ2GF2B\_60AD4\_BLOCK\_PARA)

The following figure shows the display example of the BLOCK\_PARAMETER part of CSP+ for an analog input module (NZ2GF2B1-16D) on the CSP+ creation support tool.

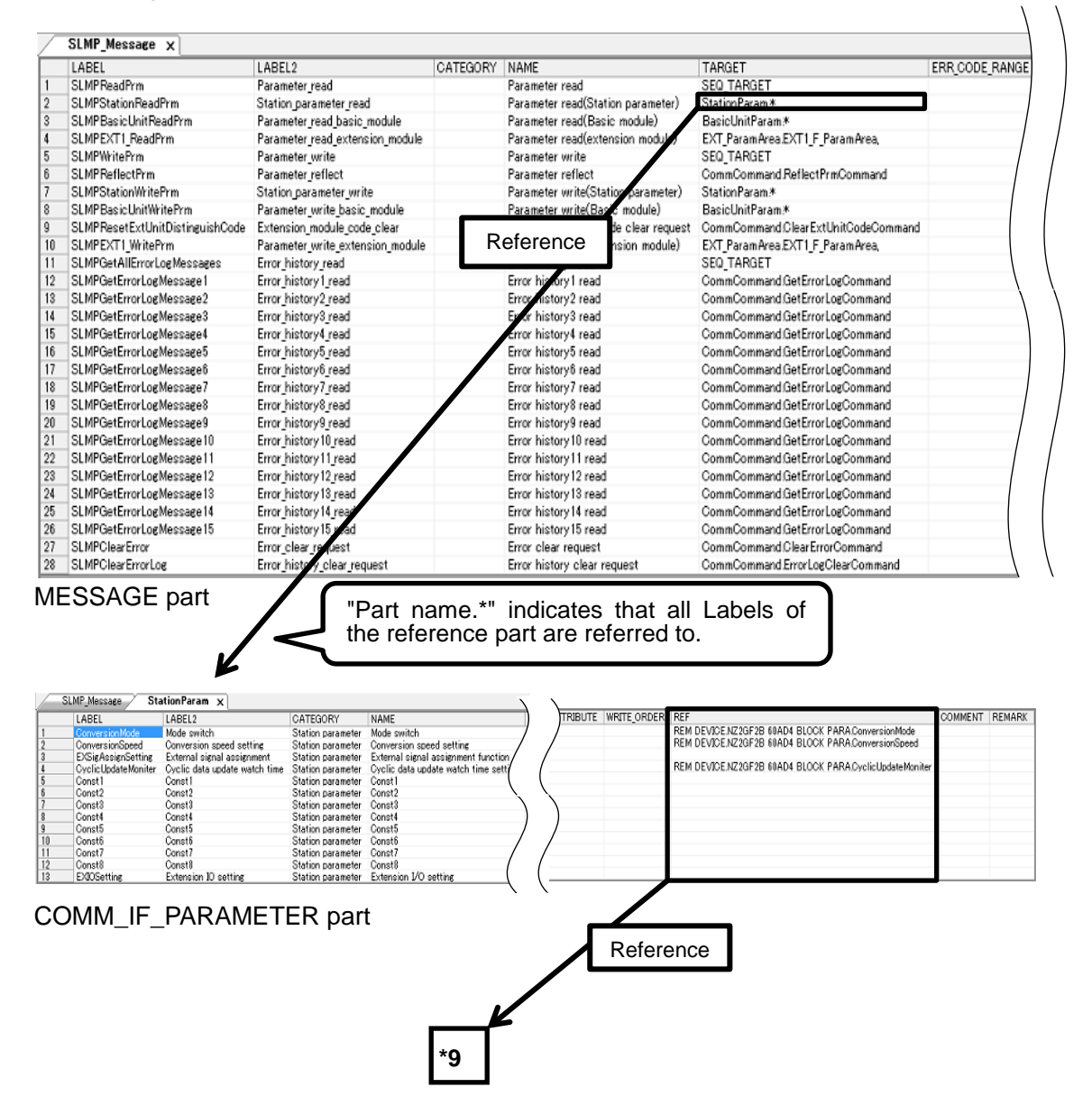

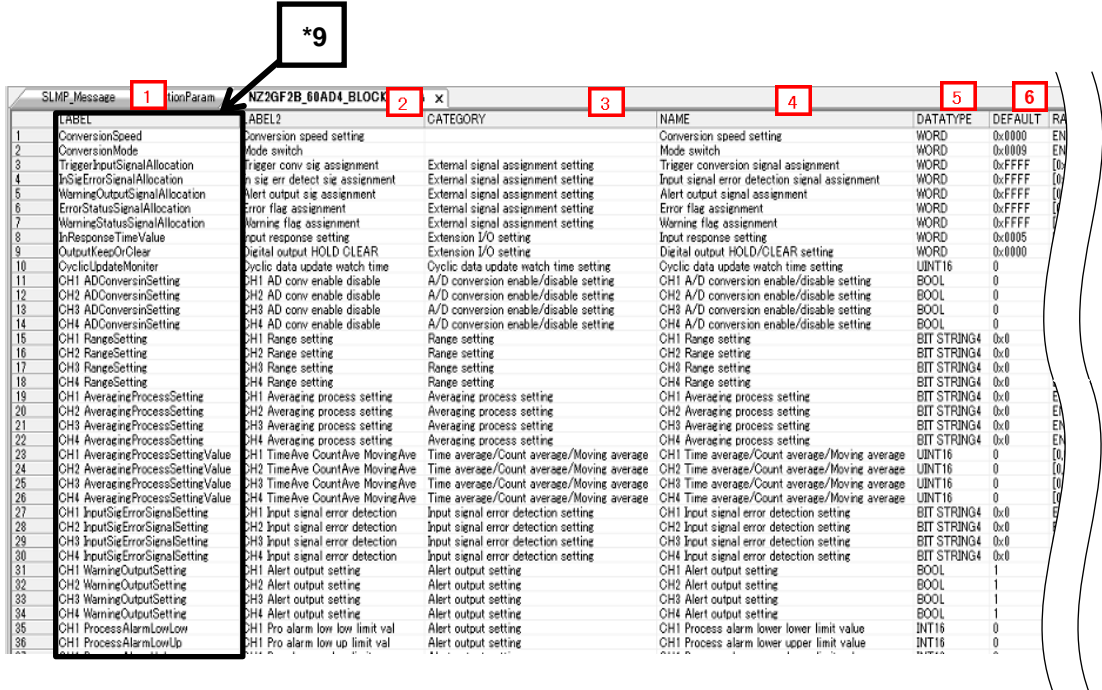

#### BLOCK\_PARAMETER part (1/2)

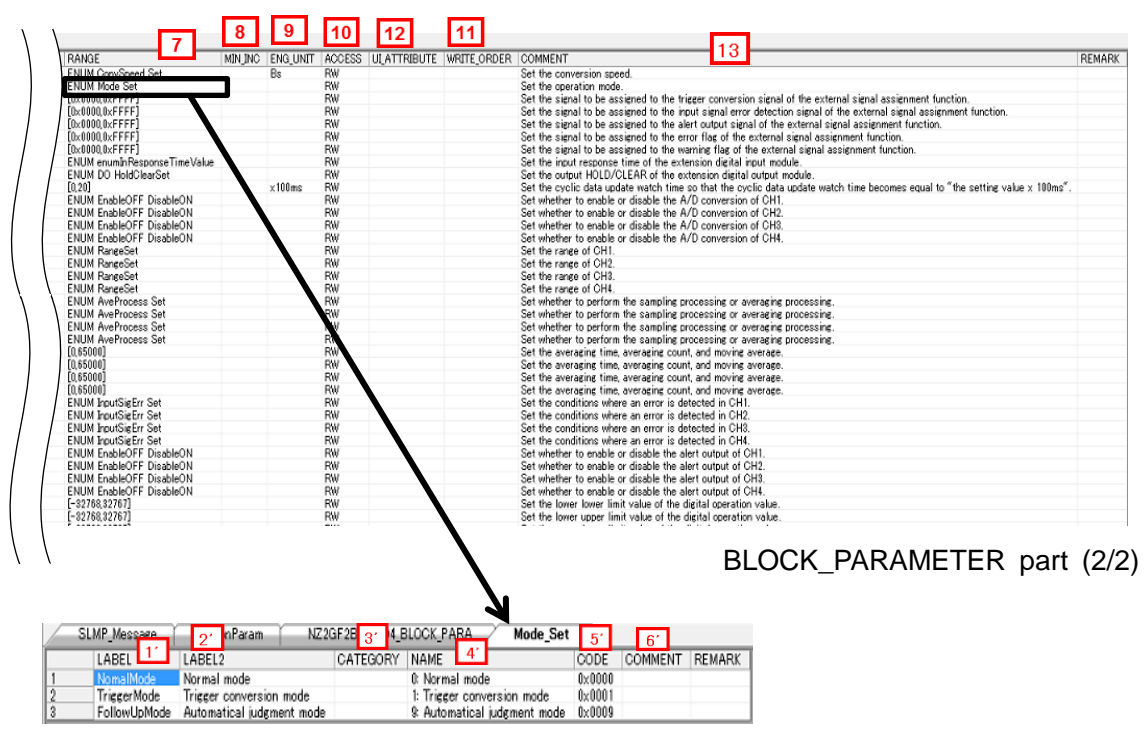

ENUM part

- **(3) Utility Software - (Parameter Processing Screen of the Slave Station)**
	- The descriptions in CSP+ for the NZ2GF2B-60AD4 are displayed on the utility software as shown below.

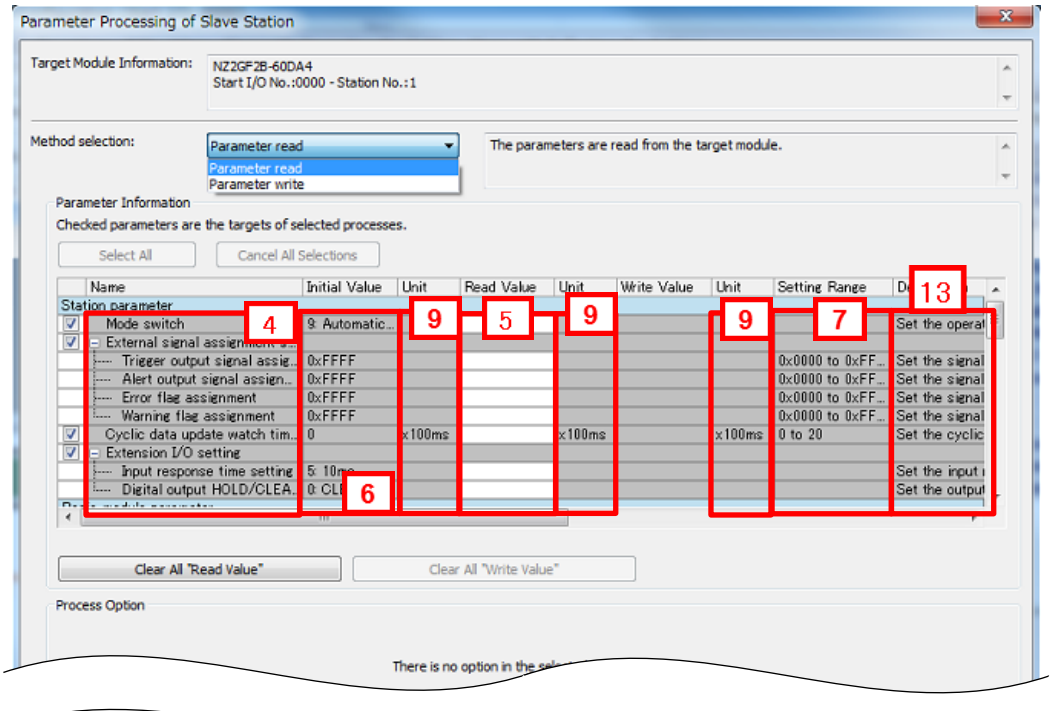

**(4) Elements Not Being Used on the Screen Despite Being Described in the CSP+ Specification** Table 5.4-3 lists the elements not being used on the screen despite being described in the CSP+ Specification.

#### Table 5.4-3 Elements Not Being Used on the Utility Software Screen

#### (BLOCK\_PARAMETER, ENUM)

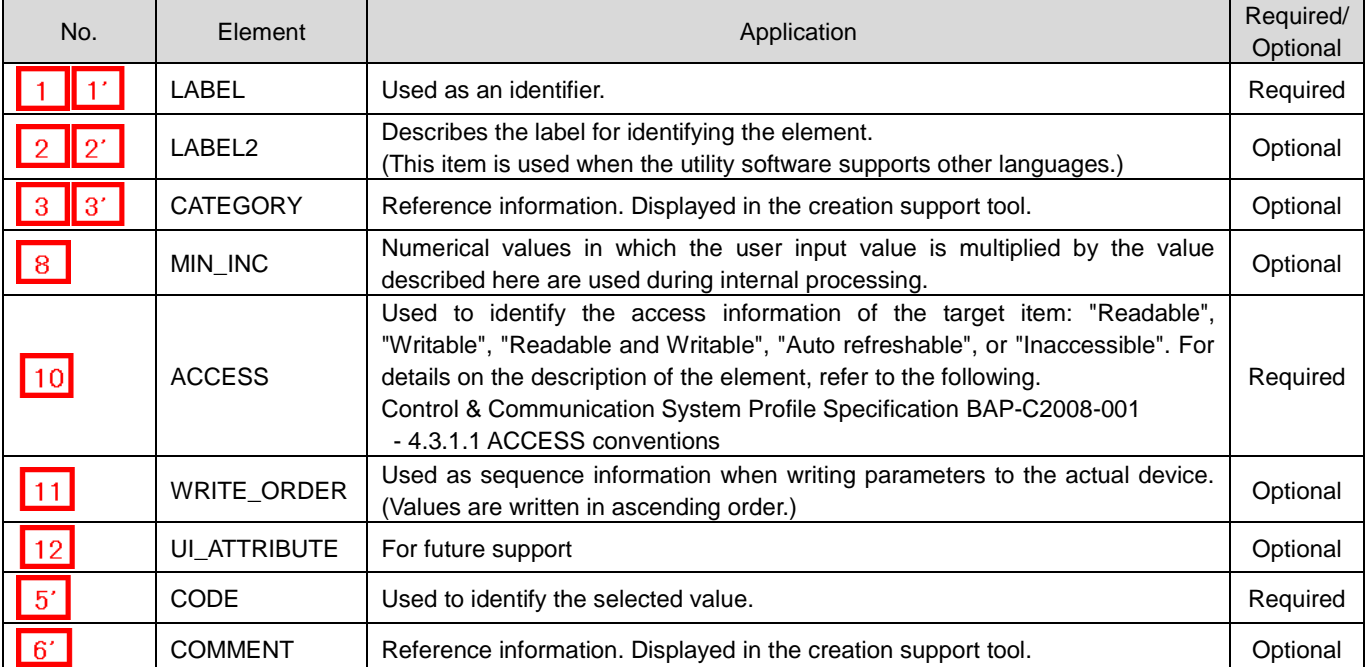

#### <span id="page-52-0"></span>**5.5 BLOCK\_COMMAND Part**

The BLOCK\_COMMAND part describes the information related to the commands executed by the control functions of the target module (example: reset, parameter batch clear, data acquisition when an error occurs).

The elements configuring the BLOCK\_COMMAND part are defined based on the functions of the target module.

#### **(1) CC-Link Family System Profile Specification BAP-C2008-001 - 5.4.5 BLOCK\_COMMAND part** 1) Table 5.5-1 lists the elements configuring the BLOCK\_COMMAND part.

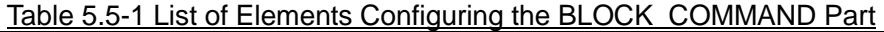

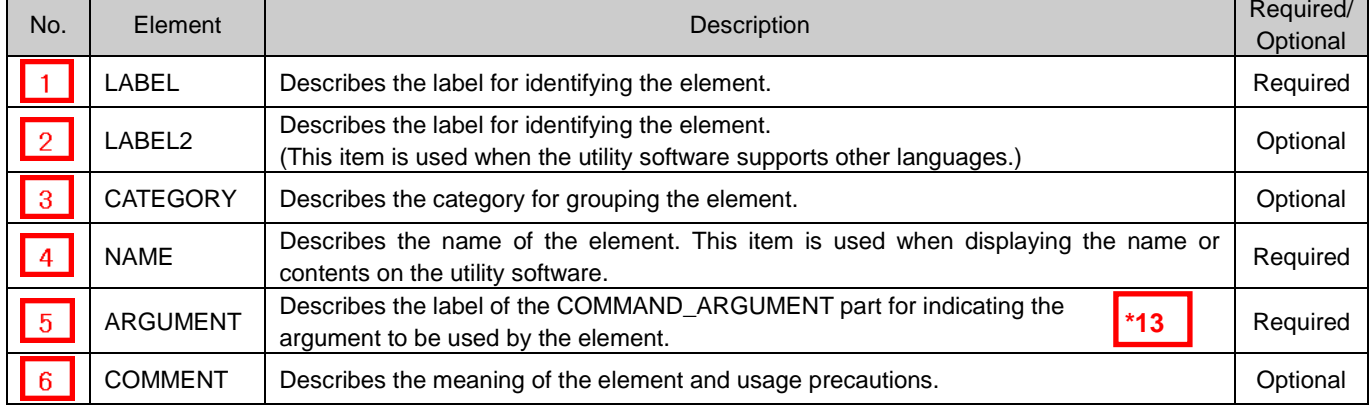

# **\*13**

#### COMMAND\_ARGUMENT part

The COMMAND\_ARGUMENT part (command argument list) describes the information related to command arguments.

#### Table 5.5-2 List of Elements Defined in the COMMAND\_ARGUMENT Part

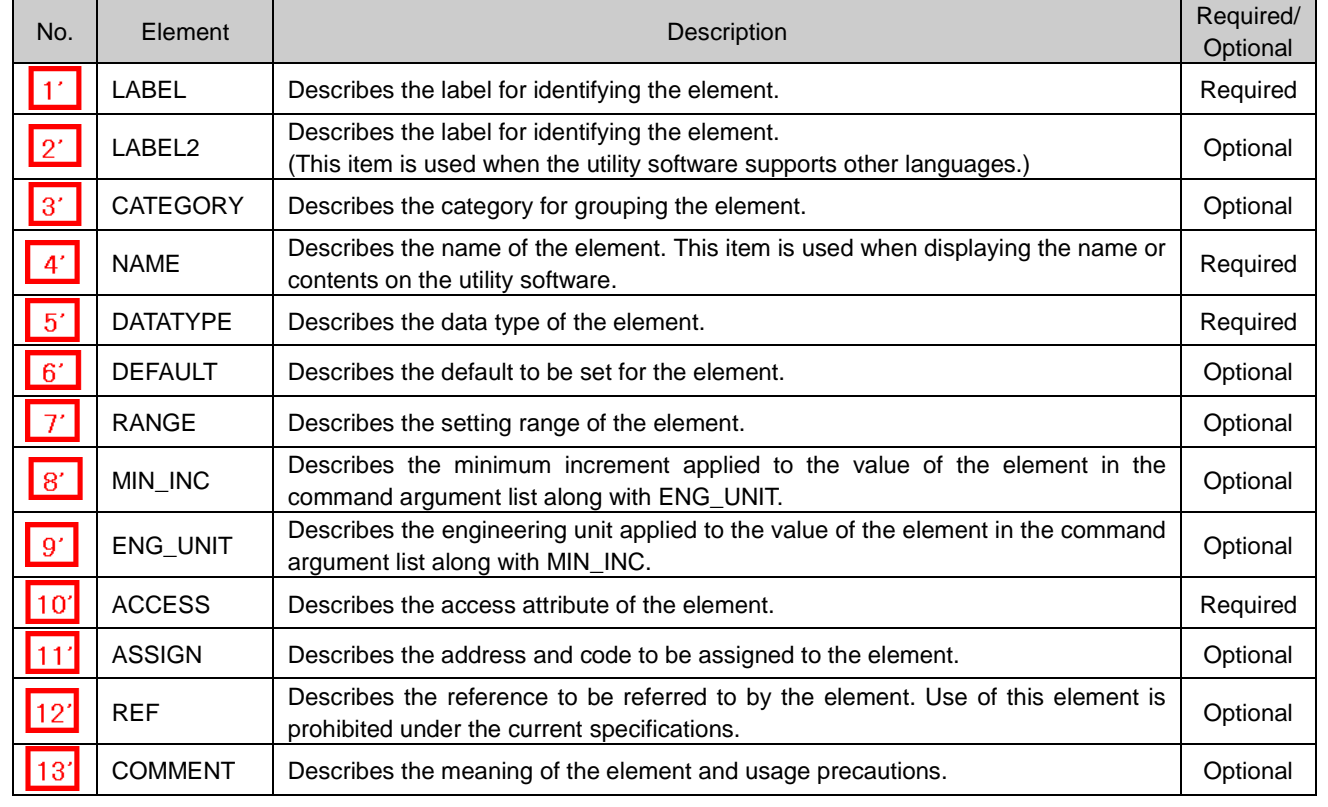

2) Reference specifications of the BLOCK\_COMMAND part

The reference specifications of the parts related to the BLOCK\_COMMAND part and between the communication services are described here.

The reference to the elements of the MESSAGE part and the elements of the COMM\_IF\_COMMAND part which carries out the settings and execution using the elements referred to is described. The reference to the BLOCK\_COMMAND part cannot be described directly from the MESSAGE part.

In the example of Figure 5.5-1, "Parameter Write" and "Parameter Read" are described as a MESSAGE to write and read parameters 1, 2, ..., of the control function.

Then, the reference from each MESSAGE part to the BLOCK\_COMMAND part is described via the COMM\_IF\_COMMAND part.

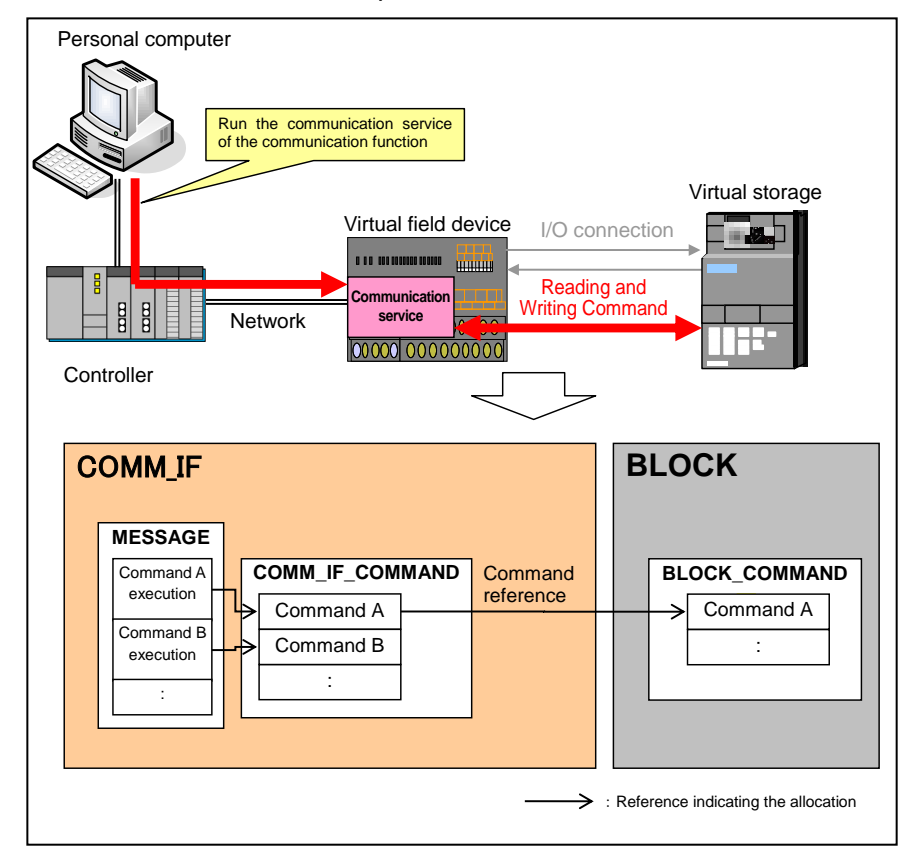

Figure 5.5-1 Reference Specifications Example of the BLOCK\_COMMAND Part

#### **(2) CSP+ Descriptions**

Parameters are referred to in the following order.

- MESSAGE part (SLMP\_Message)
- $\rightarrow$  COMMIF\_PARAMETER part (StationParam)
- $\rightarrow$  BLOCK\_PARAMETER part (NZ2GF2B\_60AD4\_BLOCK\_PARA)

The following figure shows the display example of the BLOCK\_COMMAND part of CSP+ for an analog input module (NZ2GF2B1-16D) on the CSP+ creation support tool.

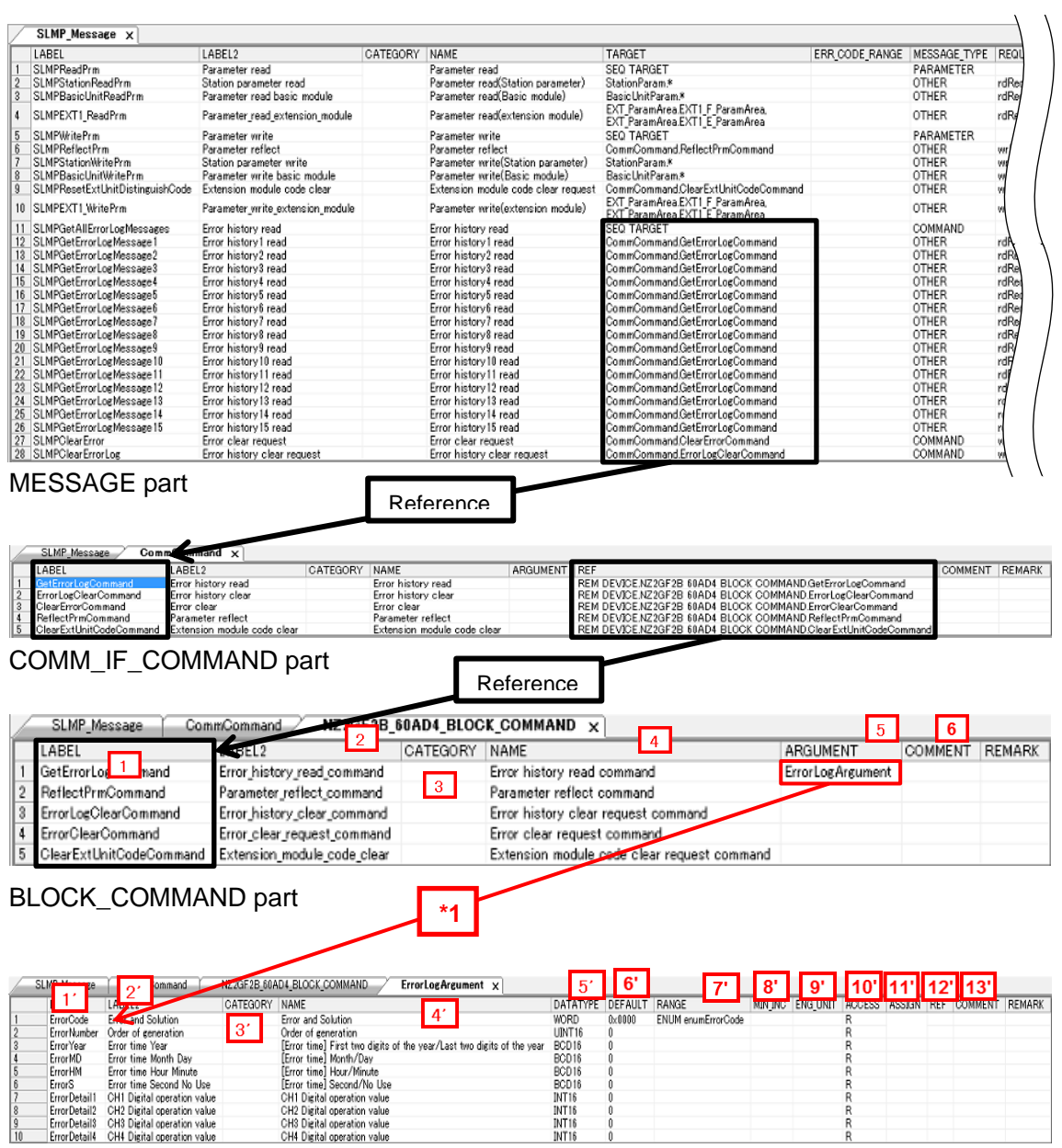

# **(3) Utility Software - (Parameter Processing Screen of the Slave Station)**

The descriptions in CSP+ for the NZ2GF2B-60AD4 are displayed on the utility software as shown below.

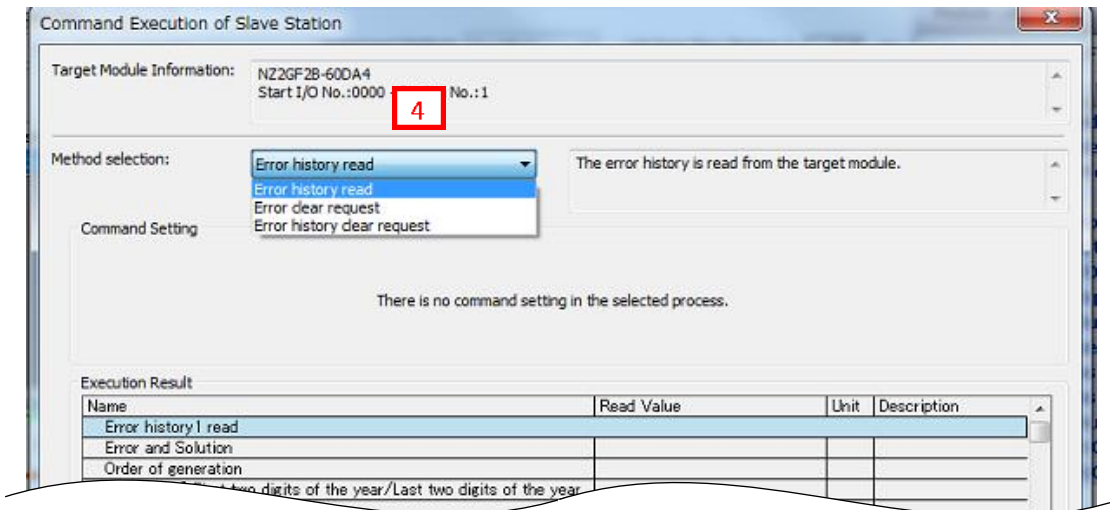

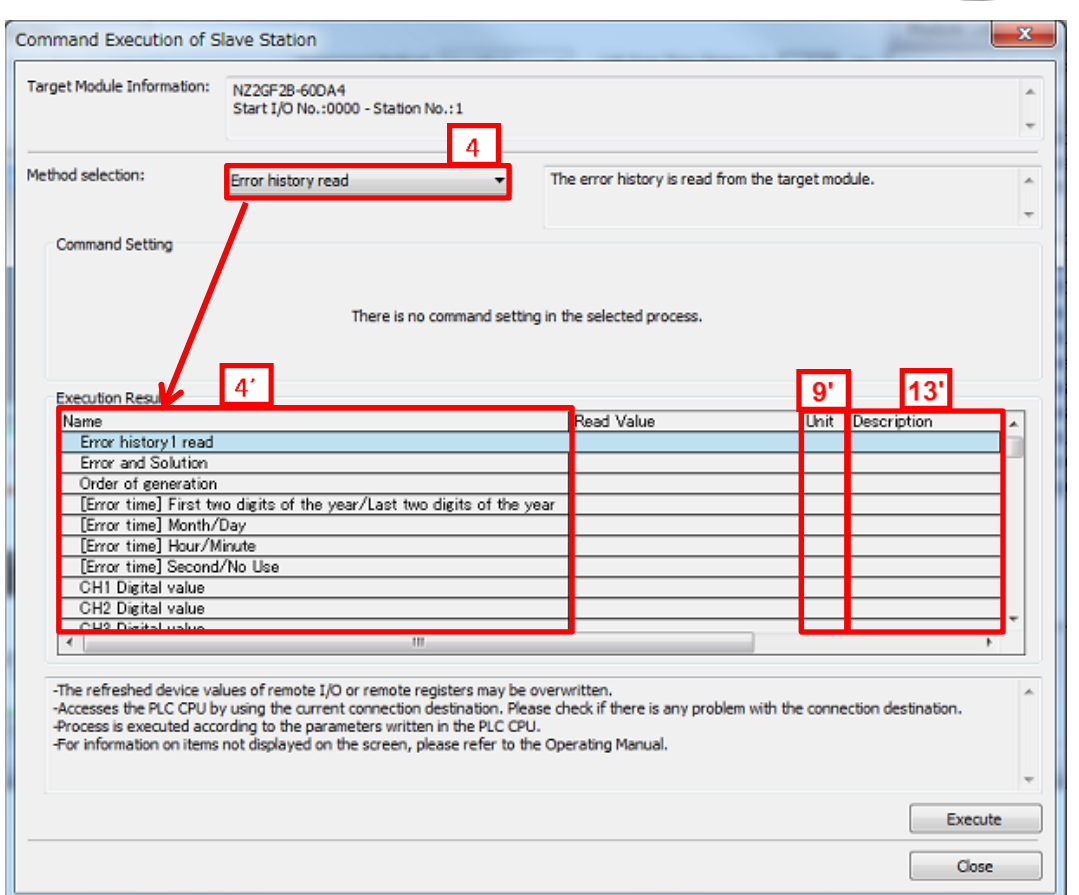

**(4) Elements Not Being Used on the Screen Despite Being Described in the CSP+ Specification** Table 5.5-3 lists the elements not being used on the screen despite being described in the CSP+ Specification.

#### Table 5.5-3 Elements Not Being Used on the Utility Software Screen

#### (BLOCK\_COMMAND, COMMAND\_ARGUMENT)

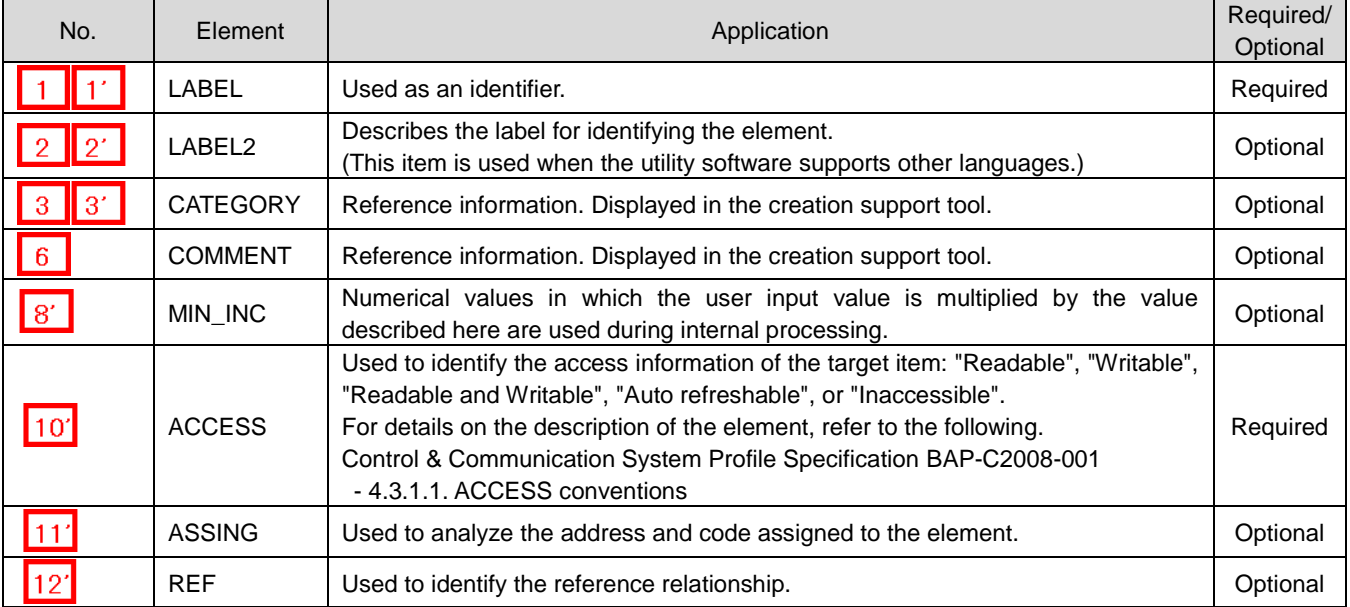

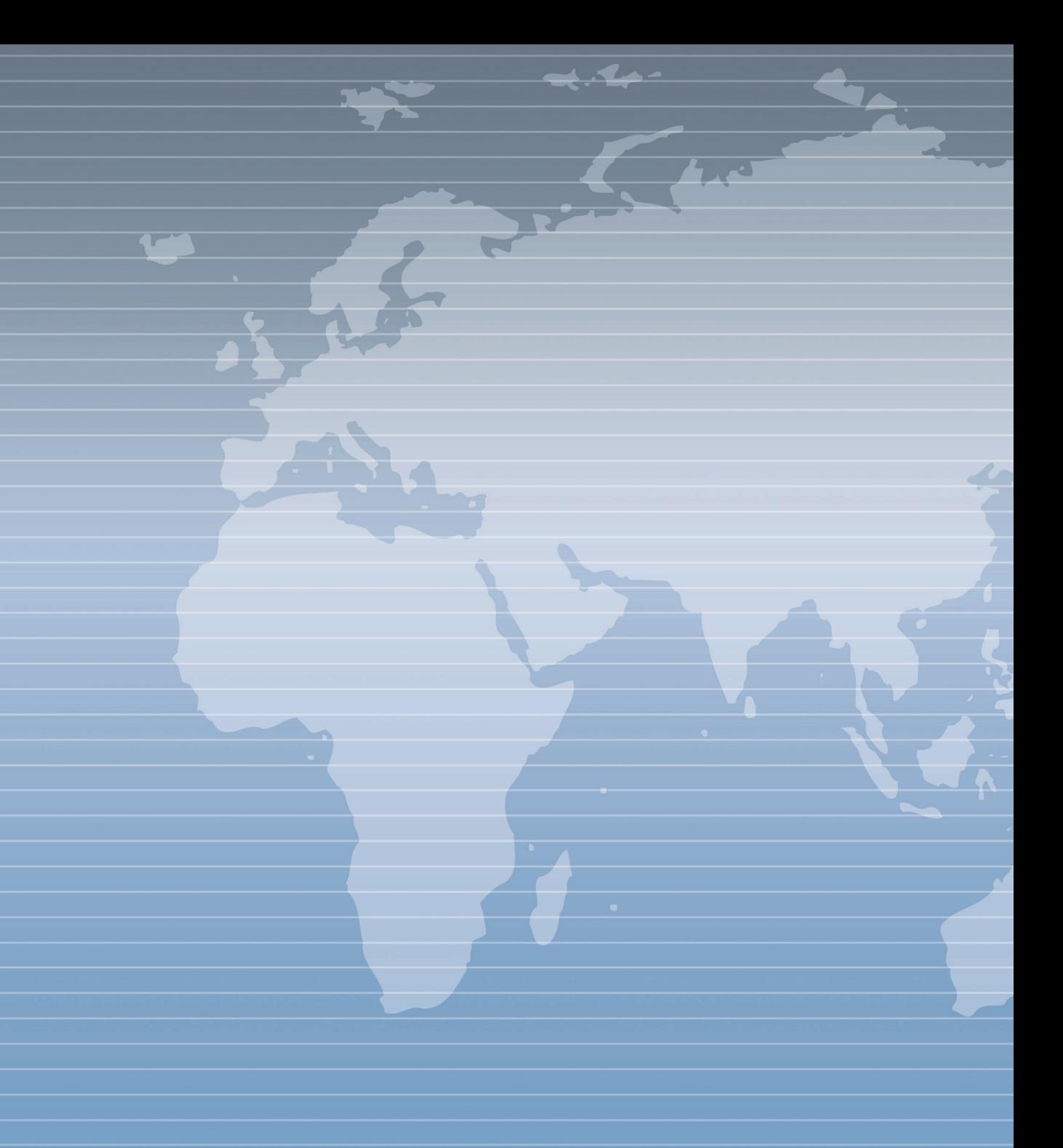